# **РУКОВОДСТВО ПОЛЬЗОВАТЕЛЯ**

**Тахеометр Spectra Precision® FOCUS® 35**

**Версия 1.05** Редакция D июнь 2017 артикул 77781035

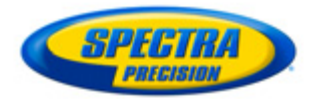

#### Контактная информация

**Spectra Precision** 10368 Westmoor Drive Westminster, CO 80021, USA (CLIJA)

Тел.: +1-720-587-4700 (США) 888-477-7516 (бесплатный звонок в США) www.spectraprecision.com

#### Авторские права и товарные знаки

© 2005-2017, Trimble Inc. Все права защищены. Spectra Precision является подразделением компании Trimble Inc. Spectra Precision и логотип Spectra Precision являются товарными знаками компании<br>Trimble Inc. или ее дочерних компаний. GeoLock, LockNGo, Ranger, таки и стать не на се де теритинскими в сететем, челитес, на - эти и эсорогии и дально составление и редакции и продавления Питании Тгитании СРОСН и FOCUS являются<br>товарными знаками компании Spectra Precision. Survey Pro является товарным знаком компании Spectra Precision. Microsoft, ActiveSync, Windows, Windows Mobile и Windows Vista являются зарегистрированными товарными знаками или товарными знаками корпорации Microsoft в США и (или) других странах. SUGGECHBIN SHAK И ЛОГОТИЛЫ Bluetooth являются собственностью<br>компании Bluetooth SIG, Inc., и любое использование этих знаков<br>осуществляется компанией Trimble Inc. в соответствии с лицензией. Все прочие товарные знаки являются собственностью соответствующих владельцев.

#### Сведения о выпуске

Это руководство пользователя тахеометра Spectra Precision FOCUS<br>35, артикул: 77701035, дата выпуска: июнь 2017, версия: 1.05. Настоящее руководство относится к тахеометру Spectra Precision FOCUS 35.

Приведенные ниже ограниченные гарантии дают вам определенные юридические права. У вас могут быть иные права,<br>различающиеся в разных странах (юрисдикциях).

#### Информация о гарантии на изделие

Сведения о гарантии на изделие см. в гарантийном талоне, поставляемом с изделием, или запрашивайте у поставщика продукции Spectra Precision.

#### Обновления и новые продукты

Информацию об обновлениях и новых продуктах можно получить у местного поставщика продукции Spectra Precision и на веб-сайте Spectra Precision: www.spectraprecision.com

#### Декларации

#### Австралия и НОВАЯ ЗЕЛАНДИЯ

Данное изделие соответствует нормативным требованиям Австралийского департамента связи и<br>СМИ (АСМА) по электромагнитной совместимости и радиосвязи и, таким образом, отвечает требованиям для сертификации RCM и продажи на территории дин сертификации нени и прод

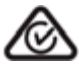

#### **КАНАДА**

Данный цифровой прибор класса А соответствует канадским требованиям ICES-003 Данный цифровой прибор не превышает пределов излучения радиопомех, установленных для устройств<br>Класса В нормативами по радиопомехам Министерства связи Канады.

Le présent appareil numérique n'émet pas de bruits radioélectriques dépassant les limites applicables aux appareils numériques de Classe A prescrites dans le règlement sur le brouillage radioélectrique édicté par le Ministère des Communications du Canada

Данный прибор предназначен для работы с антенной, имеющей усиление не более 2,0 дБі. Использование антенны с более высоким усилением строго запрещено правилами Министерства промышленности Канады. Требуемое сопротивление антенны составляет 50 Ом. С целью снижения возможных радиопомех для других пользователей, тип и усиление антенны должны быть подобраны так, чтобы эффективная мощность изотропного излучения (EIRP) не превышала мощность, необходимую для успешного обмена данными. Эксплуатация данного прибора допускается при соблюдении следующих двух условий: (1) данный прибор не должен вызывать вредных помех, и (2) данный прибор должен принимать любые помехи, включая помехи, которые могут нарушить его нормальную работу.

идентификационным номером

IC: 4492A-2410G.

Данный прибор оснащен радиомодулем Bluetooth с<br>идентификационным номером IC: 9102A-TJFBM.

#### **FRPORA**

Данное изделие прошло испытания и признано .<br>соответствующим требованиям Директивы Совета Европы и, таким образом, отвечает требованиям для сероны и, таким образом, ответает требот. Европейской экономической зоны (ЕЭЗ). Применимые директивы:

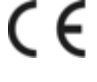

Директива 2014/53/ЕС о радиооборудовании. Директива 2011/65/ЕС об ограничении использования опасных вешеств.

Подробная информация о соответствии применимым терретинин рерведена в официальной Декларации компании Spectra Precision о соответствии продукции стандартам Для получения инструкций и дополнительной информации по<br>переработке изделия посетите веб-сайт по адресу: ww.spectraprecision.com/ev.shtml

Переработка в Европе: По вопросам переработки отработавшего электрического и электронного<br>оборудования и изделий Spectra Precision, работающих от электричества, (WEEE) следует обращаться по телефону +31 497 53 24 30 и спроситі<br>специалиста по WEEE (WEEE Associate). Или отправьте письменный запрос инструкций по

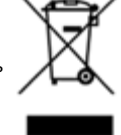

переработке по адресу:<br>Spectra Precision Europe BV c/o Menlo Worldwide Logistics Meerheide 45 

США

Заявление об устройстве Класса А. Уведомление для пользователей. Данный прибор прошел испытания и признан пользователься. данный присор прошел испытания и признап<br>соответствующим ограничениям на цифровые устройства Класса<br>А, согласно Разделу 15 правил Федеральной комиссии по связи случается с соделу до правили с деральной композиторов.<br>США (FCC). Эти ограничения разработаны для обеспечения приемлемой защиты от вредных помех при эксплуатации оборудования в коммерческих условиях. Данный прибор тенерирует, использует и излучает радиочастотную энергию и в случае монтажа и эксплуатации с нарушением инструкций может создавать помехи для радиосвязи. Однако нельзя гарантировать отсутствие помех в отдельных случаях даже при соблюдении правил монтажа. Если данный прибор создает помехи для приема телевизионных или радиосигналов, что можно определить путем его включения и выключения, пользователю следует устранить помехи следующими способами:

изменить ориентацию или местоположение приемной антенны;

- увеличить расстояние между данным прибором и приемником;<br>подключить данный прибор к розетке в цепи, отличной от той, к  $\overline{a}$
- носторой подключен приемник;<br>обратиться за помощью к продавцу прибора или опытному<br>обратиться за помощью к продавцу прибора или опытному<br>специалисту по телевизионной и радиотехнике.

Изменения и модификации, не утвержденные в явной форме производителем или органом, регистрирующим данный прибор, могут привести к аннулированию права на эксплуатацию данного<br>прибора в соответствии с правилами Федеральной комиссии по связи США

Антенна, используемая для данного передатчика, должна быть установлена на расстоянии не менее 20 см от человека и не должна располагаться или эксплуатироваться вместе с другими делино респолагателя и по-

Приборы с артикулами 78200035 (78211035), 78201035 (78311035) и 78202035 (78511035) оснащены модулем радиомодема с<br>идентификационным номером FCC: HSW-2410G. Данный прибор оснащен радиомодулем Bluetooth с идентификационным номером FCC ID: YK5-TJFBM.

#### THIS DEVICE COMPLIES WITH PART 15

#### OF THE FCC RULES

OPERATION IS SUBJECT TO THE FOLLOWING **TWO CONDITIONS:** (1) THIS DEVICE MAY NOT CAUSE HARMFUL **INTERFERENCE, AND** (2) THIS DEVICE MUST ACCEPT ANY INTERFERENCE RECEIVED, INCLUDING **INTERFERENCE THAT MAY CAUSE** UNDESIRED OPERATION

#### 

Требования к переработке батарей

Данное изделие содержит съемную литий-ионную батарею. В соответствии с тайваньскими нормативными требованиями использованные батареи подлежат переработке.

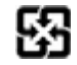

 $\overline{2}$ 

**ТАХЕОМЕТР FOCUS 35. РУКОВОДСТВО ПОЛЬЗОВАТЕЛЯ** 

# <span id="page-2-0"></span>**Важная информация**

Перед началом эксплуатации тахеометра Spectra Precision® FOCUS® 35 необходимо ознакомиться с настоящим руководством пользователя, а также со всеми требованиями по технике безопасности относительно оборудования и рабочей площадки.

# <span id="page-2-1"></span>**Правила техники безопасности**

- Инструменты и оригинальные принадлежности производства Spectra Precision должны использоваться только по прямому назначению.
- Эксплуатация инструмента допускается только при соблюдении указанных условий эксплуатации. Запрещается направлять зрительную трубу непосредственно на солнце.
- Запрещается использовать инструмент и принадлежности в помещениях, где существует опасность взрыва.
- Необходимо обеспечить достаточную защиту оператора и инструмента в месте выполнения измерений (например, на строительной площадке, дорогах и т.п.). Необходимо соблюдать все применимые национальные правила и правила дорожного движения.
- Запрещается выполнять топо-геодезические работы во время грозы во избежание удара молнией.
- Запрещается модифицировать инструмент.
- Запрещается использовать инструмент в случае наличия на нем любых видимых повреждений.
- Ремонт данного изделия разрешается осуществлять только в сервисных центрах Spectra Precision.

# <span id="page-2-2"></span>**Правила техники безопасности при работе с лазерной аппаратурой**

Данный прибор прошел испытания и признан соответствующим требованиям стандартов IEC 60825-1:2014, EC 60825-1:2007, 21 CFR 1040.10 и 1040.11, за исключением отклонений согласно Примечанию о лазере № 50 от 26 июля 2007 г.

 $\bigwedge$  **ПРЕДУПРЕЖДЕНИЕ!** Использование средств управления, настроек или выполнение процедур, отличных от указанных в настоящем документе, может привести к опасному воздействию излучения светодиода или лазера. Соблюдайте осторожность, как и при обращении с любыми источниками яркого света, например, солнечным светом, электродуговой сваркой и дуговыми лампами.

НЕ смотрите в отверстие лазера при включенном лазере. Дополнительные сведения о технике безопасности при использовании лазерной аппаратуры см. в стандарте IEC 60825-1:2014.

*Примечание. С целью обеспечения безопасности руководство пользователя тахеометра Spectra Precision® FOCUS® 35 содержит предупреждения и правила согласно стандарту IEC 60825-1:2014, а также предупреждения и рекомендации согласно немецким промышленным правилам BGV B2 (обновленная печатная версия от апреля 2007).* 

Согласно данным немецким правилам должно быть назначено лицо, ответственное за соблюдение техники безопасности при работе с лазерными приборами. Этому лицу должны быть даны полные полномочия для выполнения этой задачи.

Обязательно ознакомьтесь со всеми национальными законами и правилами, действующими в стране эксплуатации инструмента, относительно техники безопасности при работе с лазерными приборами, а также со всеми возможными аспектами охраны труда и здоровья. Все национальные законы и правила превалируют над зарубежными и международными стандартами.

## <span id="page-3-0"></span>**Вопросы, касающиеся правил техники безопасности при работе с лазерными приборами**

С любыми вопросами относительно безопасности лазерных приборов обращайтесь по адресу:

Spectra Precision 5475 Kellenburger Road Dayton, OH USA 45424-1099 (США) Внимание! К сведению: специалисту по безопасности лазерных приборов, отдел контроля качества Тел.: (937) 233-8921 доб. 824 или (800) 538-7800 Факс: (937) 233-9661

# <span id="page-3-1"></span>**Тахеометр Spectra Precision FOCUS 35**

Тахеометр Spectra Precision FOCUS 35 является ЛАЗЕРНЫМ ПРИБОРОМ КЛАССА 3R и содержит различные источники света.

## <span id="page-3-2"></span>**Дальномер и лазерный указатель**

Дальномер в безотражательном режиме и в режиме лазерного указателя генерирует видимый лазерный свет, излучаемый в центре объектива зрительной трубы. Данное изделие соответствует Классу 3R согласно стандартам IEC 60825-1:2014 и IEC 60825-1:2007 «Безопасность лазерной аппаратуры». Изделие соответствует требованиям FDA 21CFR1040.10 и 1040.11.

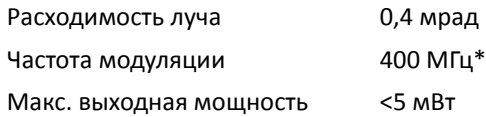

ТАХЕОМЕТР FOCUS 35. РУКОВОДСТВО ПОЛЬЗОВАТЕЛЯ **4**

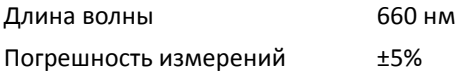

\*Не относится к лазерному указателю

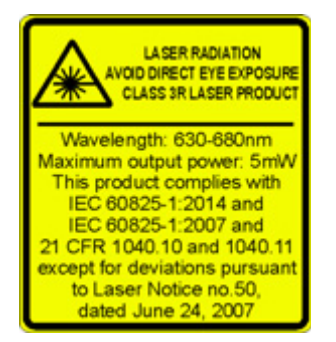

C **ПРЕДУПРЕЖДЕНИЕ!** Использование лазерных приборов Класса 3R может представлять опасность для глаз. Риск повреждения глаз можно свести к минимуму, ограничив мощность излучения до 5 мВт (FOCUS 35 при длине волны 660 нм). Не смотрите непосредственно на лазерный луч.

Не направляйте лазерный луч на отражающие поверхности (призмы, зеркала, металлические поверхности и окна) и на других людей.

Необходимо принять меры предосторожности, чтобы люди не смотрели прямо на лазерный луч помощью оптического инструмента.

Луч лазерного прибора Класса 3R может вызвать кратковременную слепоту и остаточные изображения в глазах, особенно в условиях слабого окружающего освещения. Это может привести к временному нарушению зрения. В случае такого нарушения зрения запрещается эксплуатировать любое оборудование и любые транспортные средства.

На расстоянии 80 м (262 фута) от инструмента мощность излучения соответствует лазерному прибору Класса 1. Прямой взгляд на луч лазерного прибора Класса 1 не представляет опасности.

Принимайте приведенные ниже меры предосторожности во время использования инструмента Класса 3R, чтобы свести к минимуму риск причинения вреда здоровью людей.

- Используйте функцию лазера Класса 3R инструмента только при абсолютной необходимости.
- Направляйте лазерный луч выше или ниже уровня глаз человека, если это возможно.
- Удостоверьтесь, что участок использования инструментов Класса 3R четко обозначен соответствующими знаками предупреждения о работе лазерной аппаратуры.
- Не выполняйте измерения до призм на расстоянии до 1000 м (3280 футов) в безотражательном режиме.
- Удостоверьтесь, что неуполномоченный персонал не имеет доступа к инструменту.

Дальномер в отражательном режиме (с призмой) генерирует видимый лазерный свет, излучаемый в центре объектива зрительной трубы. Данное изделие соответствует Классу 1 согласно стандартам IEC 60825-2014

и IEC 60825-1:2007 «Безопасность лазерной аппаратуры».

Макс. выходная мощность <20 мкВт

**CLASS 1 LASER PRODUCT** 

C **ПРЕДУПРЕЖДЕНИЕ!** Лазерные приборы Класса <sup>1</sup>безопасны при нормальной эксплуатации в приемлемых условиях и не причиняют вреда глазам, при условии соблюдения инструкций по эксплуатации и техническому обслуживанию этих приборов.

## <span id="page-5-0"></span>**Створоуказатель Tracklight**

Створоуказатель Tracklight с помощью светодиодов генерирует видимый свет, излучаемый из объектива, расположенного ниже или выше объектива зрительной трубы. На светодиоды не распространяется стандарт IEC 60825-1: 2014 «Безопасность лазерной аппаратуры». Изделие соответствует стандарту IEC 62471: 2006.

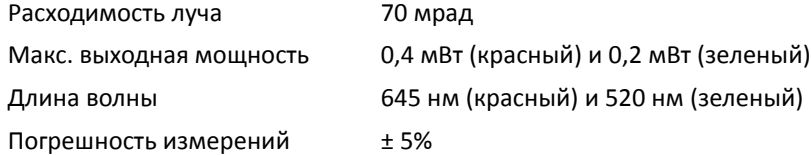

## <span id="page-5-1"></span>**Система слежения LockNGo**

Система слежения LockNGo™ генерирует невидимый лазерный луч, излучаемый в центре объектива зрительной трубы. Данное изделие соответствует Классу 1 согласно стандартам IEC 60825-1:2014 и IEC 60825-1:2007 «Безопасность лазерной аппаратуры». Данное изделие соответствует требованиям FDA 21CFR1040.10 и 1040.11.

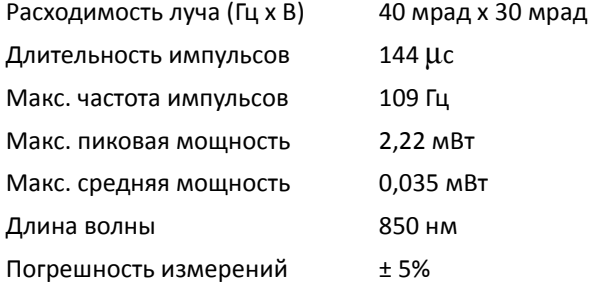

**CLASS 1 LASER PRODUCT** 

Описание этикеток на инструменте см. в разделе [Информация](#page-38-0) о лазере, page 38

## <span id="page-6-0"></span>**Правила техники безопасности при эксплуатации батарей**

C **ПРЕДУПРЕЖДЕНИЕ!** Не допускайте повреждения литий-ионной аккумуляторной батареи. Повреждение батареи может вызвать взрыв или возгорание, а также привести к причинению вреда здоровью людей и материального ущерба.

Меры предосторожности во избежание причинения вреда здоровью людей и материального ущерба

- Не используйте и не заряжайте батарею с признаками повреждения. Признаками повреждения, помимо всех прочих, могут быть обесцвечивание, деформация и утечка электролита.
- Не утилизируйте батарею в огне, не подвергайте батарею воздействию высоких температур и
- Запрещается погружать батарею в воду.
- Не используйте и не храните батарею в автомобиле в жаркую погоду.
- Не роняйте и не пробивайте батарею.
- Не вскрывайте батарею и не замыкайте ее контакты.

C **ПРЕДУПРЕЖДЕНИЕ!** - Избегайте контакта <sup>с</sup> литий-ионной аккумуляторной батареей <sup>с</sup> признаками протечки. Внутри батареи находится едкий электролит, контакт с которым может причинить вред здоровью людей и материальный ущерб.

Для предотвращения травм и материального ущерба соблюдайте приведенные ниже меры.

- В случае протечки батареи избегайте контакта с электролитом батареи. Если жидкость из батареи попала в глаза, немедленно промойте их чистой водой и обратитесь за медицинской помощью. Не трите глаза!
- Если жидкость (электролит) из батареи попала на кожу или одежду незамедлительно смойте ее чистой водой.

 $\bigwedge$  **ПРЕДУПРЕЖДЕНИЕ!** Заряжайте и эксплуатируйте литий-ионную аккумуляторную батарею в строгом соответствии с инструкциями. Зарядка и использование батареи с неразрешенным оборудованием может вызвать взрыв или возгорание, а также привести к причинению вреда здоровью людей и материального ущерба. Меры предосторожности во избежание причинения вреда здоровью людей и материального ущерба

- Не используйте и не заряжайте батарею с признаками повреждения или протечки.
- Заряжайте литий-ионную батарею только в предназначенном для этого приборе Spectra Precision. Выполняйте все инструкции, поставляющиеся с зарядным устройством для батареи.
- При перегреве или появлении запаха дыма следует прекратить зарядку батареи.
- Используйте батарею только с приборами Spectra Precision, которые предназначены для
- <span id="page-7-1"></span>- Используйте батарею только по прямому назначению и в соответствии с инструкциями документации прибора.

## <span id="page-7-0"></span>**Экологическая информация**

УВЕДОМЛЕНИЕ ДЛЯ КЛИЕНТОВ Spectra Precision В ЕВРОПЕЙСКОМ СОЮЗЕ

Компания Spectra Precision представляет новую программу переработки для наших клиентов в Европейском союзе. Коллектив компании Spectra Precision осознает важность сокращения воздействия нашей продукции на окружающую среду. Мы стремимся удовлетворить ваши потребности не только при покупке и использовании нашей продукции, но и при ее утилизации. Вот почему компания Spectra Precision активно осуществляет и продолжит осуществлять расширенное использование материалов, безопасных для окружающей среды, во всей своей продукции, а также учредила удобную и безопасную для окружающей среды программу переработки.

Как только компания Spectra Precision организует дополнительные учреждения по переработке, на нашей веб-странице с инструкциями по переработке будет размещена информация об их адресах, а также контактная информация.

Для получения инструкций и дополнительной информации по переработке изделия посетите веб-сайт по адресу: www.spectraprecision.com/weee\_rohs.aspx.

Получить информацию о переработке отработавшего электрического и электронного оборудования (WEEE) Spectra Precision в Европе можно следующими способами:

- обратитесь по телефону +31 497 53 2430 к специалисту по WEEE (WEEE Associate);
- отправьте письменный запрос инструкций по переработке по адресу: Spectra Precision c/o Menlo Worldwide Logistics Meerheide 45 5521 DZ Eersel, NL (Нидерланды)

# **Оглавление**

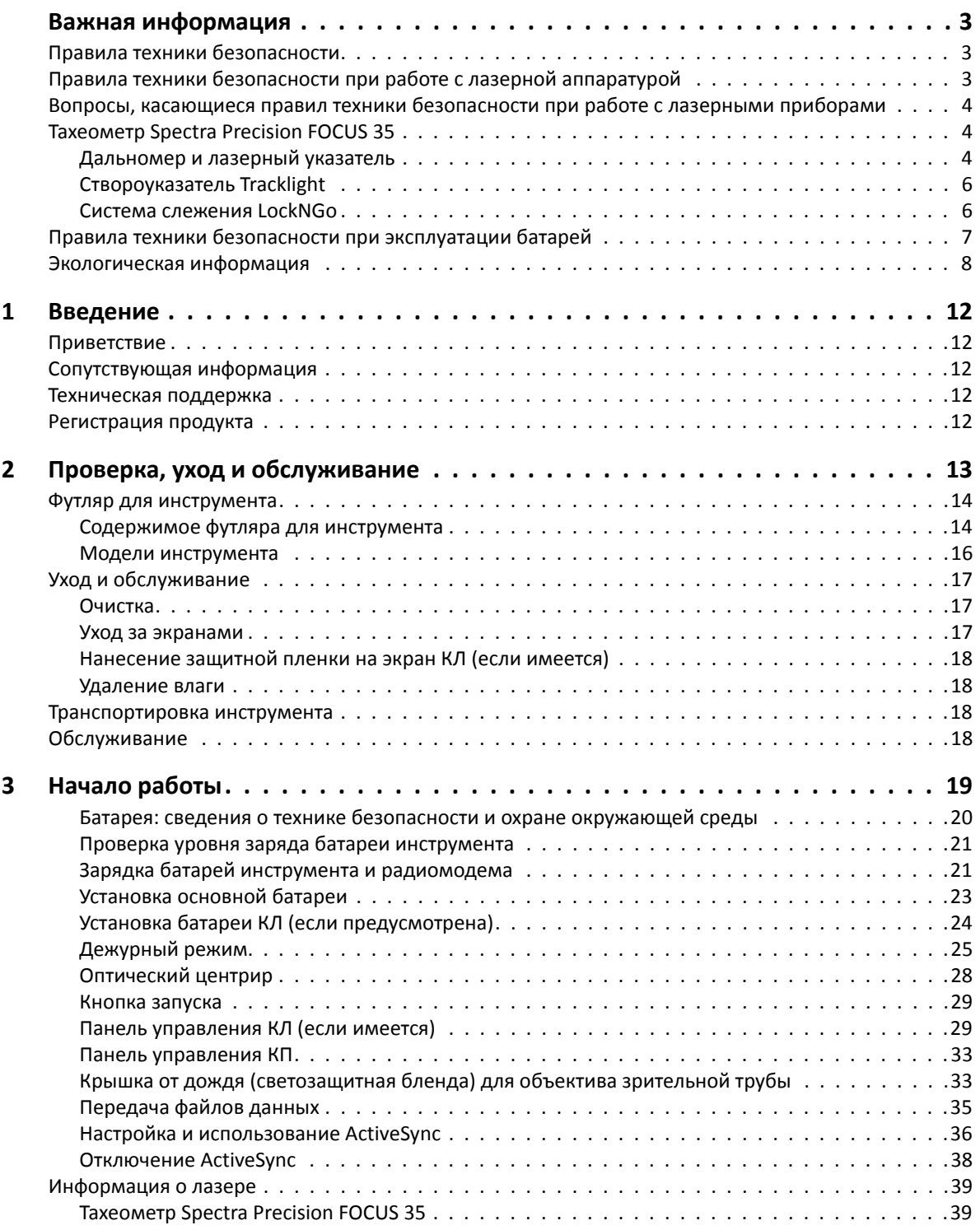

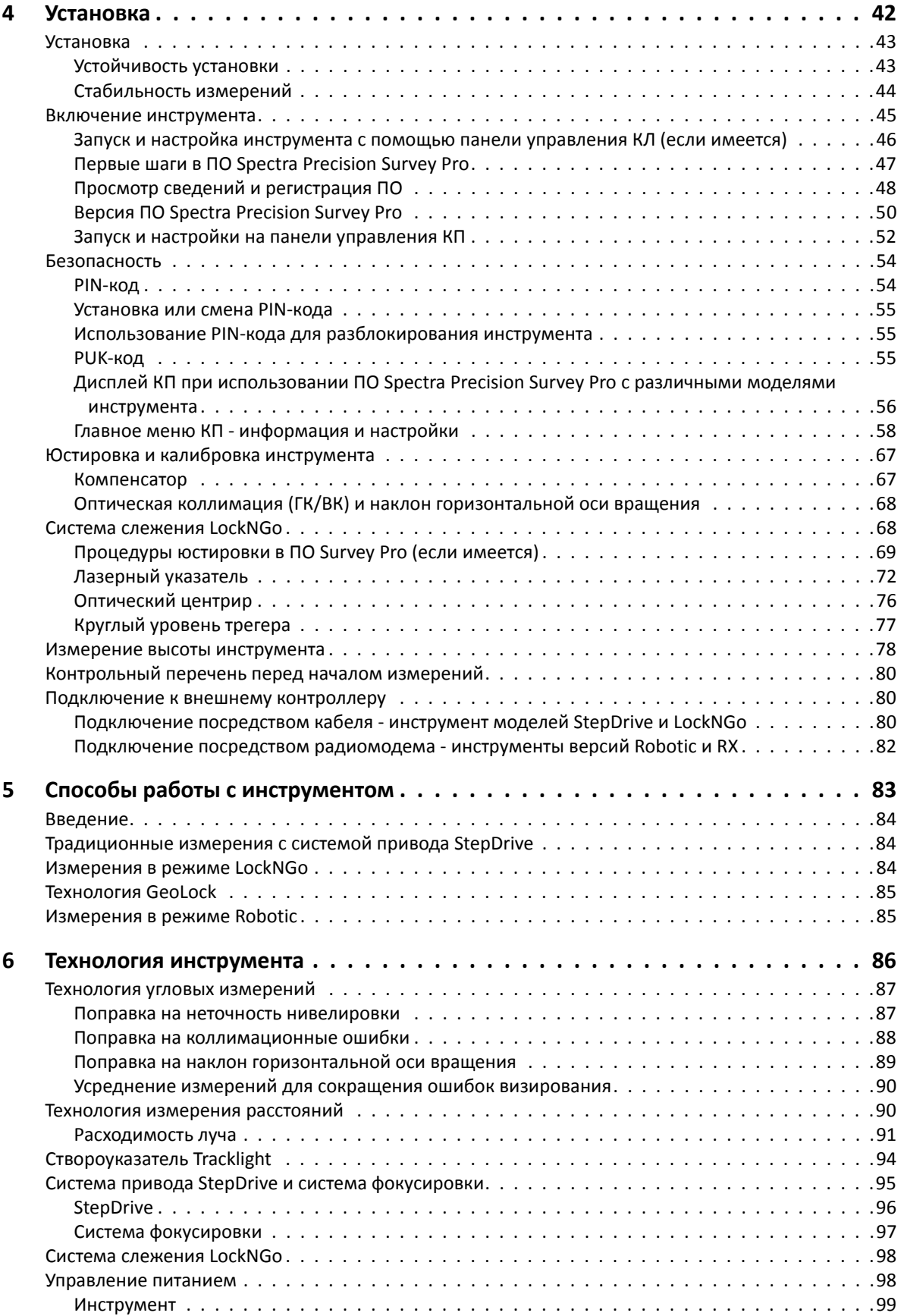

ТАХЕОМЕТР FOCUS 35. РУКОВОДСТВО ПОЛЬЗОВАТЕЛЯ **10**

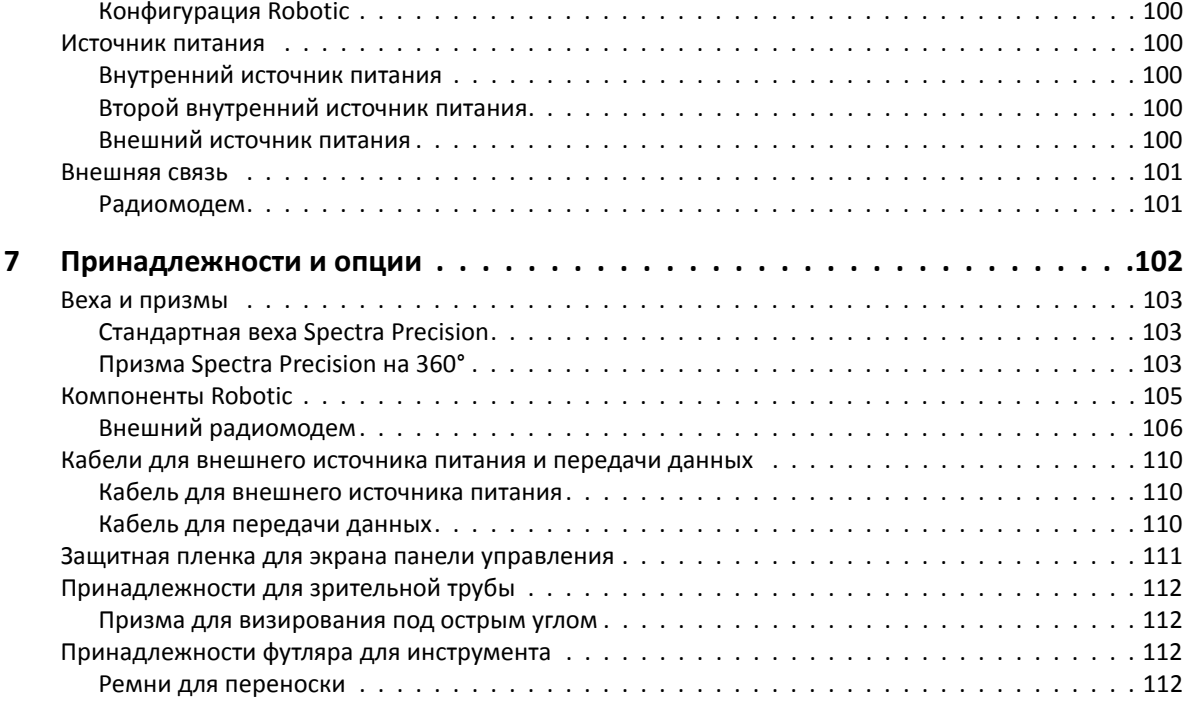

**1**

# <span id="page-11-0"></span>**Введение**

# **Приветствие**

<span id="page-11-1"></span>Представляем *??????????? ???????????? ?????????? Spectra Precision FOCUS 35*. В настоящем руководстве даны инструкции по настройке и эксплуатации тахеометра Spectra Precision® FOCUS® 35. Даже если вы имеете опыт использования оптического тахеометра, компания Spectra Precision рекомендует уделить некоторое время чтению настоящего руководства для ознакомления со специальными функциями данного прибора.

# <span id="page-11-2"></span>**Сопутствующая информация**

С дополнительными сведениями о данном изделии можно ознакомиться на нашем вебсайте по адресу: www.spectraprecision.com.

## <span id="page-11-3"></span>**Техническая поддержка**

Если возникли проблемы, и вы не можете найти необходимую информацию в документации к изделию, следует обратиться к местному поставщику.

# **Регистрация продукта**

<span id="page-11-4"></span>Для получения информации об обновлениях и новых продуктах обращайтесь к местному поставщику продукции Spectra Precision или посетите веб-сайт Spectra Precision: www.spectraprecision.com.

**ГЛАВА**

**2**

# <span id="page-12-0"></span>**Проверка, уход и обслуживание <sup>2</sup>**

#### **Разделы данной главы:**

- Проверка [контейнера](#page-13-2)
- Футляр для [инструмента](#page-13-3)
- Уход и [обслуживание](#page-16-3)
- [Транспортировка](#page-17-4) инструмента
- [Обслуживание](#page-17-5)

# <span id="page-13-2"></span>**Проверка контейнера**

Проверьте транспортировочный контейнер. В случае поступления контейнера в неудовлетворительном состоянии проведите осмотр оборудования на предмет видимых повреждений. При обнаружении повреждений необходимо немедленно уведомить об этом компанию-перевозчика и торгового представителя Spectra Precision. Сохраните контейнер и упаковочные материалы для осмотра компанией-перевозчиком.

# <span id="page-13-3"></span>**Футляр для инструмента**

<span id="page-13-0"></span>При распаковке инструмента проверьте наличие всех заказанных предметов. Ниже приведен пример расположения всех предметов в футляре для инструмента.

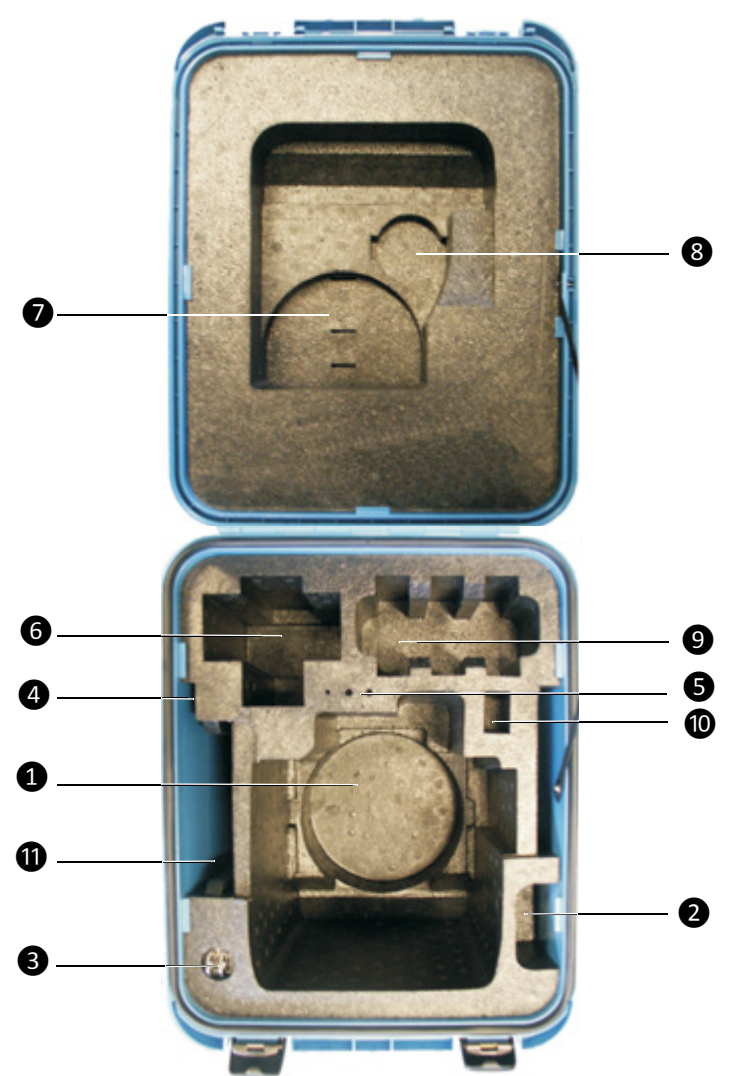

## <span id="page-13-1"></span>**Содержимое футляра для инструмента**

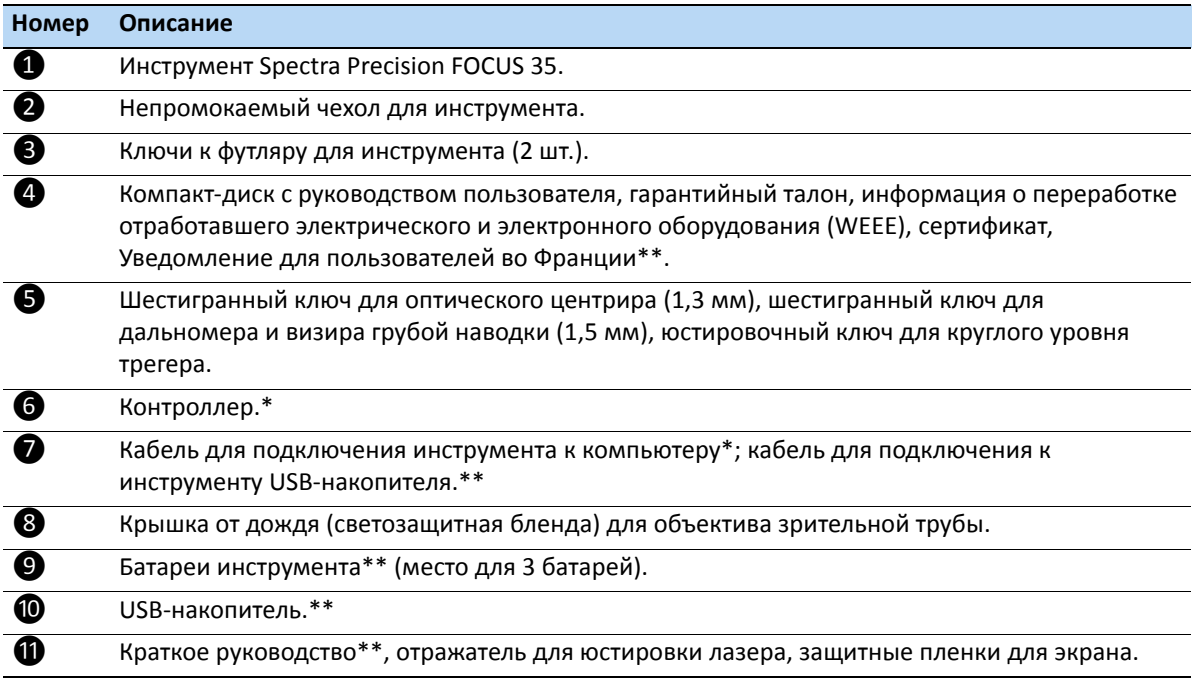

*Примечание. Некоторые из предметов в футляре являются дополнительными.*

\* Не все контроллеры подходят по размеру к этому отсеку.

\*\* Дополнительная принадлежность.

 $\bigwedge$  **ВНИМАНИЕ!** Если инструмент оснащен дополнительным DIN-переходником для DINтрегера, то DIN-трегер необходимо снять перед помещением инструмента в футляр.

## **Модели инструмента**

<span id="page-15-0"></span>Поставляются инструменты четырех типов: StepDrive™, LockNGo™, RX, Robotic. Дополнительные сведения см. в разделе Способы работы с [инструментом](#page-82-1), page 80 Этикетки находятся на нижней панели инструмента.

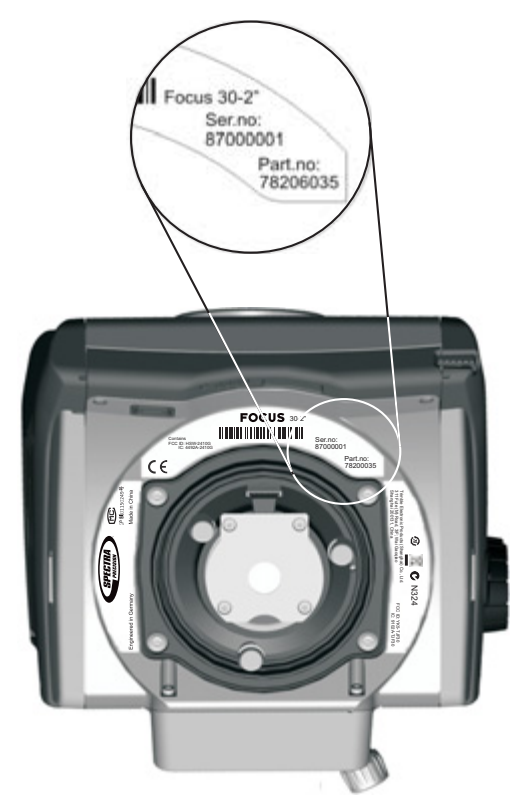

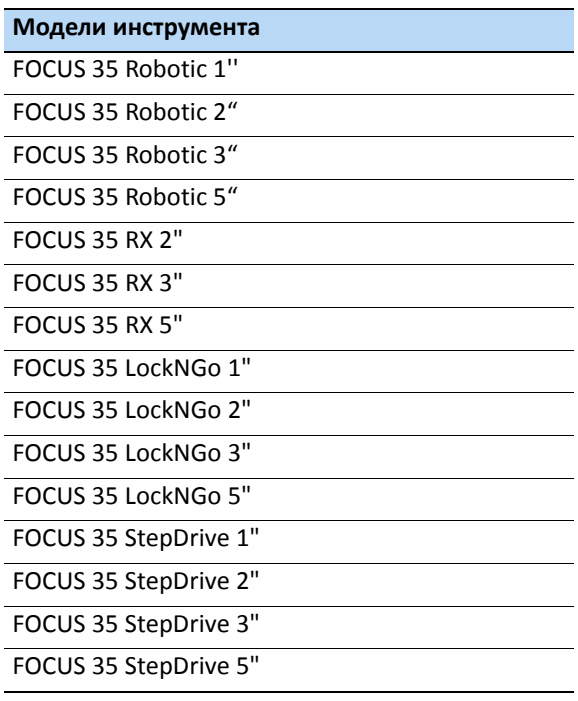

# <span id="page-16-3"></span>**Уход и обслуживание**

<span id="page-16-0"></span> $\bigwedge$  **ПРЕДУПРЕЖДЕНИЕ!** Не снимайте крышку с инструмента. Тахеометр Spectra Precision FOCUS 35 устойчив к обычным электромагнитным помехам окружающей среды, однако в инструменте содержатся схемы, чувствительные к статическому электричеству. Если крышка инструмента будет открыта неавторизованным персоналом, функциональность прибора не гарантируется, а гарантия аннулируется.

Тахеометр Spectra Precision FOCUS 35 предназначен и прошел испытания для работы в полевых условиях, однако, как и любому точному инструменту, ему требуется уход и обслуживание.

Для достижения наилучших результатов при работе с инструментом выполняйте перечисленные ниже рекомендации.

- Оберегайте прибор от ударов и небрежного обращения.
- Содержите объективы и отражатели в чистоте. Для чистки оптики используйте только бумагу для объективов и другие специальные материалы. В качестве чистящего средства рекомендуется использовать раствор чистой воды и 20–30% изопропилового спирта (с осадком после выпаривания в количестве <5 мг/л).
- Храните инструмент в защищенном месте в вертикальном положении, желательно в футляре для инструмента.
- Запрещается переносить инструмент, закрепленный на трегере. Это может привести к повреждению винтов трегера.
- Не переносите инструмент за корпус зрительной трубы, используйте для этого ручку.
- При необходимости получения максимально точных измерений удостоверьтесь, что инструмент адаптировался к температуре окружающей среды. Значительные перепады температуры инструмента могут повлиять на точность измерений.

## **Очистка**

<span id="page-16-1"></span>Соблюдайте осторожность при очистке инструмента, особенно при удалении песка и пыли с линз и отражателей. Запрещается использовать для очистки инструмента грубую, загрязненную ткань и жесткую бумагу. Компания Spectra Precision рекомендует использовать антистатическую бумагу для объективов, ватный тампон или кисточку для объективов.

 $\bigwedge$  **ВНИМАНИЕ!** Запрещается использовать сильнодействующие моющие средства, например бензин и растворители, для очистки инструмента и футляра для инструмента.

## **Уход за экранами**

<span id="page-16-2"></span>Для чистки экранов слегка протирайте их безворсовой тканью. Используйте безворсовую ткань, входящую в комплект защитных пленок для экрана.

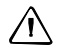

 $\bigwedge$  **ВНИМАНИЕ!** Не используйте абразивные чистящие средства и не наносите чистящий раствор непосредственно на экран.

## **Нанесение защитной пленки на экран КЛ (если имеется)**

<span id="page-17-0"></span>Перед нанесением защитной пленки прочтите руководство по нанесению защитной пленки и информацию, предоставленную внутри упаковки комплекта защитных пленок.

Для поддержания чистоты и защиты сенсорного экрана используйте защитные пленки для экрана (сверхпрозрачную ULTRA-Clear или антибликовую ANTI-Glare), находящиеся в футляре для инструмента.

Процедура нанесения защитной пленки на экран

- Тщательно протрите экран входящей в комплект безворсовой тканью.
- Отделите подложку от защитной пленки.
- Совместите край пленки с краем экрана и затем разгладьте оставшуюся часть по экрану.
- При необходимости используйте входящую в комплект карточку для удаления воздуха изпод защитной пленки для экрана.

Ultra-Clear — сверхпрозрачная защитная пленка для экрана с визуальной прозрачностью 99%.

ANTI-Glare — антибликовая защитная пленка для экрана с идеальным сочетанием антибликовых свойств и оптической прозрачности.

## **Удаление влаги**

<span id="page-17-1"></span>После использования инструмента в условиях повышенной влажности следует занести инструмент в помещение и достать из футляра. Дайте инструменту просохнуть естественным путем. При образовании конденсата на линзах позвольте влаге испариться естественным путем. Оставьте футляр для инструмента открытым, чтобы влага испарилась.

# <span id="page-17-4"></span>**Транспортировка инструмента**

<span id="page-17-2"></span>Всегда транспортируйте инструмент в закрытом футляре для инструмента. В случае длительной перевозки инструмент следует транспортировать в футляре для инструмента и в оригинальном транспортировочном контейнере.

# <span id="page-17-5"></span>**Обслуживание**

<span id="page-17-3"></span>*Примечание. В тахеометре Spectra Precision FOCUS 35 нет деталей, предназначенных для обслуживания пользователем.*

Компания Spectra Precision рекомендует ежегодно обращаться в авторизованный сервисный центр для проведения технического обслуживания и калибровки. Это необходимо для обеспечения измерений с заявленной точностью.

При отправке инструмента в сервисный центр четко напишите имя отправителя и получателя на футляре для инструмента. При необходимости ремонта вложите акт о неисправности в футляр для инструмента. В акте необходимо четко описать все неполадки и их признаки, а также указать, что необходим ремонт.

**ГЛАВА**

**3**

# <span id="page-18-0"></span>**Начало работы <sup>3</sup>**

#### **Разделы данной главы:**

- [Источник](#page-19-1) питания
- Описание [инструмента](#page-25-0)
- [Подключение](#page-34-1) инструмента к офисному [компьютеру](#page-34-1)
- [Информация](#page-38-3) о лазере

# <span id="page-19-1"></span>**Источник питания**

Перед зарядкой или началом использования батареи необходимо ознакомиться с информацией о технике безопасности и охране окружающей среды.

## <span id="page-19-0"></span>**Батарея: сведения о технике безопасности и охране окружающей среды**

- C **ПРЕДУПРЕЖДЕНИЕ!** Не допускайте повреждения литий-ионной аккумуляторной батареи. Повреждение батареи может вызвать взрыв или возгорание, а также привести к причинению вреда здоровью людей и материального ущерба. Для предотвращения травм и материального ущерба соблюдайте приведенные ниже меры.
	- Не используйте и не заряжайте батарею с признаками повреждения. Признаками повреждения, помимо всех прочих, могут быть обесцвечивание, деформация и утечка электролита.
	- Не утилизируйте батарею в огне, не подвергайте батарею воздействию высоких температур и прямого солнечного света.
	- Запрещается погружать батарею в воду.
	- Не используйте и не храните батарею в автомобиле в жаркую погоду.
	- Не роняйте и не пробивайте батарею.
	- Не вскрывайте батарею и не замыкайте ее контакты.

 $\bigwedge$  ПРЕДУПРЕЖДЕНИЕ! - Избегайте контакта с литий-ионной аккумуляторной батареей с признаками протечки. Внутри батареи находится едкий электролит, контакт с которым может причинить вред здоровью людей и материальный ущерб. Для предотвращения травм и материального ущерба соблюдайте приведенные ниже меры.

- В случае протечки батареи избегайте контакта с электролитом батареи.
- Если жидкость из батареи попала в глаза, немедленно промойте их чистой водой и обратитесь за за медицинской помощью. Не трите глаза!
- Если жидкость (электролит) из батареи попала на кожу или одежду незамедлительно смойте ее чистой водой.

C **ПРЕДУПРЕЖДЕНИЕ!** Заряжайте <sup>и</sup> эксплуатируйте литий-ионную аккумуляторную батарею в строгом соответствии с инструкциями. Зарядка и использование батареи с неразрешенным оборудованием может вызвать взрыв или возгорание, а также привести к причинению вреда здоровью людей и материального ущерба. Меры предосторожности во избежание причинения вреда здоровью людей и материального ущерба

- Не используйте и не заряжайте батарею с признаками повреждения или протечки.
- Заряжайте литий-ионную батарею только в предназначенном для этого приборе Spectra Precision. Выполняйте все инструкции, поставляющиеся с зарядным устройством для батареи.
- При перегреве или появлении запаха дыма следует прекратить зарядку батареи.
- Используйте батарею только с приборами Spectra Precision, которые предназначены для нее.
- Используйте батарею только по прямому назначению и в соответствии с инструкциями в документации прибора.

### **Утилизация батареи**

Перед утилизацией разрядите батарею.

Утилизируйте использованную батарею в соответствии с местными и национальными экологическими требованиями, см. также раздел [Экологическая](#page-7-1) информация, page 8.

## **Проверка уровня заряда батареи инструмента**

<span id="page-20-0"></span>Для проверки уровня заряда батареи тахеометра Spectra Precision FOCUS 35 с помощью встроенного индикатора заряда нажмите кнопку на боковой панели, см. иллюстрацию ниже.

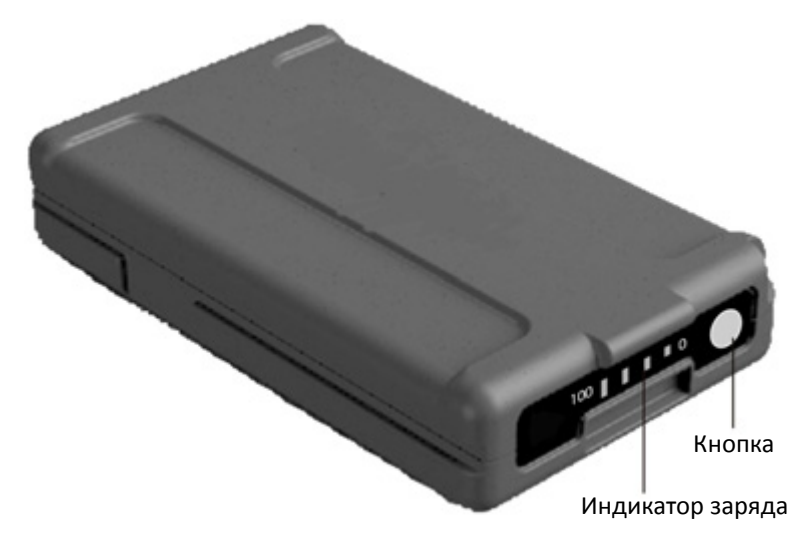

При нажатии кнопки уровень заряда отображается с помощью четырех светодиодов на батарее. Каждый светодиод соответствует уровню заряда 25 %, поэтому при уровне заряда 100 % светятся все четыре светодиода. Если батарея полностью разряжена, ни один из светодиодов не светится.

Если при нажатии кнопки мигают все светодиоды, необходимо выполнить калибровку батареи в зарядном устройстве.

Когда уровень заряда батареи составляет от 0 до 10 %, мигает один светодиод. Заряда батареи с мигающим светодиодом может быть недостаточно для запуска инструмента. Если инструмент запустился от батареи, на которой мигает светодиод, время работы составит от 5 до 15 минут.

## **Зарядка батарей инструмента и радиомодема**

<span id="page-20-1"></span>Батареи поставляются частично заряженными. Перед первым использованием полностью зарядите батареи.

• Для зарядки батарей используйте только зарядное устройство, рекомендованное компанией Spectra Precision для зарядки литий-ионных батарей. Зарядное устройство может использоваться для зарядки батарей инструмента и радиомодема. Оно может питаться от электрической сети или автомобильного аккумулятора (переходник для розетки или прикуривателя). Зарядное устройство можно использовать как в автомобиле, так и в офисе.

- Перед зарядкой батарей ознакомьтесь с информацией, представленной в инструкции для зарядного устройства, которая входит в комплект поставки зарядного устройства.
- Зарядите батарею перед использованием тахеометра, если оборудование не использовалось более шести месяцев.

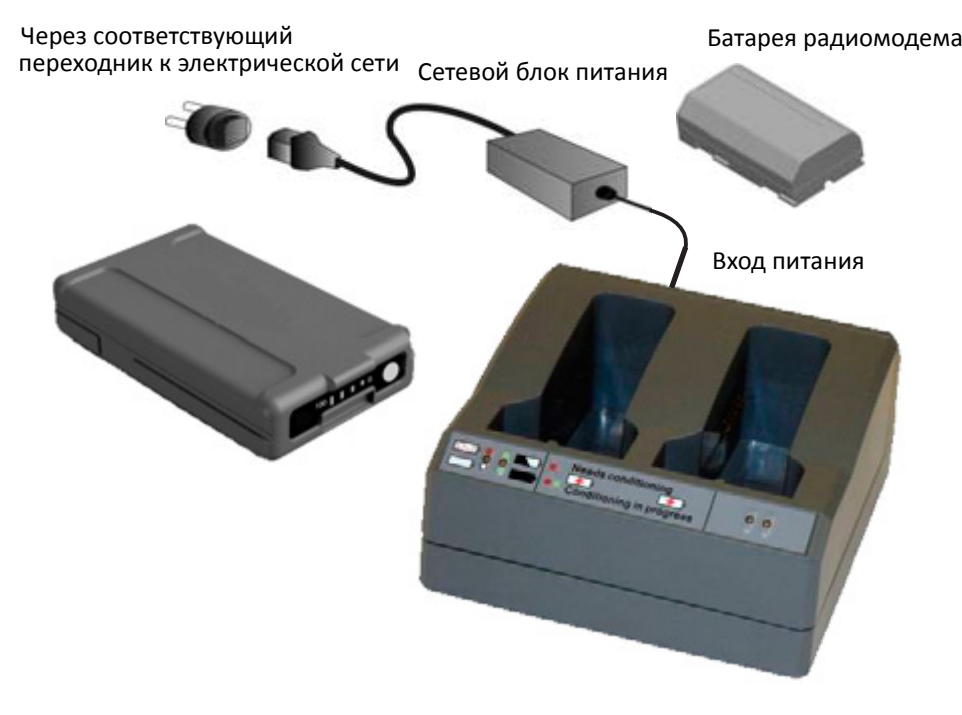

## **Установка основной батареи**

<span id="page-22-0"></span>Внутренняя батарея тахеометра Spectra Precision FOCUS 35 устанавливается в батарейный отсек с боковой стороны инструмента. Эту батарею можно легко извлечь и заменить.

Процедура установки батареи:

- **1.** Откройте крышку батарейного отсека, нажав кнопку фиксатора батареи.
- **2.** Вставьте батарею в батарейный отсек контактами по направлению к нижней части инструмента.

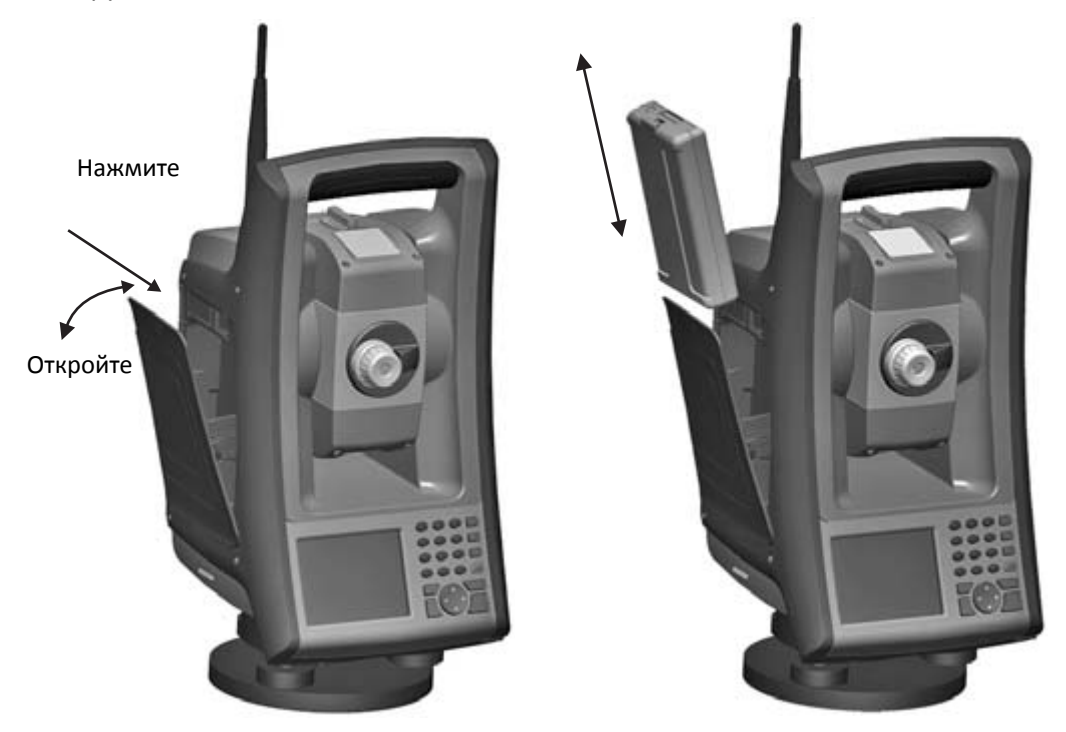

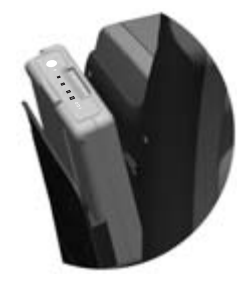

Установите батарею индикатором заряда вверх

## **Установка батареи КЛ (если предусмотрена)**

<span id="page-23-0"></span>В некоторых моделях тахеометра Spectra Precision FOCUS 35 предусмотрен второй батарейный отсек для батареи КЛ. Эту батарею можно легко извлечь и заменить.

Процедура установки батареи:

**1.** Откройте крышку батарейного отсека, нажав две кнопки фиксаторов батареи по бокам батарейного отсека.

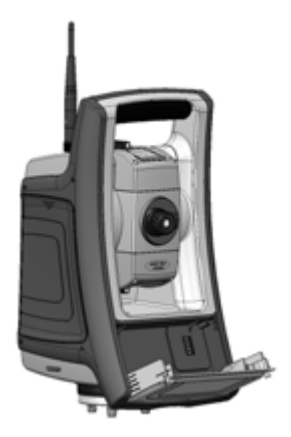

**2.** Вставьте батарею в батарейный отсек контактами вверх.

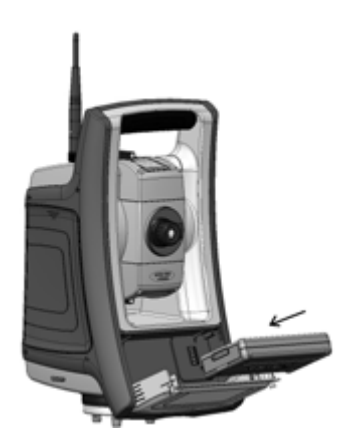

**3.** Закройте крышку батарейного отсека так, чтобы защелкнулись оба фиксатора батареи.

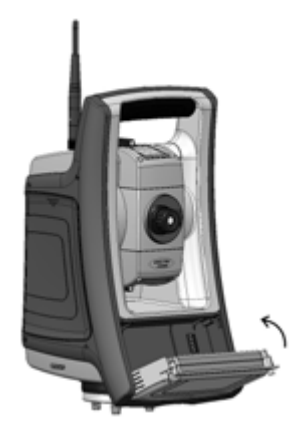

## **Дежурный режим**

<span id="page-24-0"></span>Тахеометр Spectra Precision FOCUS 35 оснащен встроенным модулем питания (поддерживающим конденсатором), который позволяет заменить батарею инструмента в течение 30 секунд с момента открытия крышки батарейного отсека.

Для возобновления работы нажмите и удерживайте кнопку питания примерно одну секунду, пока не прозвучит однократный сигнал.

Внутренний модуль поддержки заряжается, когда инструмент включен.

Тахеометр Spectra Precision FOCUS 35 по умолчанию переходит в дежурный режим через 120 минут бездействия.

Если тахеометр Spectra Precision FOCUS 35 не был перезапущен после окончания периода дежурного режима (по умолчанию 120 минут), инструмент выключается и при повторном запуске потребуется его перезагрузка.

Если заканчивается заряд внутреннего модуля поддержки, тахеометр Spectra Precision FOCUS 35 выключается быстрее. В полностью заряженном состоянии и при работе в обычных условиях емкости внутренней поддерживающей батареи должно хватать примерно на пять последовательных циклов дежурного режима.

Дополнительную информацию см. в разделе [Управление](#page-97-2) питанием, page 95

## <span id="page-25-0"></span>**Описание инструмента**

В данном разделе приводится описание органов управления инструмента. Компания Spectra Precision рекомендует уделить некоторое время ознакомлению с названиями и расположением органов управления.

Вид тахеометра Spectra Precision FOCUS 35 со стороны оператора показан ниже.

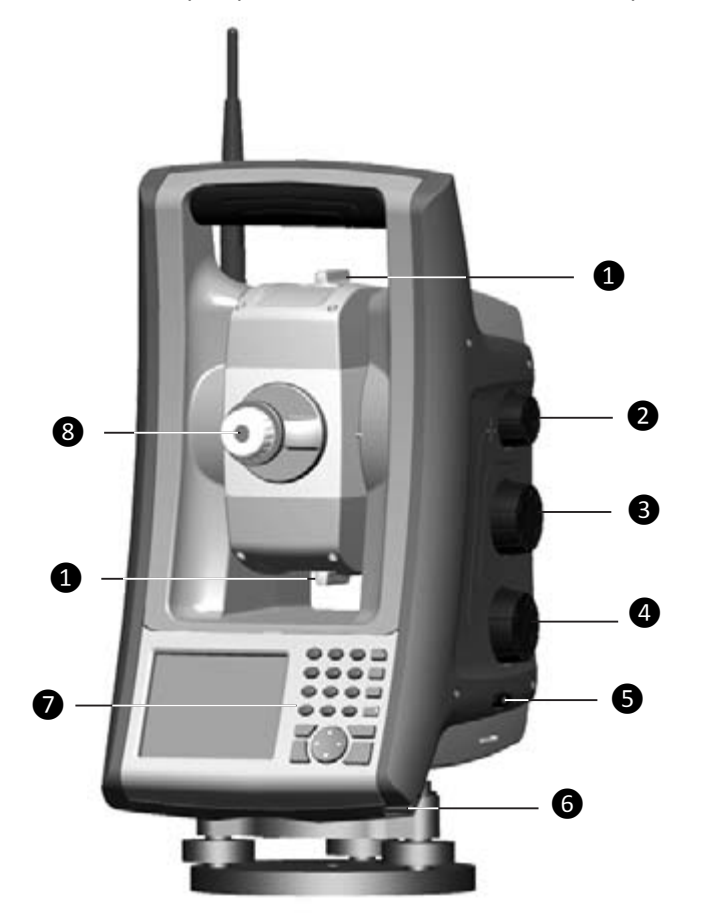

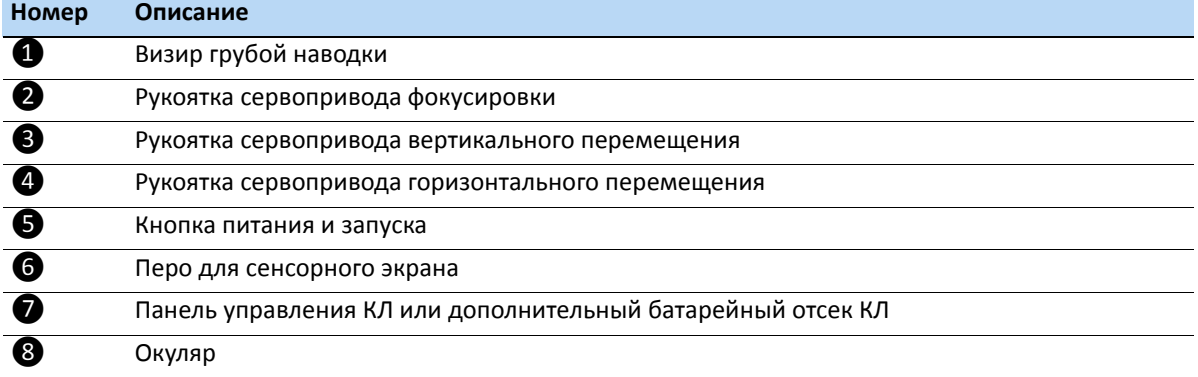

Вид спереди тахеометра Spectra Precision FOCUS 35 показан ниже.

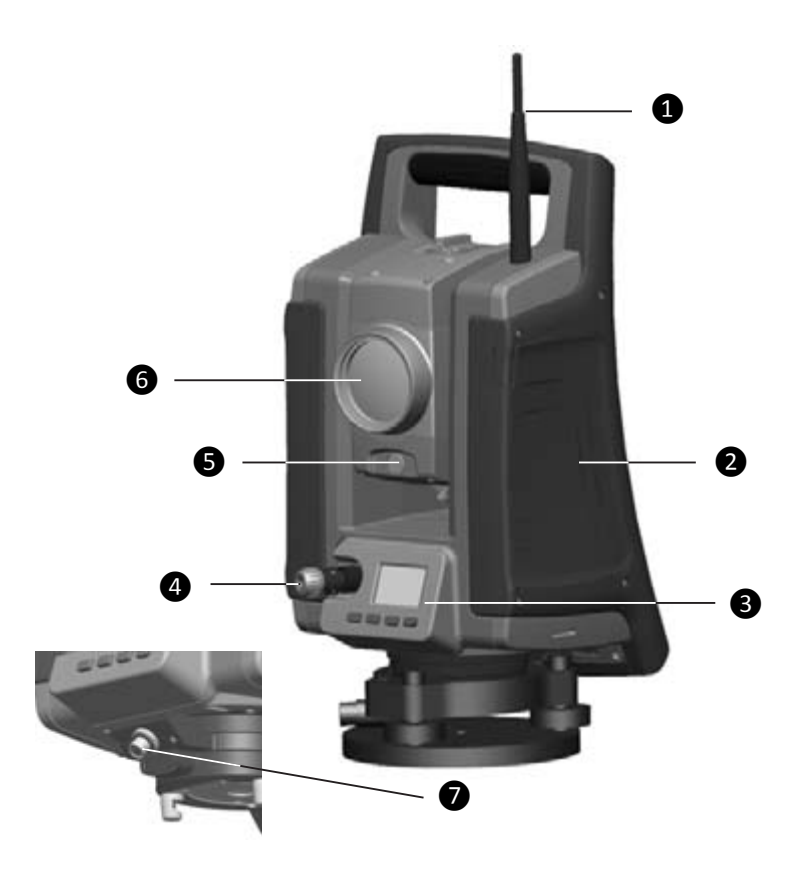

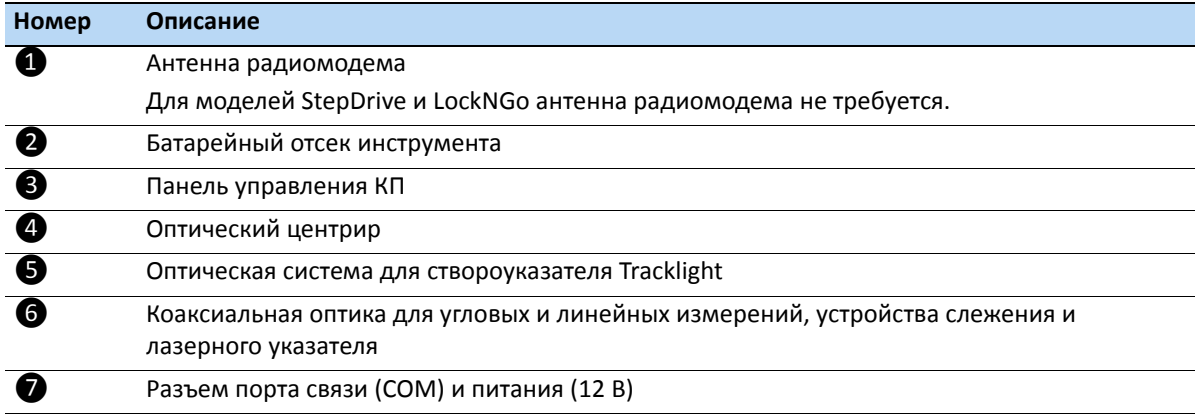

На изображении ниже показана установка резинового колпачка разъема.

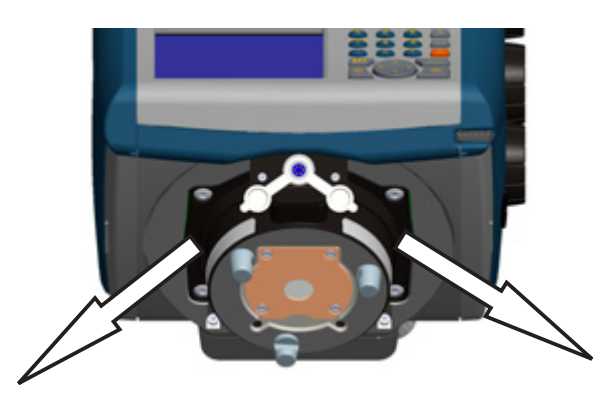

*Примечание. Устанавливайте резиновый колпачок в одном из указанных направлений. Другая ориентация ограничит перемещения в случае установки инструмента на трегер и при повороте инструмента.*

## **Оптический центрир**

<span id="page-27-0"></span>Инструмент оснащен оптическим центриром с 2-кратным увеличением и диапазоном фокусировки от 0,5 м до бесконечности. Инструмент можно расположить с точностью 0,5 мм на высоте 1,5 м над маркой на земле.

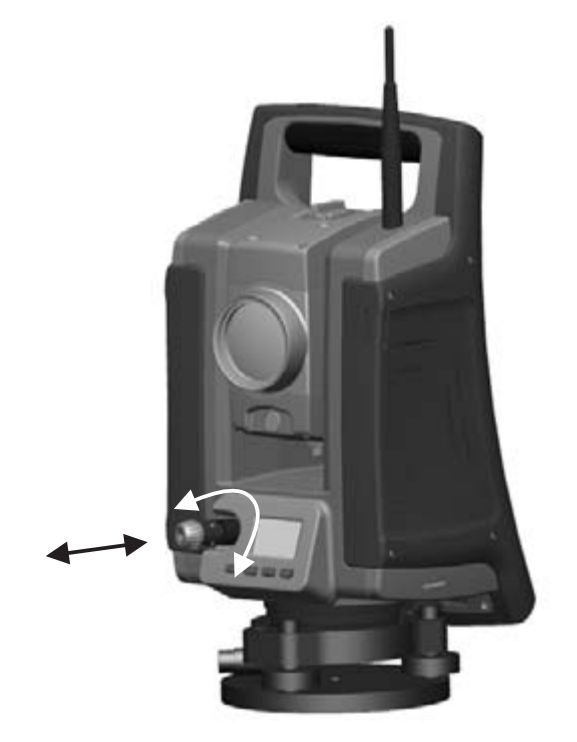

- Для фокусировки перекрестия вращайте окуляр.
- Чтобы сфокусировать оптический центрир на земле, задвигайте или выдвигайте оптический центрир.

Сведения о юстировке оптического центрира см. в разделе [Оптический](#page-75-1) центрир, page 74

### **Кнопка запуска**

Π

<span id="page-28-0"></span>Кнопка запуска служит в качестве кнопки питания (**Q)**. Индикатор в кнопке запуска указывает, включен ли инструмент. Постоянное свечение индикатора указывает на то, что инструмент включен, а мигание индикатора указывает на дежурный режим и ожидание подключения, см. также раздел [Управление](#page-97-2) питанием, page 95

При работе полевого приложения кнопка запуска выполняет те же функции, что клавиша «Измерение 1»( $\textcircled{4}$ ) на панели КЛ и клавиша «Ввод» ( $\textcircled{4}$ ) на панели КП.

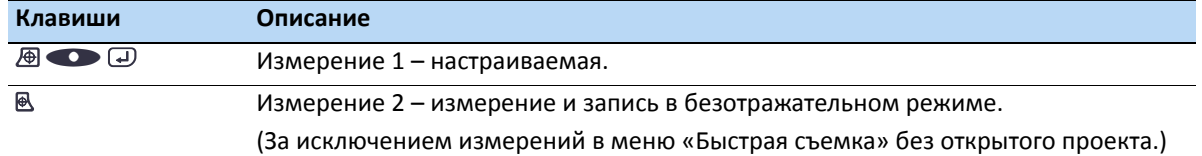

### **Панель управления КЛ (если имеется)**

<span id="page-28-1"></span>Ввод данных на клавиатуре выполняется аналогично вводу данных на клавиатуре мобильного телефона. Клавиша «A» позволяет переключать три различных режима ввода данных: «123», «ABC» и «abc». Многократное нажатие одной клавиши позволяет переключать буквы, соответствующие этой клавише, в зависимости от выбранного в текущий момент режима.

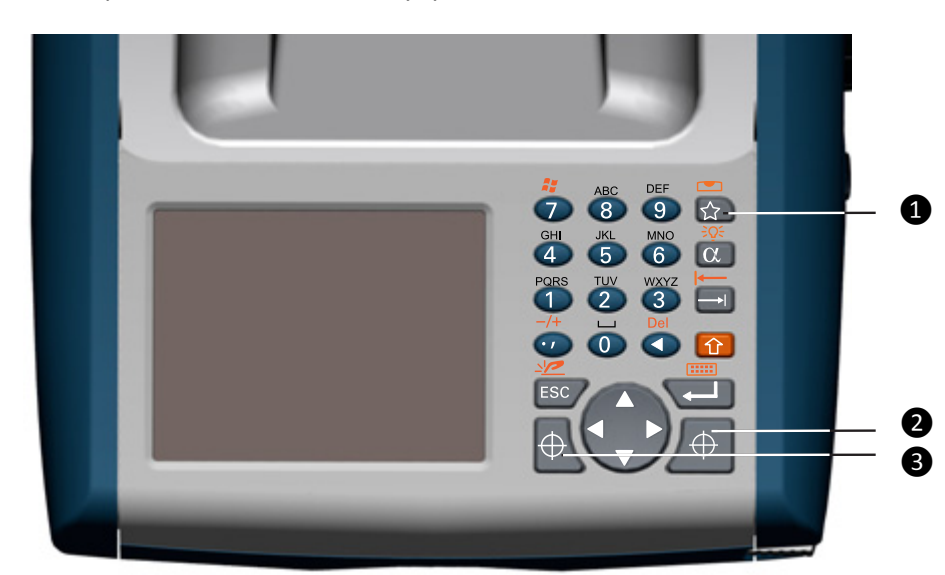

На иллюстрации показана панель управления КЛ.

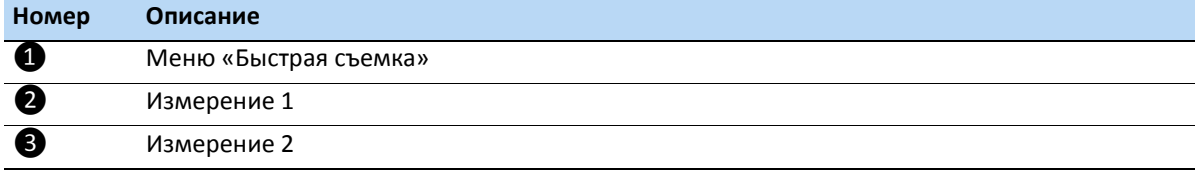

#### Функции управления панели управления КП

Помимо ввода данных и стандартных функций Windows® панель управления поддерживает ряд функций управления Spectra Precision. Описание этих функций приведено в таблице ниже.

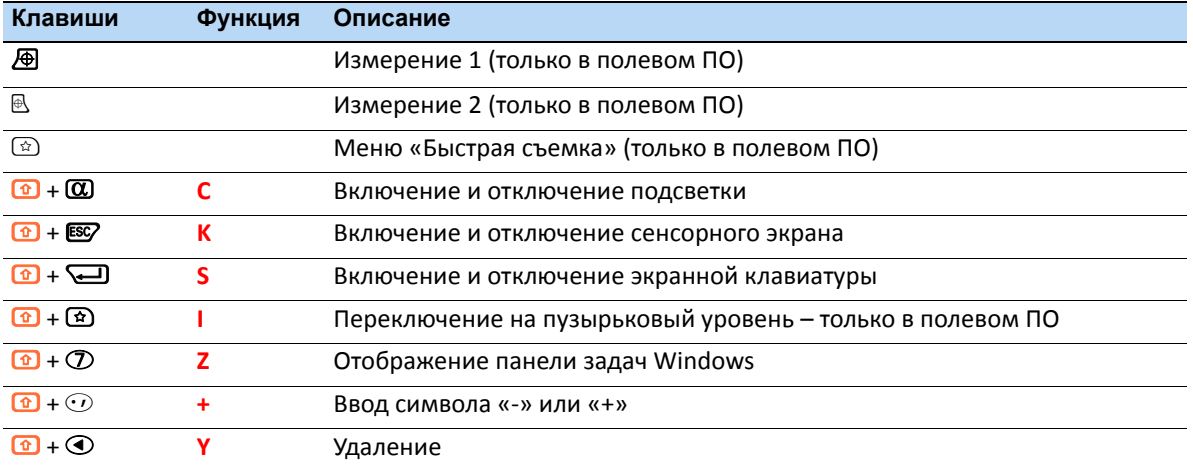

#### Операционная система

Тахеометр Spectra Precision FOCUS 35 работает под управлением операционной системы Microsoft® Windows® CE .Net

#### Хранение данных

Тахеометр Spectra Precision FOCUS 35 оснащен памятью двух типов.

• ОЗУ объемом 128 Мб.

ОЗУ энергозависимо и в случае сбоя питания данные могут быть утрачены.

• Флэш-память NAND объемом 1 Гб.

Флэш-память NAND энергонезависима и предотвращает потерю ценных данных и программного обеспечения.

#### Ввод информации

Нажмите один раз значок ?????? ?????, расположенный в панели задач Windows CE. Значок зависит от выбранной команды.

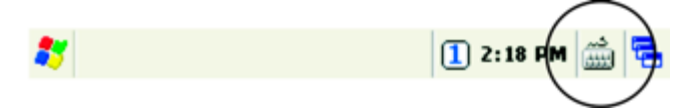

#### **Меню панели ввода**

Ввод возможен в режимах «*??????????*», «*????-??????????*» и «*Transcriber*».

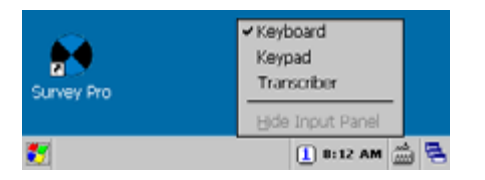

• *??????????* — позволяет вводить данные аналогично вводу с помощью обычной клавиатуры.

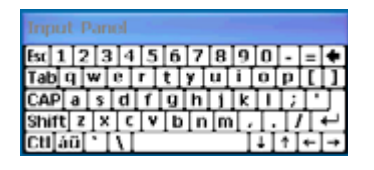

• *????-??????????* — на мини-клавиатуре отображаются более крупные клавиши по сравнению с режимом «Клавиатура».

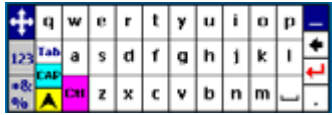

• *Transcriber* — это программа, которая преобразует рукописные заметки в текст.

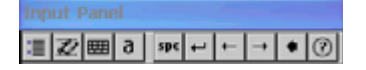

*Примечание. Режим ввода, который использовался в последний раз: «Клавиатура», «Миниклавиатура» или «Transcriber», будет использоваться по умолчанию при отображении и нажатии панели ввода. Для изменения используемого по умолчанию режима используйте значок панели ввода в панели задач Windows CE или нажмите меню «Пуск» и выберите пункты «Настройка» / «Панель управления» / «Панель ввода» и выберите необходимый режим.*

### **Сенсорный экран**

Изображение на ЖК-экране панели управления КЛ можно просматривать как в условиях прямого солнечного освещения, так и в условиях облачности. Он также оснащен сенсорным интерфейсом для навигации. Нажимайте элементы на экране пером или пальцем.

#### **Калибровка сенсорного экрана**

Если сенсорный экран не реагирует надлежащим образом при нажатии на него, выполните приведенную ниже процедуру калибровки:

- **1.** Нажмите меню «*????*» и выберите пункты «*?????????*» / «*?????? ??????????*» / «*????*». Отобразится окно «*???????? ????*».
- **2.** Для выполнения калибровки нажмите «*???????????*» на вкладке «*??????????*».
- **3.** Следуйте указаниям на экране.

#### **Отключение сенсорного экрана**

Для очистки сенсорного экрана во время съемки нажмите сочетание клавиш  $\bigcirc$  + ESS [Emm], чтобы отключить его. Чтобы снова включить сенсорный экран, нажмите сочетание клавиш  $\Omega$  + ESCZ.

### **Подсветка дисплея панели управления КЛ**

По умолчанию подсветка дисплея включена и может быть включена или отключена нажатием сочетания клавиш  $\bigcirc$  +  $\mathbf{\overline{\omega}}$  [ $\circ$  $\circ$  ]. Процедура изменения яркости подсветки и экономии заряда батареи

- **1.** Нажмите меню «*????*» и затем выберите пункты «*?????????*» / «*?????? ??????????*» / «*???????? ???????*» / «*?????????*».
- **2.** Настройте яркость подсветки и выберите период, по истечении которого подсветка автоматически выключается.
- **3.** Нажмите кнопку «**OK**».

*Примечание. Сведения о настройках подсветки дисплея КП и подсветки сетки визирных нитей см. в разделе [Настройки](#page-50-0) подсветки дисплея КП, подсветки сетки визирных нитей и створоуказателя [Tracklight, page 49](#page-50-0)*

### **Установка даты и времени**

- **1.** Нажмите меню «*????*» и затем выберите пункты «*?????????*» / «*?????? ??????????*» / «*????* и *?????*».
- **2.** Измените дату и время, как требуется.
- **3.** Чтобы принять новые настройки, нажмите кнопку «ОК». Для отмены нажмите клавишу В.

*Примечание. При подключении инструмента к компьютеру с помощью технологии Microsoft® ActiveSync® время и дата обновляются автоматически.*

### **Панель управления КП**

<span id="page-32-0"></span>Панель управления КП – это графический дисплей со встроенной подсветкой и четырьмя клавишами управления.

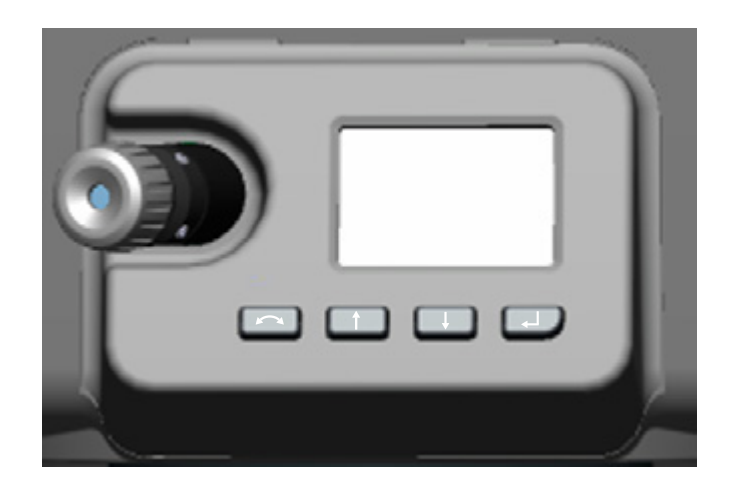

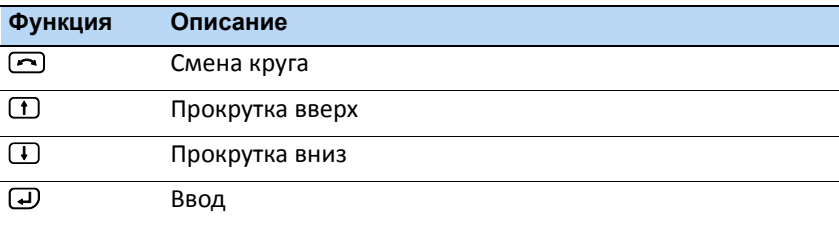

Когда для клавиш  $(\mathbf{I}, \mathbf{I})$  или  $(\mathbf{I})$  доступна дополнительная функция, в нижней части дисплея отображается значок. Для доступа к дополнительной функции нажмите соответствующую клавишу.

Продолжительное нажатие клавиши U включает *????????? ?????? ?????????? ??*. При отсутствии действий *?????????* выключается через 30 секунд.

*Примечание. При работе полевого ПО кнопка запуска выполняет те же функции, что и клавиша «Измерение 1» (*M*) на панели КЛ и клавиша «Ввод» (*P*) на панели КП.*

## <span id="page-32-1"></span>**Крышка от дождя (светозащитная бленда) для объектива зрительной трубы**

Крышка от дождя (светозащитная бленда) для объектива зрительной трубы защищает поверхность линзы объектива при выполнении измерений в дождь или слабый ливень. Крышка устанавливается только на одной стороне. Резиновый материал предотвращает повреждения внутренней системы инструмента при случайном перемещении между двумя сторонами.

Установите крышку от дождя для объектива на сторону КЛ инструмента козырьком на верхней части объектива.

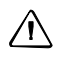

ВНИМАНИЕ! Пыль и дождь могут повлиять на измерения расстояний, поэтому содержите переднюю линзу объектива и призменный отражатель в чистоте и используйте крышку от дождя для объектива.

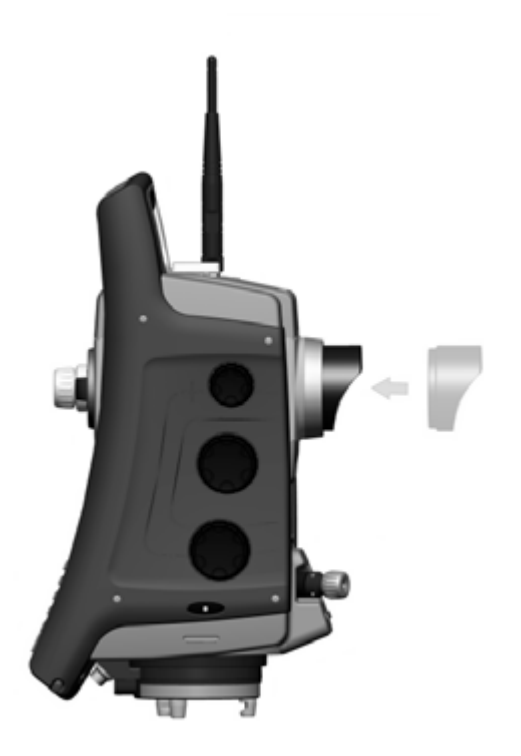

# <span id="page-34-1"></span>Подключение инструмента к офисному компьютеру

## Передача файлов данных

<span id="page-34-0"></span>Технология Microsoft ActiveSync® и Центр устройств Windows Mobile® (WMDC) обеспечивают удобную синхронизацию данных между компьютером под управлением Windows и тахеометром FOCUS 35. ActiveSync работает на компьютерах с ОС Windows XP и более ранними операционными системами. WMDC работает только на компьютерах с ОС Windows Vista® и Windows 7.

ActiveSync и WMDC работают в качестве шлюзов для передачи данных между устройством и компьютером. Также можно использовать функцию «Проводник» в любой из программ для перемещения файлов или программ с компьютера на устройство.

Технология ActiveSync уже интегрирована в операционную систему на тахеометре Spectra Precision FOCUS 35. Однако на компьютер необходимо установить ActiveSync или WMDC в зависимости от используемой на нем операционной системы. Загрузить текущую версию можно, перейдя по указанным ниже ссылкам.

- ActiveSync: https://www.microsoft.com/en-us/download/details.aspx?id=15
- Центр устройств Windows Mobile: https://www.microsoft.com/enus/download/details.aspx?id=14

Доступно два типа подключений ActiveSync. В приведенной ниже таблице обобщены преимущества и недостатки каждого варианта.

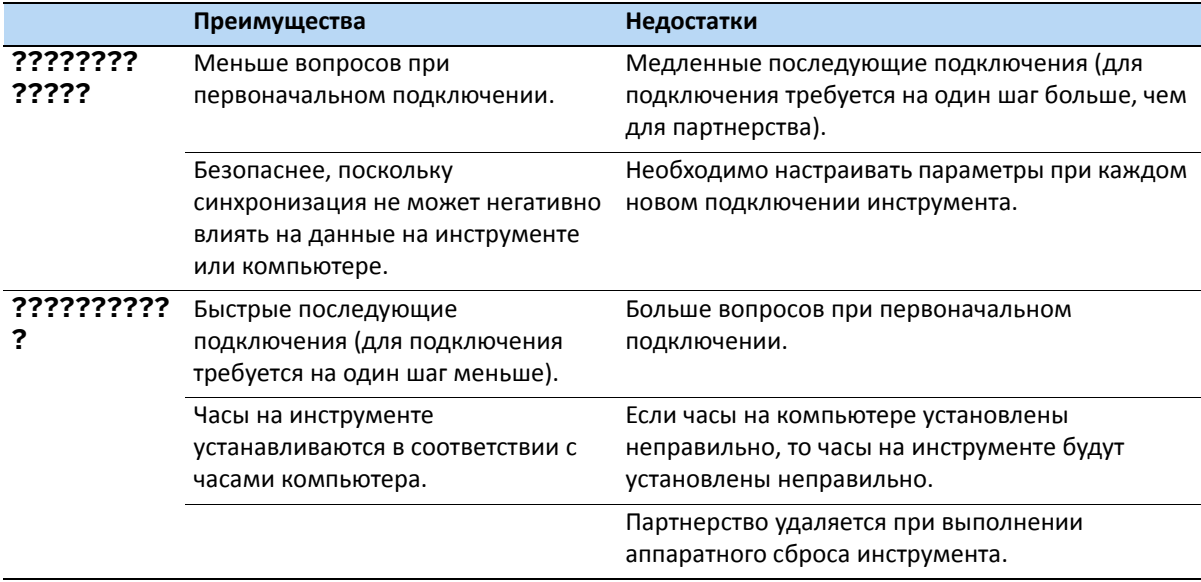

## Настройка и использование ActiveSync

<span id="page-35-0"></span>При помощи кабеля Hirose-USB подключите тахеометр Spectra Precision FOCUS 35 к порту USB компьютера. Инструмент включится автоматически.

Примечание. Автоматически запустится Microsoft ActiveSync или Центр устройств Windows Mobile, в зависимости от операционной системы, установленной на компьютере.

Выполните указанные ниже действия.

1. Программа ActiveSync запускается автоматически, следуйте указаниям в диалоговом окне.

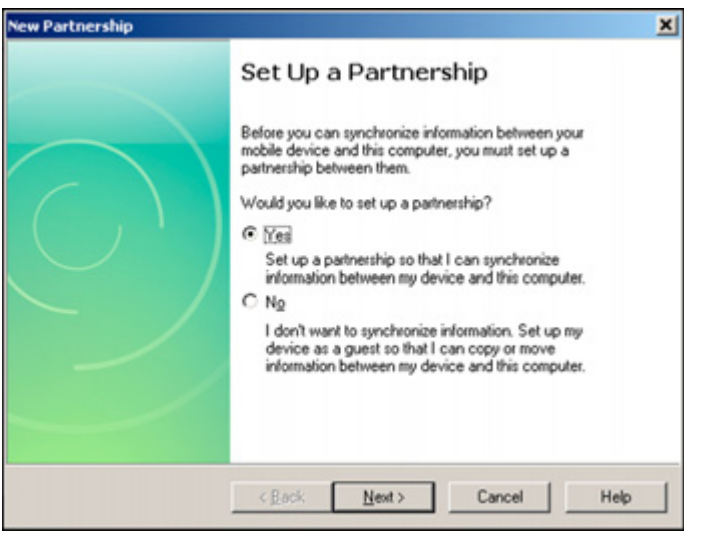

2. При выборе пункта «???» настройка выполняется в гостевом режиме, и диалоговое окно «????? ???????? ?????????????» не отображается. Перейдите к Шаг 4.

В случае выбора пункта «??» компания Spectra Precision рекомендует снять все флажки в следующем диалоговом окне.

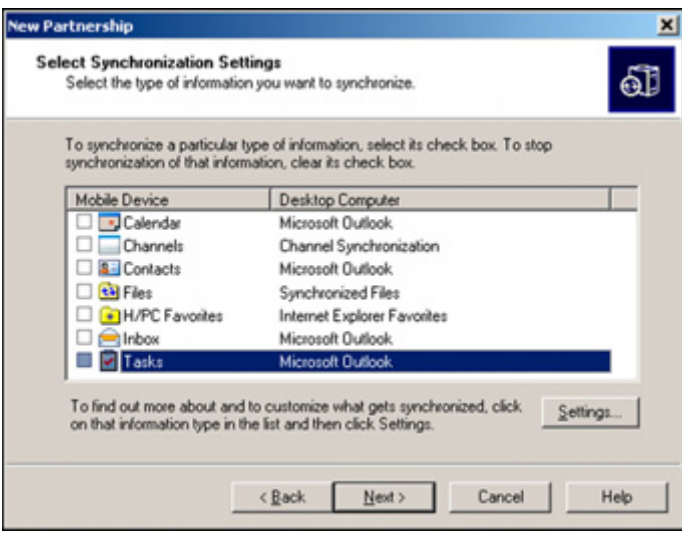
**3.** Для продолжения нажмите кнопку **?????**.

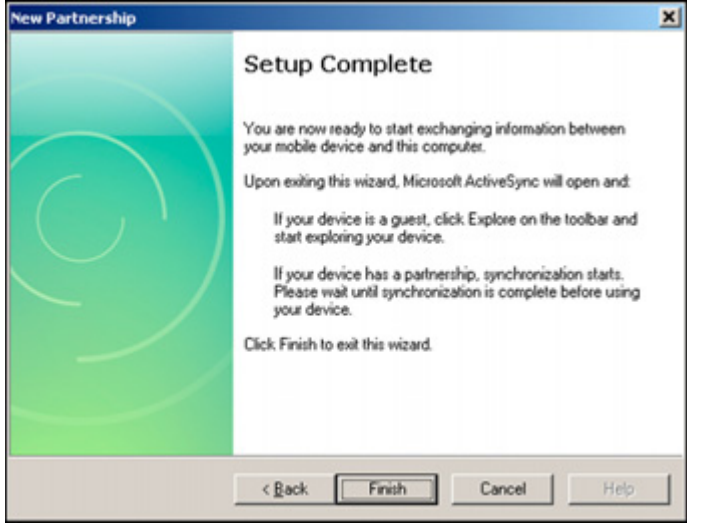

**4.** Нажмите кнопку «**??????**» в диалоговом окне «*????????? ?????????*».

Откроется программа ActiveSync.

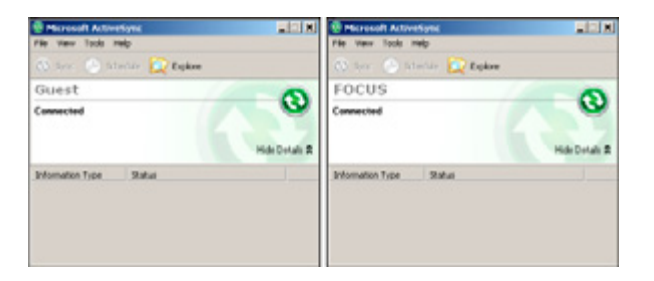

**5.** Для просмотра файлов на инструменте нажмите значок «*?????????*». Структура файлов выглядит и работает аналогично Проводнику Windows на компьютере.

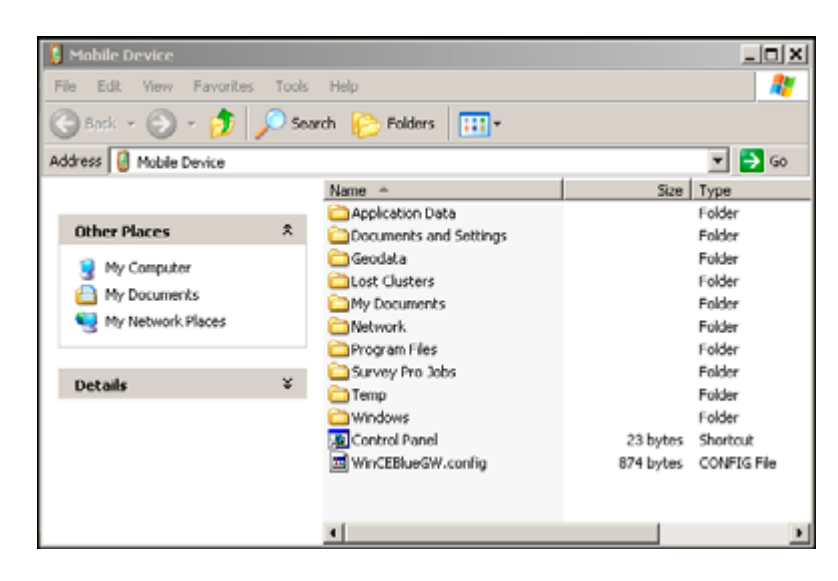

## **Отключение ActiveSync**

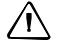

 $\bigwedge$  **ВНИМАНИЕ!** Во избежание проблем с отключением закройте приложение ActiveSync перед отсоединением кабеля. Затем отсоедините кабель от компьютера, после чего — от инструмента.

Процедура отключения ActiveSync

**1.** Дважды нажмите значок подключения в панели задач в нижней части экрана, см. местоположение значка на приведенной ниже иллюстрации.

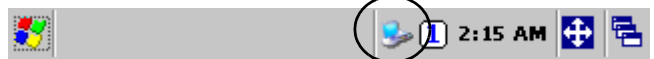

 $\angle x$  **Совет** - Необходимо подождать несколько секунд, прежде чем отобразится следующее окно.

**2.** Нажмите кнопку «**?????????**» и затем отсоедините кабель.

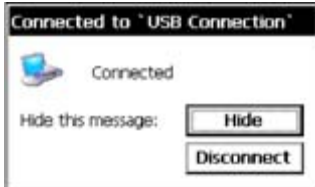

Для получения более подробной информации об ActiveSync см. справку или посетите вебсайт Microsoft.

## **Информация о лазере**

Дополнительные сведения см. в разделе Правила техники [безопасности](#page-2-0) при работе с лазерной [аппаратурой](#page-2-0), page 3.

## **Тахеометр Spectra Precision FOCUS 35**

Дальномер и лазерный указатель тахеометра Spectra Precision FOCUS 35 прошли испытания и соответствуют требованиям к лазерным приборам класса 3R.

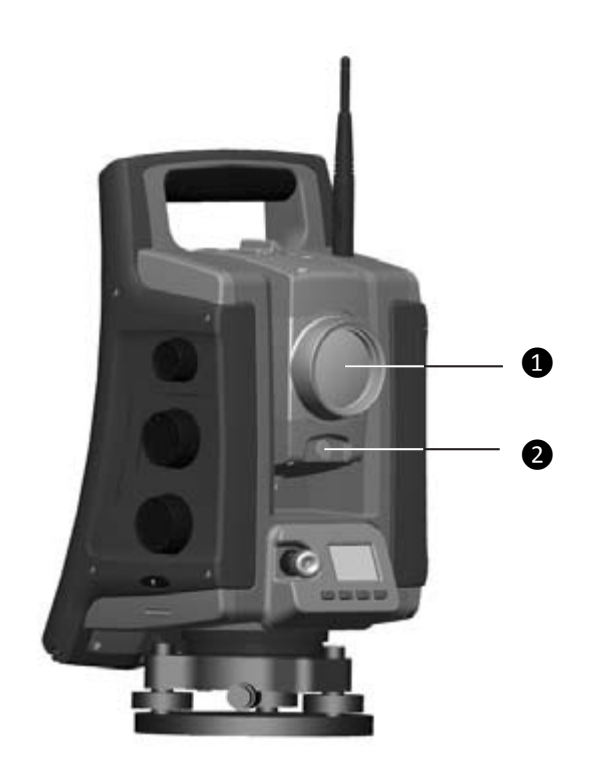

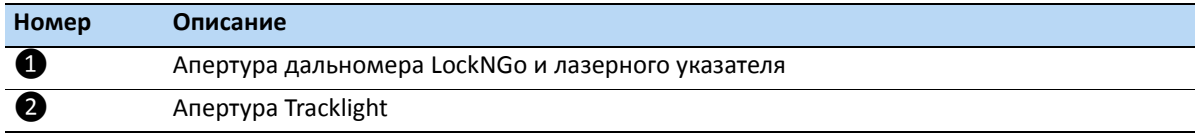

### **Расположение этикетки с предупреждением о лазере на тахеометре Spectra Precision FOCUS 35**

Этикетка с предупреждением о лазере находится в верхней части дальномера.

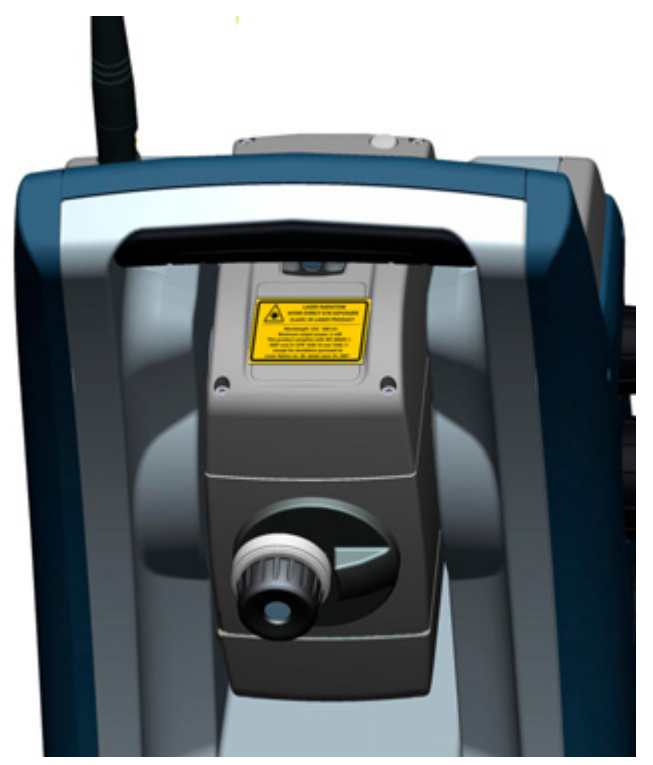

Этикетка с предупреждением о дальномере и лазерном указателе

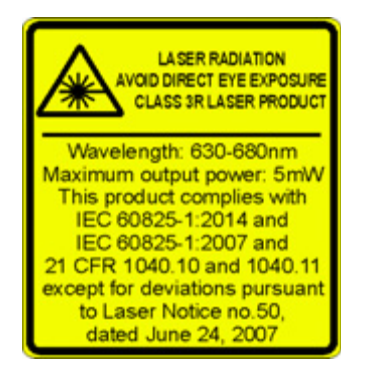

### **Расположение этикетки с предупреждением об апертуре лазера на тахеометре Spectra Precision FOCUS 35**

Этикетка с предупреждением об апертуре лазера находится на одной из боковых панелей зрительной трубы рядом с объективом.

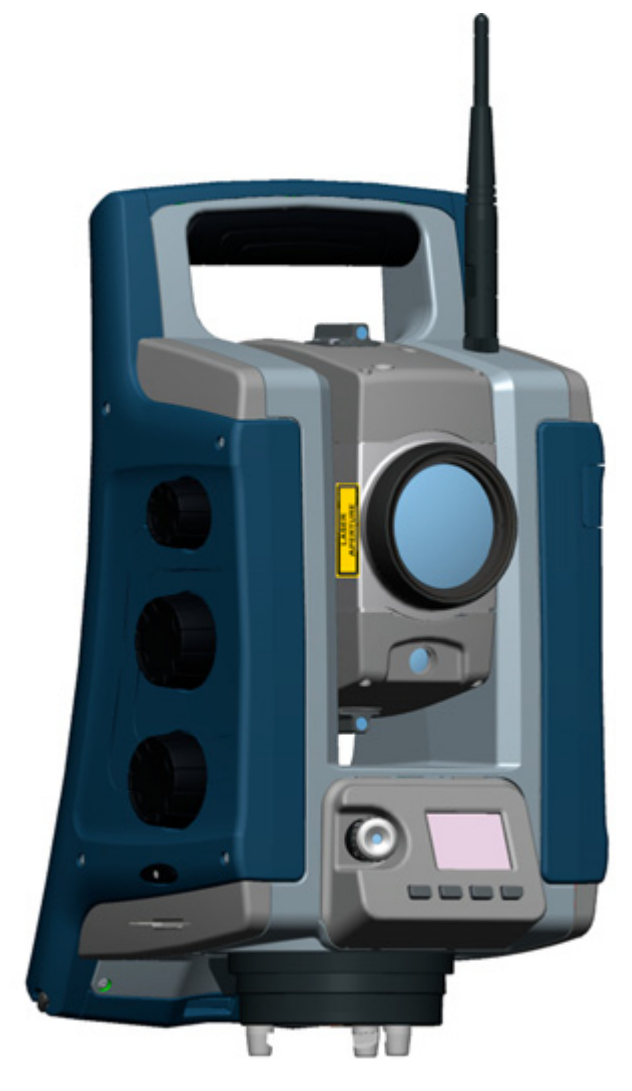

Этикетка с предупреждением об апертуре лазера

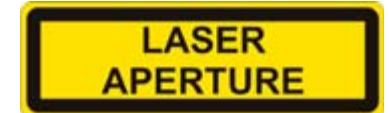

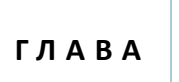

**4**

# **Установка <sup>4</sup>**

#### **Разделы данной главы:**

- [Установка](#page-42-0)
- Включение [инструмента](#page-44-0)
- [Безопасность](#page-53-0)
- Юстировка и калибровка [инструмента](#page-66-0)
- Система [слежения](#page-67-0) LockNGo
- Измерение высоты [инструмента](#page-77-0)
- [Контрольный](#page-79-0) перечень перед началом [измерений](#page-79-0)
- [Подключение](#page-79-1) к внешнему контроллеру

## <span id="page-42-0"></span>**Установка**

Установка инструмента с надлежащей стабильностью измерений позволяет повысить точность результатов измерений и полностью использовать возможности прецизионных измерений тахеометра Spectra Precision FOCUS 35.

## **Устойчивость установки**

При установке инструмента примите во внимание приведенные ниже рекомендации.

1. Широко расставьте ножки штатива для увеличения устойчивости установки. При установке одной ножки штатива, например, на асфальт, а двух других на землю, устойчивость будет обеспечена в том случае, если ножки штатива достаточно широко расставлены. При невозможности широко расставить ножки штатива в связи с препятствиями можно уменьшить высоту штатива для увеличения устойчивости.

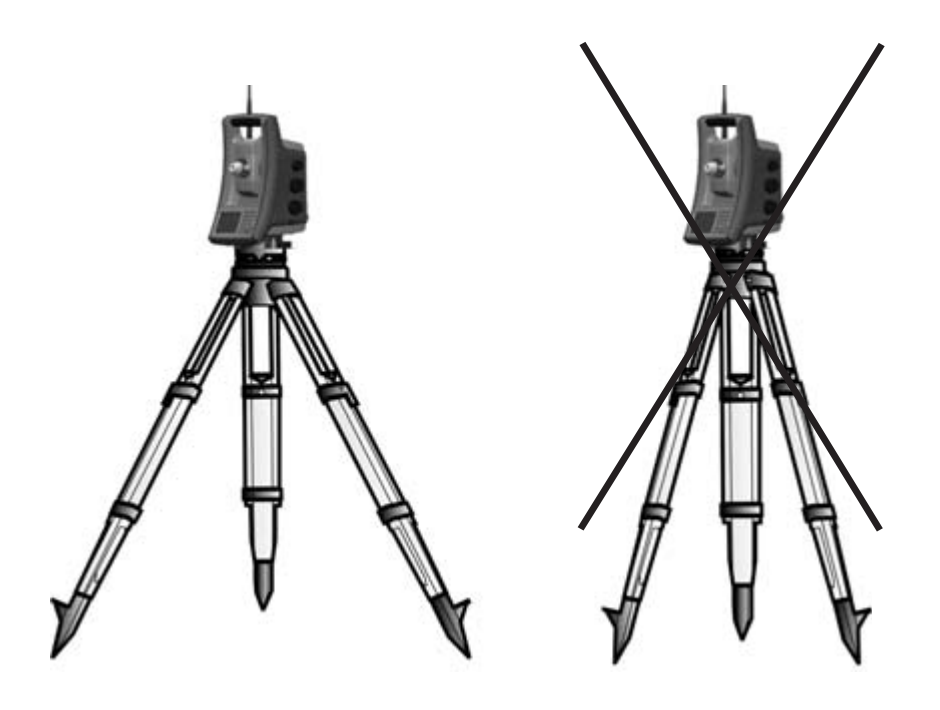

- 2. Во избежание люфта убедитесь, что затянуты все винты на штативе и (или) трегере.
- 3. Можно использовать любые высококачественные штативы и трегеры. Тем не менее, компания Spectra Precision настоятельно рекомендует использовать оголовки штатива, выполненные из стали, алюминия или подобных материалов. Не рекомендуется использовать оголовки штатива, выполненные из стекловолокна или других композитных материалов.

Более подробные сведения см. в разделе Система привода [StepDrive](#page-94-0) и система [фокусировки](#page-94-0), на стр. 92

## **Стабильность измерений**

Следует учитывать, что обязательная адаптация инструмента к температуре окружающей среды занимает определенное время. Для высокоточных измерений используется следующее эмпирическое правило: разность температур в градусах Цельсия (°C) x 2 = время в минутах, необходимое для адаптации инструмента к новой температуре.

Избегайте визирования через поля с сильной тепловой рефракцией при солнечном свете, например в полдень.

## <span id="page-44-0"></span>**Включение инструмента**

Для включения инструмента нажмите и удерживайте кнопку питания с правой стороны инструмента примерно 1 секунду (прозвучит однократный сигнал). Это также приведет к запуску операционной системы Windows CE.

В данном разделе последовательно описываются способы настройки различных параметров в полевом программном обеспечении при помощи панели управления КЛ, а также панели управления КП.

- Настройки в интерфейсе КП доступны только без запуска полевого ПО. Это особенно рекомендуется при необходимости работы в режиме Robotic.
- После запуска Windows CE выберите используемое полевое ПО в меню «Пуск». Дополнительную информацию см. в документации полевого ПО Spectra Precision Survey.

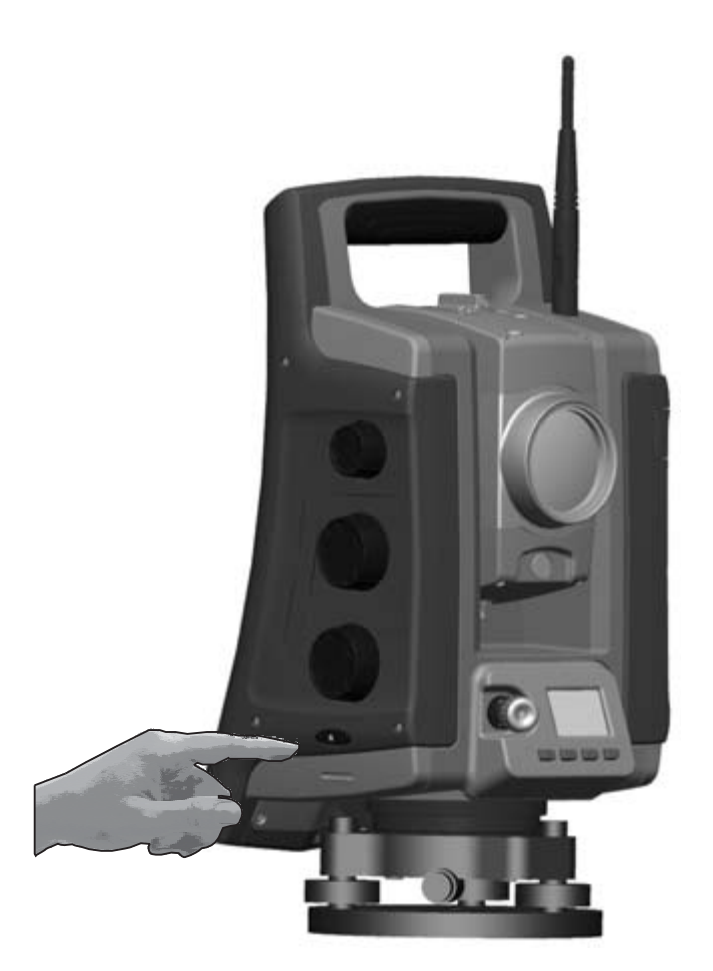

## **Запуск и настройка инструмента с помощью панели управления КЛ (если имеется)**

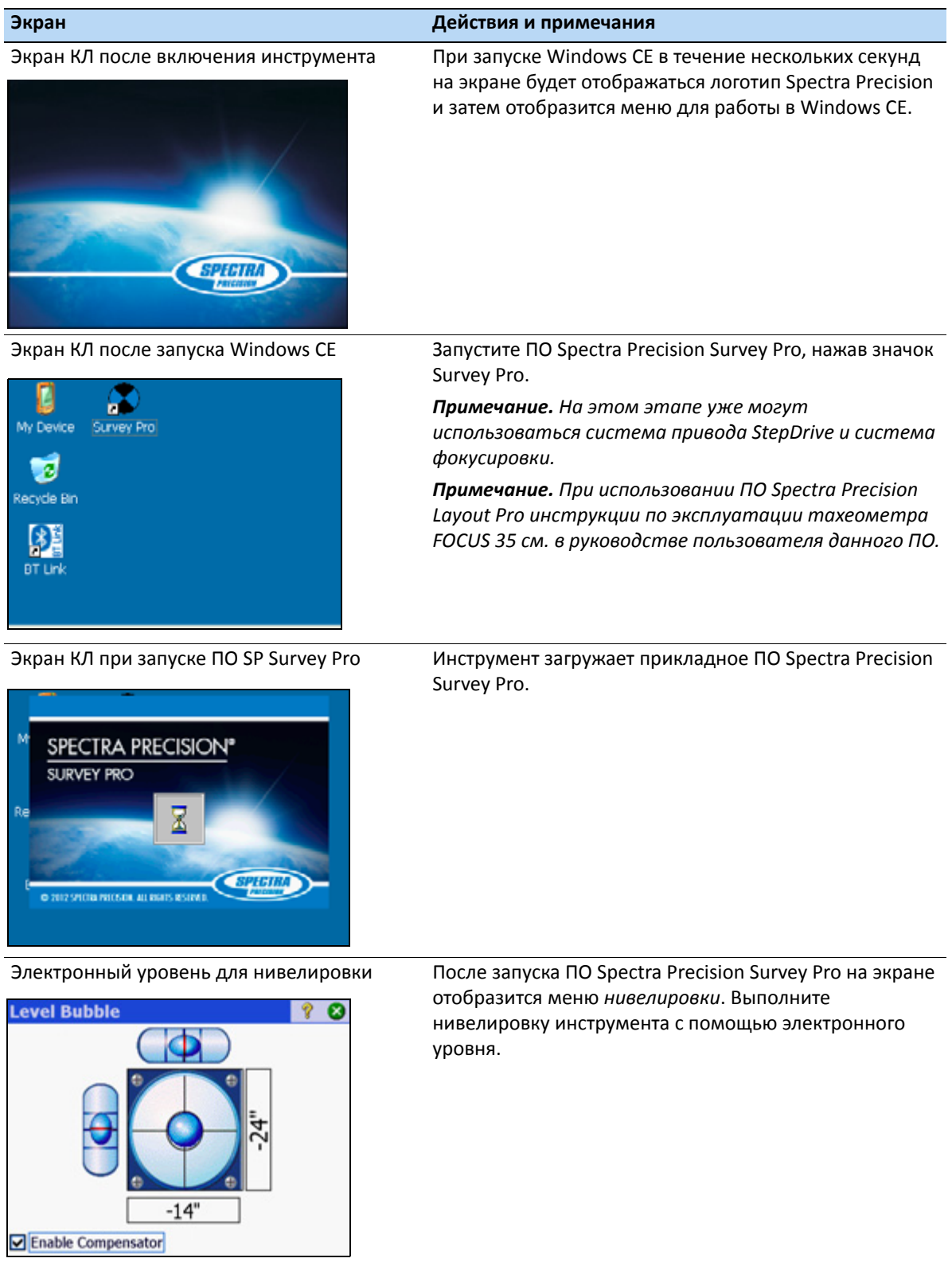

## **Первые шаги в ПО Spectra Precision Survey Pro**

Компания Spectra Precision рекомендует уделить некоторое время ознакомлению с *Руководством пользователя ПО Spectra Precision Survey Pro* для изучения подробностей использования данного прикладного ПО.

В данном разделе приведено краткое описание.

### **Меню «Быстрая съемка»**

После подтверждения меню «*Кругл. уров.*» на экране отображается меню «*Быстрая съемка*».

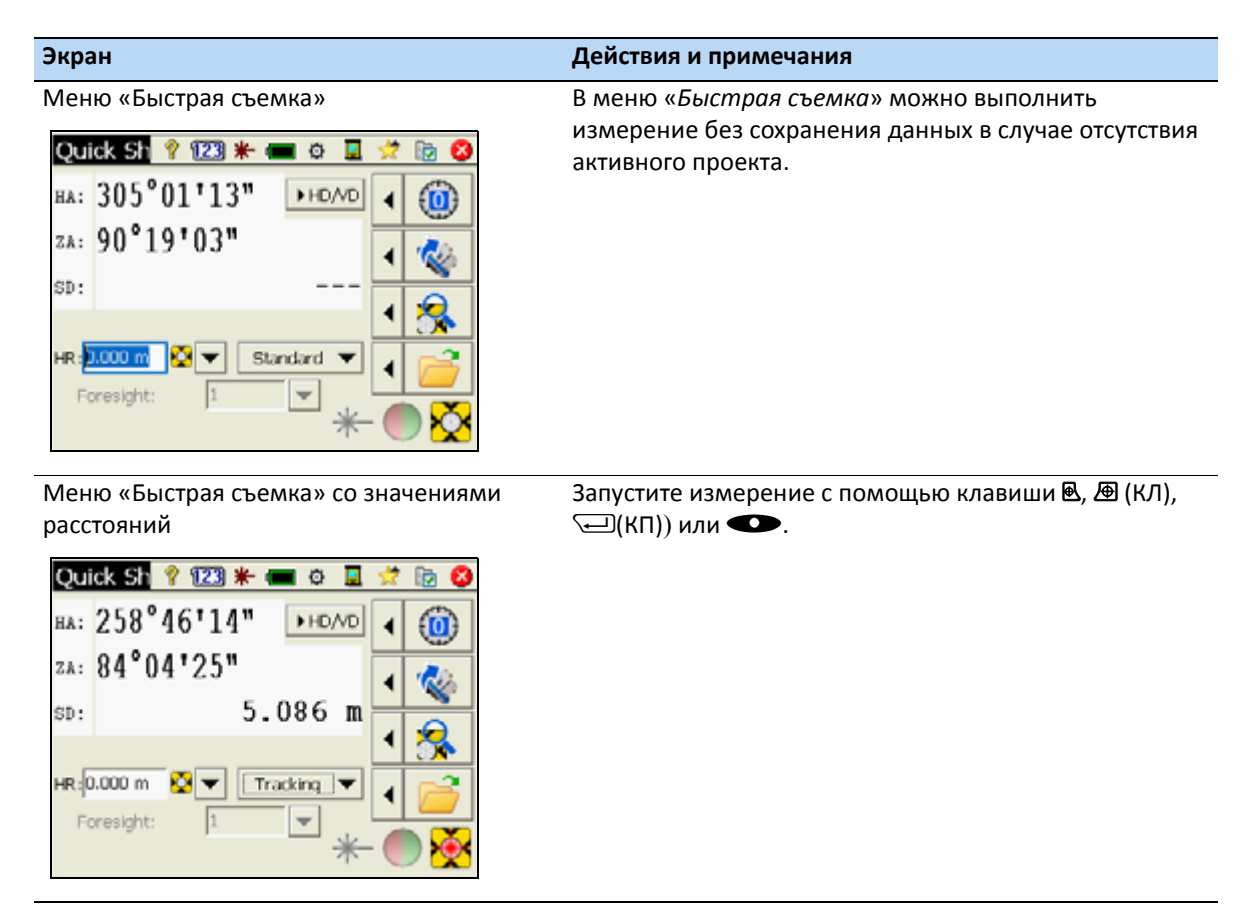

*Примечание. ПО Survey Pro невозможно запустить без открытого проекта, поэтому потребуется открыть или создать новый проект (файл). Если вы закроете меню «Быстрая съемка» до открытия или создания нового проекта, ПО Survey Pro закроется.* 

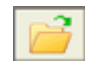

*Примечание. При использовании принтера лазерного указателя его можно выключить двумя различными способами. 1. Выключите лазерный указатель, и инструмент останется в безотражательном режиме. 2. Переключите инструмент из безотражательного режима в отражательный режим, и инструмент останется в отражательном режиме.*

## **Просмотр сведений и регистрация ПО**

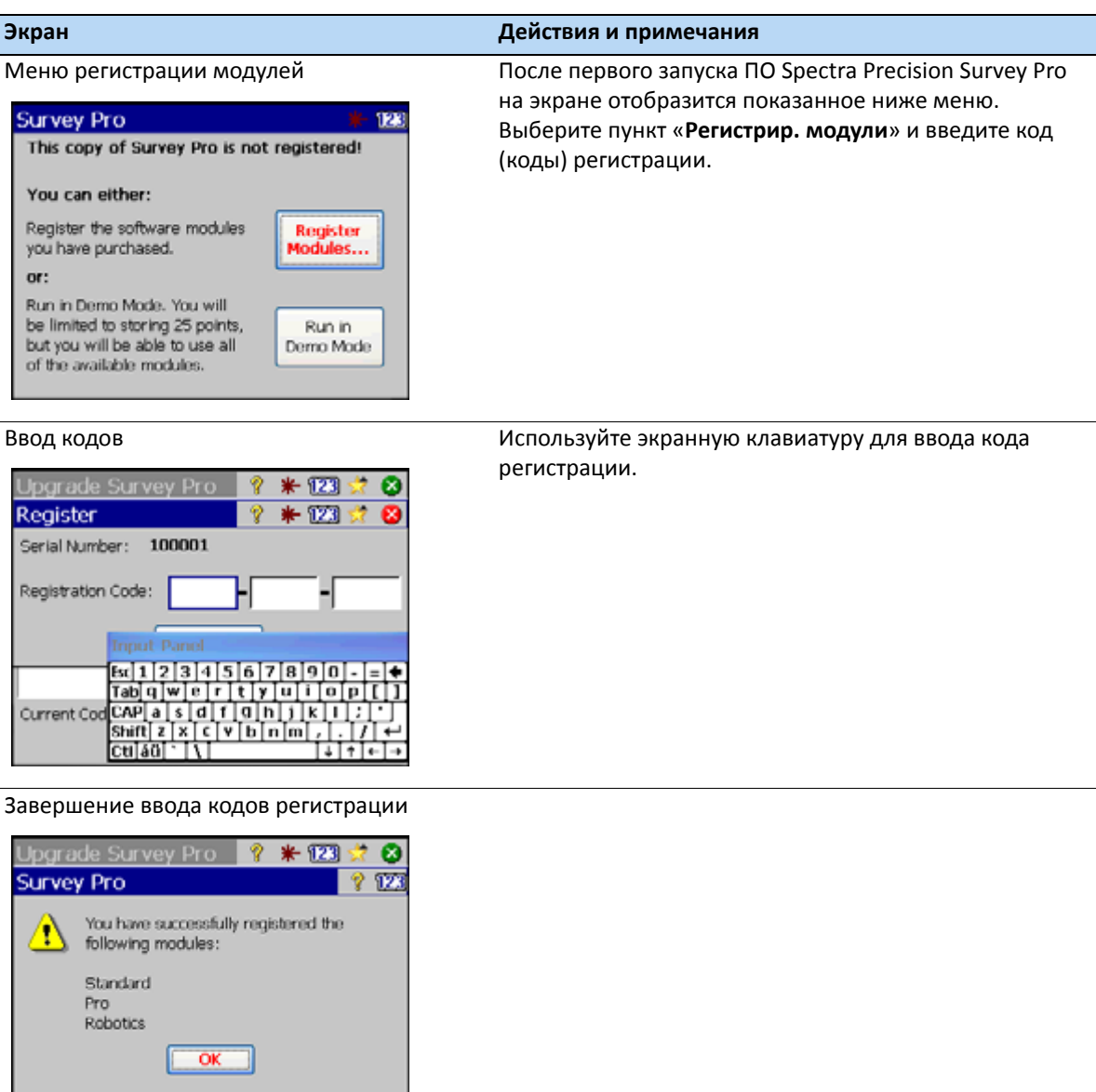

*Примечание. При выборе пункта «Работа в демо-реж.» все функции программы будут доступны, но проект может содержать не более 25 точек.*

Enter Registration Code

### **Открытие или создание проекта**

Browse...

New...

 $3 - 24 - 11$  $\overline{C}$  . Open an Existing Job-

Create a New Job

ℭ

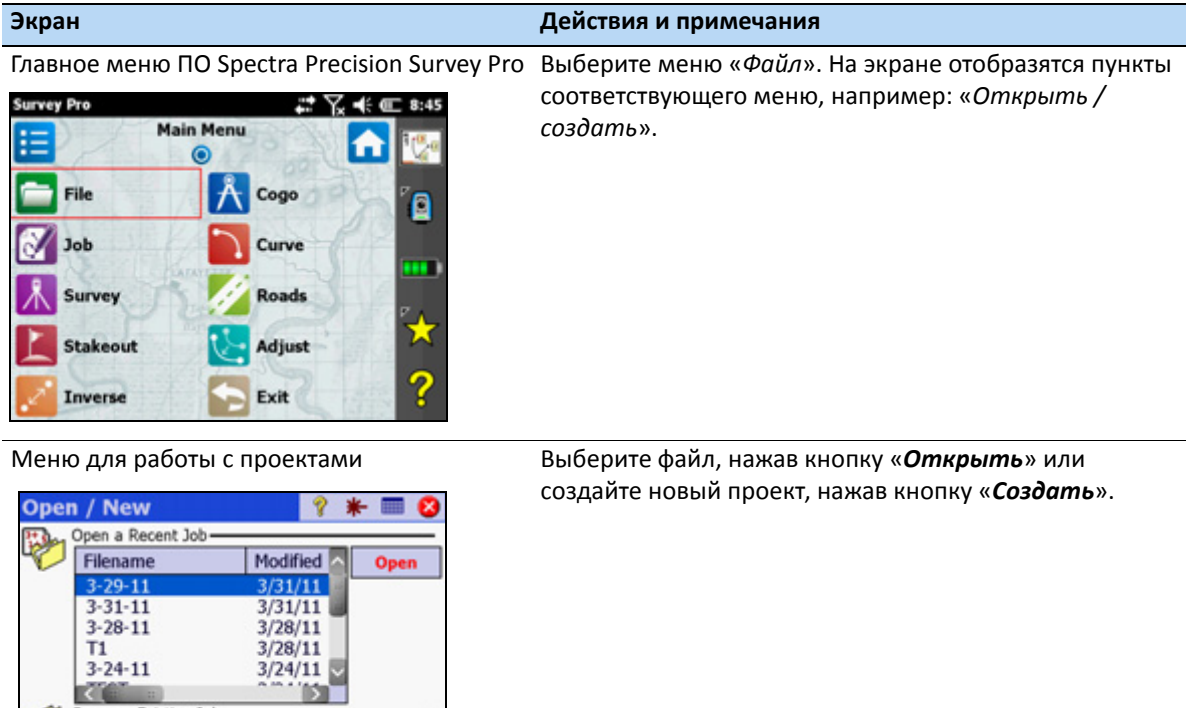

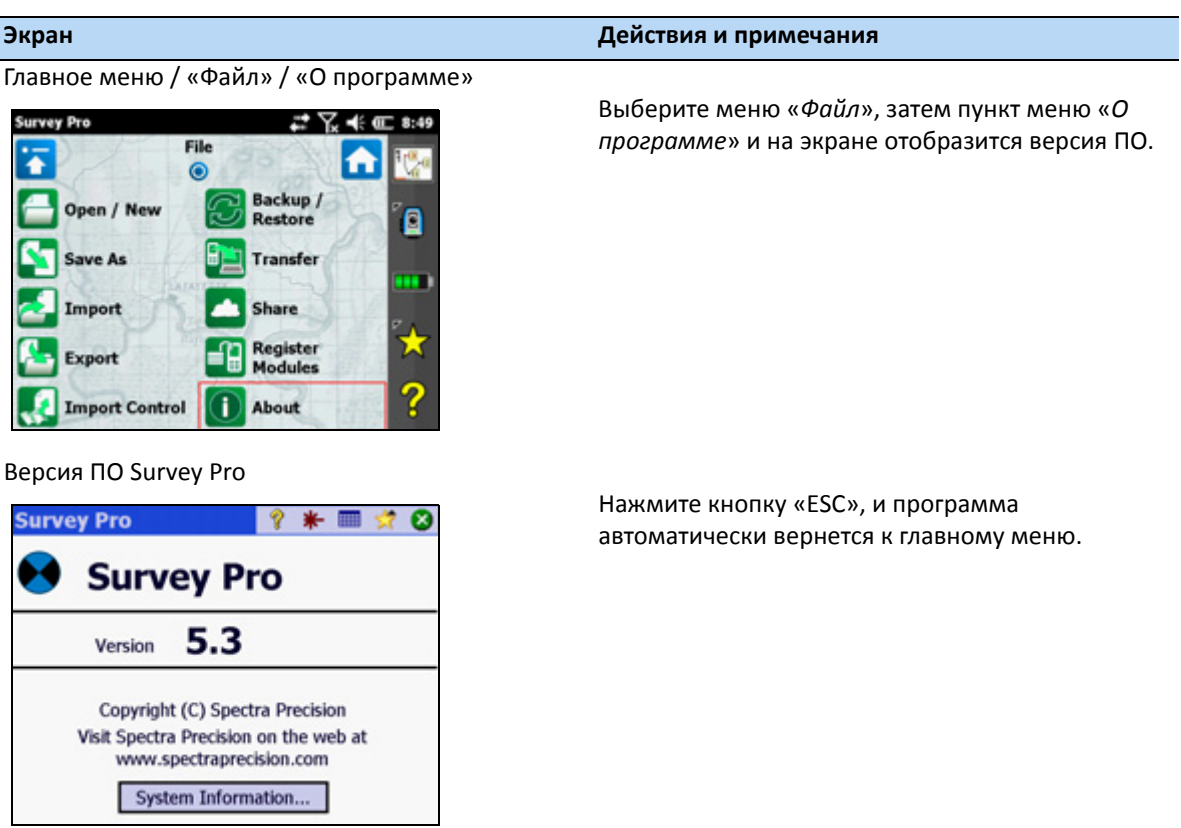

## **Версия ПО Spectra Precision Survey Pro**

### **Настройки подсветки дисплея КП, подсветки сетки визирных нитей и створоуказателя Tracklight**

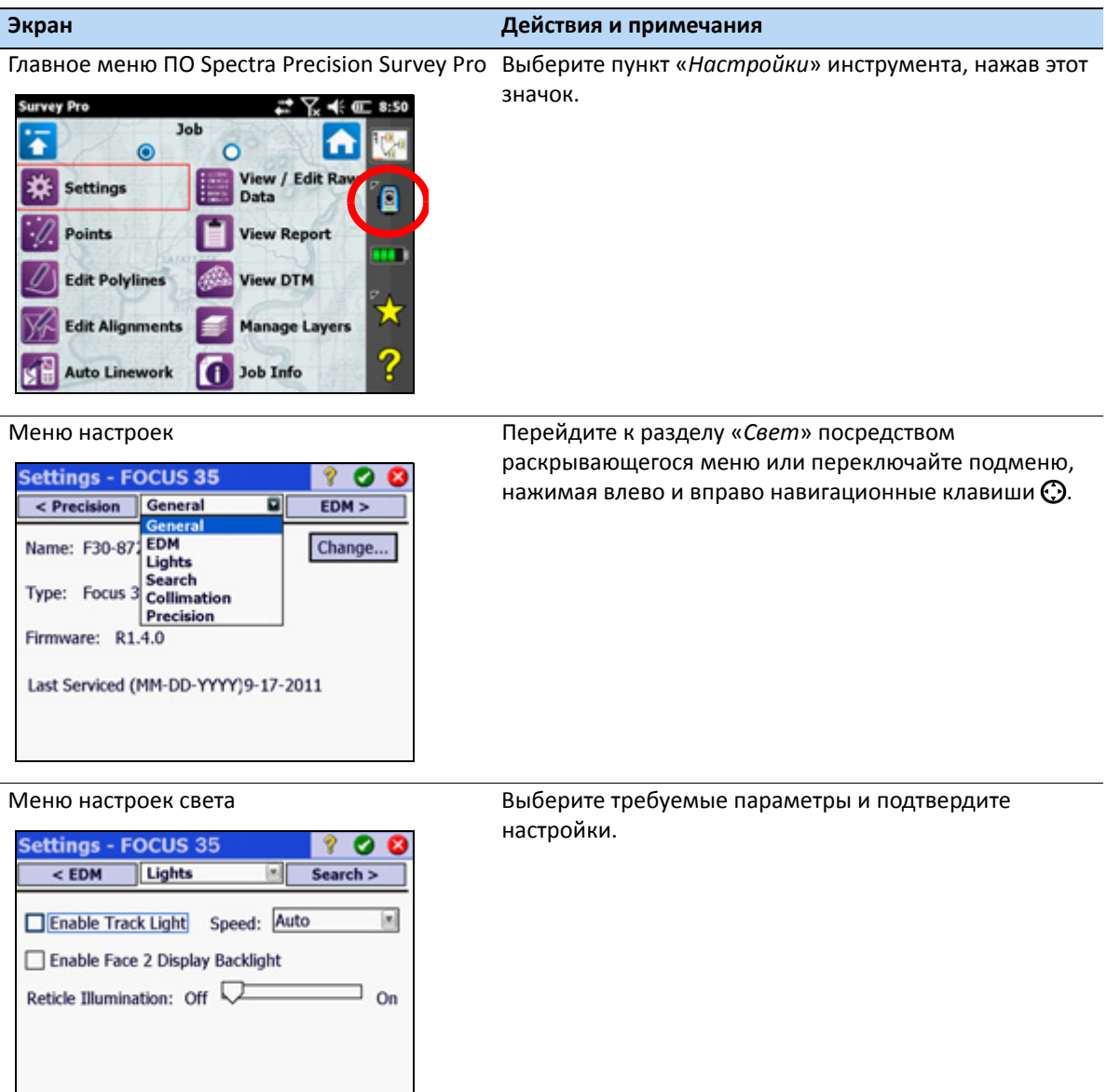

## **Запуск и настройки на панели управления КП**

### **Окно запуска**

Перед выполнением каких-либо инструкций, которые приведены ниже, установите инструмент в положение КП. Включите инструмент, нажав и удерживая кнопку запуска, пока не раздастся однократный сигнал.

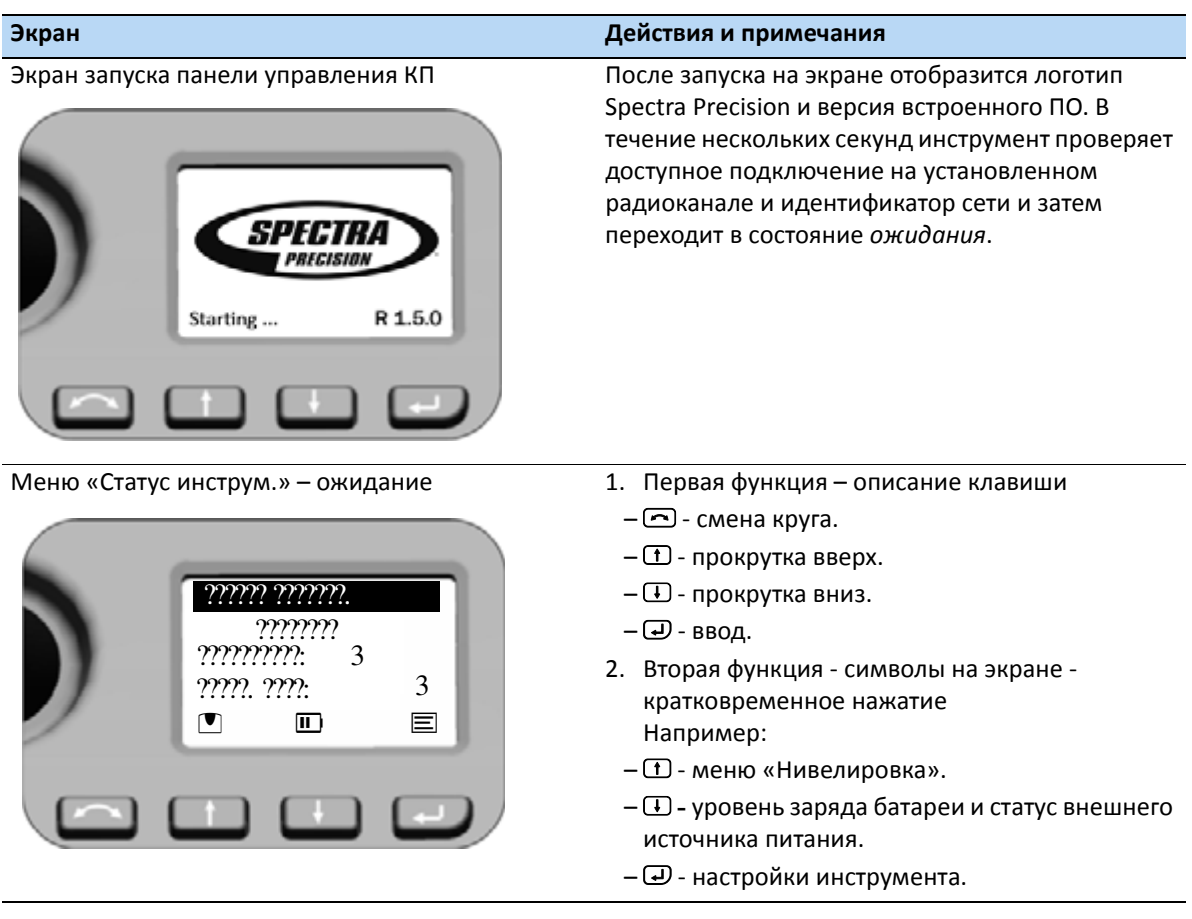

*Примечание. Система привода StepDrive и система фокусировки могут использоваться, когда в меню «Статус инструм.» отображается надпись «Ожидание».*

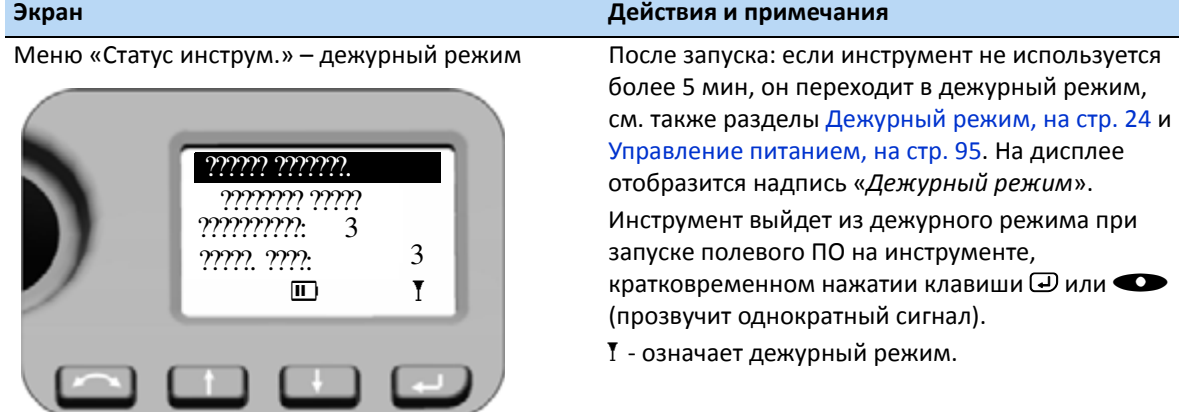

#### *Примечание. В дежурном режиме, когда в меню отображается надпись «Дежурный режим», инструмент и зрительную трубу можно повернуть вручную, при этом систему привода StepDrive и систему фокусировки использовать невозможно.*

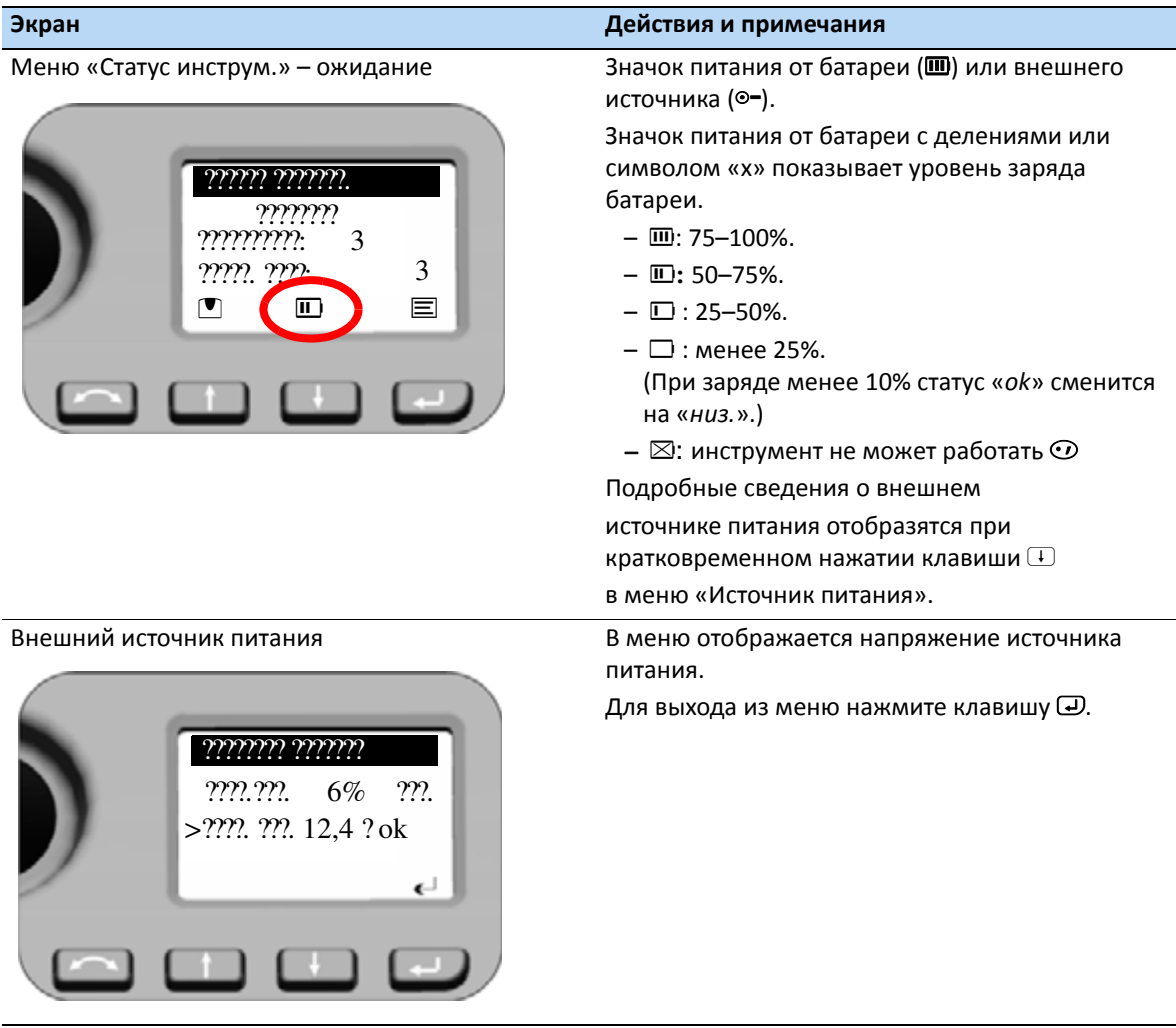

#### **Статус источника питания**

#### <span id="page-53-1"></span>**Нивелировка**

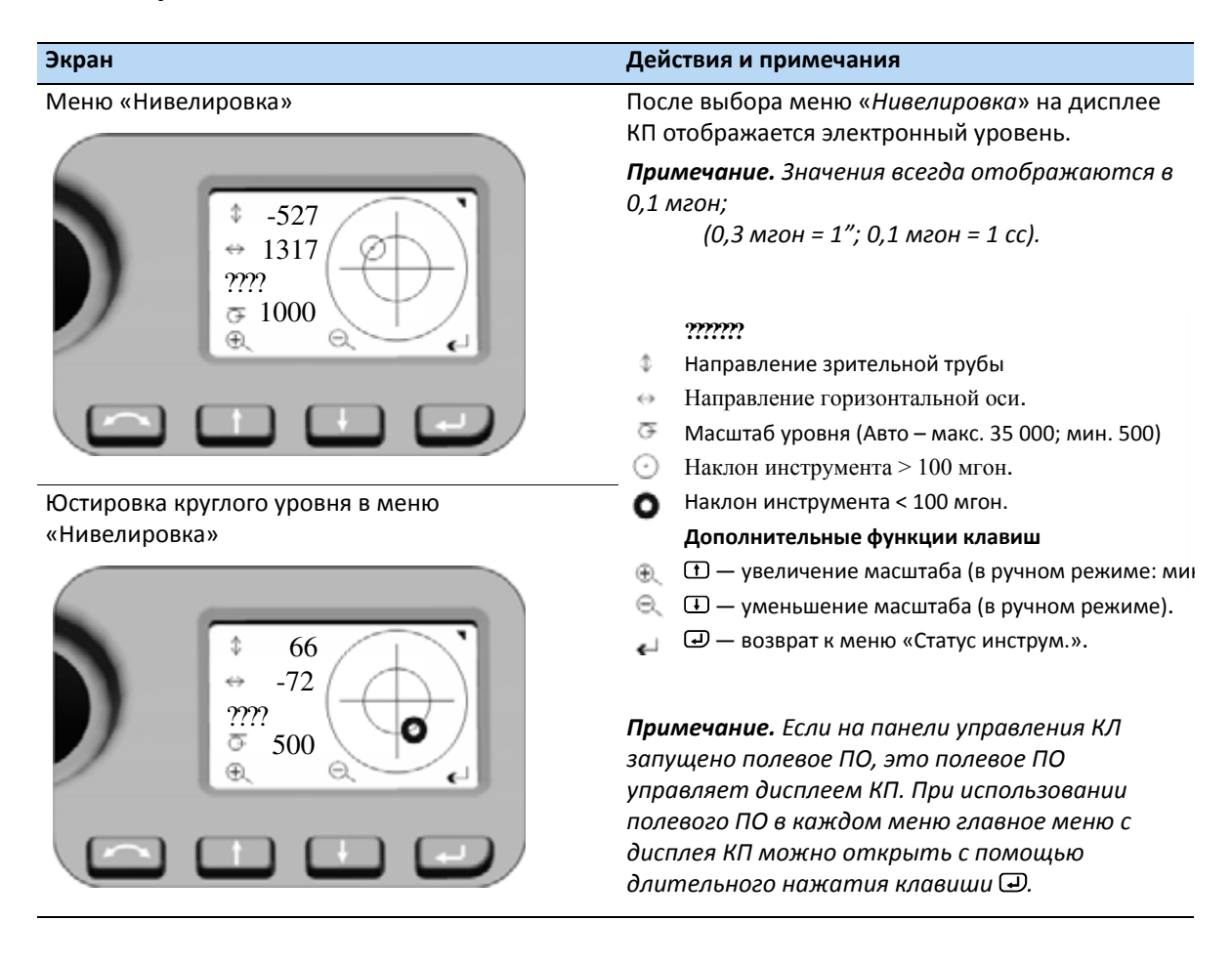

## <span id="page-53-0"></span>**Безопасность**

Во избежание несанкционированного использования инструмента можно установить защитный PIN-код или PUK-код.

## **PIN-код**

PIN-код состоит из четырех цифр от 0 до 9, например, **1234**. После ввода неправильного PINкода более десяти раз инструмент блокируется, и необходимо ввести PUK-код, см. [PUK-](#page-54-0)код, на стр[. 53.](#page-54-0)

По умолчанию установлен PIN-код **0000**. С таким PIN-кодом защита отключен, и при включении инструмента пользователю не требуется вводить PIN-код.

Пользователь может установить или изменить PIN-код (см. следующую страницу).

## **Установка или смена PIN-кода**

- 1. На дисплее КП нажимайте клавишу  $\Box$  или  $\Box$  для прокрутки вверх или вниз, пока не появится пункт «*Установить PIN*» и затем нажмите клавишу P.
- 2. С помощью клавиш  $\mathbf D$  и  $\mathbf D$  ведите PIN-код по одной цифре, нажимайте клавишу  $\mathbf D$  для подтверждения каждой цифры.
- 3. После ввода всех цифр нажмите клавишу  $\bigoplus$  для записи кода. Снова отобразится пункт «*Установить PIN»*.

## **Использование PIN-кода для разблокирования инструмента**

После установки PIN-кода его необходимо вводить каждый раз при запуске инструмента. Процедура приведена ниже.

- 1. Включите инструмент FOCUS 35. На дисплее КП отобразится меню «*Введите PIN*».
- 2. С помощью клавиш  $\mathbf D$  и  $\mathbf D$  ведите PIN-код по одной цифре, нажимайте клавишу  $\mathbf D$  для подтверждения каждой цифры.
- 3. После ввода всех цифр нажмите клавишу  $\bigoplus$ . Инструмент будет разблокирован на дисплее КП отобразятся меню «*Статус инструмента*», радиоканал и идентификатор сети.

После ввода неправильного PIN-кода более десяти раз инструмент блокируется, и необходимо ввести PUK-код, см. [PUK-](#page-54-0)код, на стр. 53. При вводе правильного PUK-кода происходит сброс PIN-кода до **0000**, и защитный PIN-код отключается.

## <span id="page-54-0"></span>**PUK-код**

Персональный код разблокирования (PUK-код) устанавливается на заводе на каждом инструменте и его смена пользователем невозможна.

При утере PUK-кода обратитесь для его получения к авторизованному дистрибьютору Spectra Precision.

- 1. После ввода неправильного PIN-кода более десяти раз на дисплее КП отобразится меню «*Ошибка* » с сообщением об ошибке «*Неверный PIN*» и «*Инструмент заблокирован*» и отобразятся программные кнопки «**PIN**» и «**PUK**».
- 2. Нажмите кнопку «**PUK**». На дисплее КП отобразятся меню «*Введите PUK*» и **PUK-код: 000000000000**
- 3. С помощью клавиш  $\mathbb D$  и  $\mathbb D$  ведите PUK-код по одной цифре, нажимайте клавишу  $\mathbb D$  для подтверждения каждой цифры.
- 4. После ввода всех цифр нажмите клавишу  $\bigoplus$ . Инструмента FOCUS 35 будет разблокирован, PIN-код будет сброшен на **0000**, и защитный PIN-код будет отключен.

При вводе неправильного PUK-кода (любое количество раз) на дисплее КП отобразится меню «*Ошибка*» с программными кнопками «**Отмена**» и «**Повтор**». Выберите «**Повтор**» для повторного ввода PUK-кода или «**Отмена**» для отмены процедуры ввода.

## **Дисплей КП при использовании ПО Spectra Precision Survey Pro с различными моделями инструмента**

#### **Версии StepDrive и LockNGo**

Если на панели управления КЛ запущено полевое ПО, полевое ПО управляет дисплеем КП.

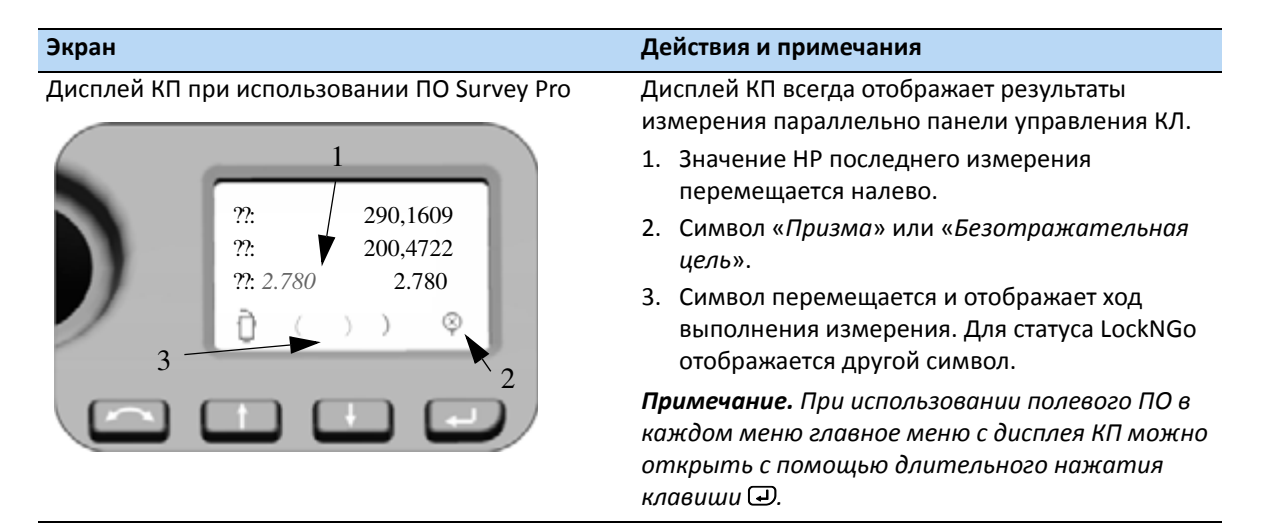

#### **Версии Robotic и RX**

При использовании внешнего контроллера (независимый, подключенный радиомодемом или кабелем) с запущенным полевым ПО контроллер с полевым ПО управляет дисплеем КП.

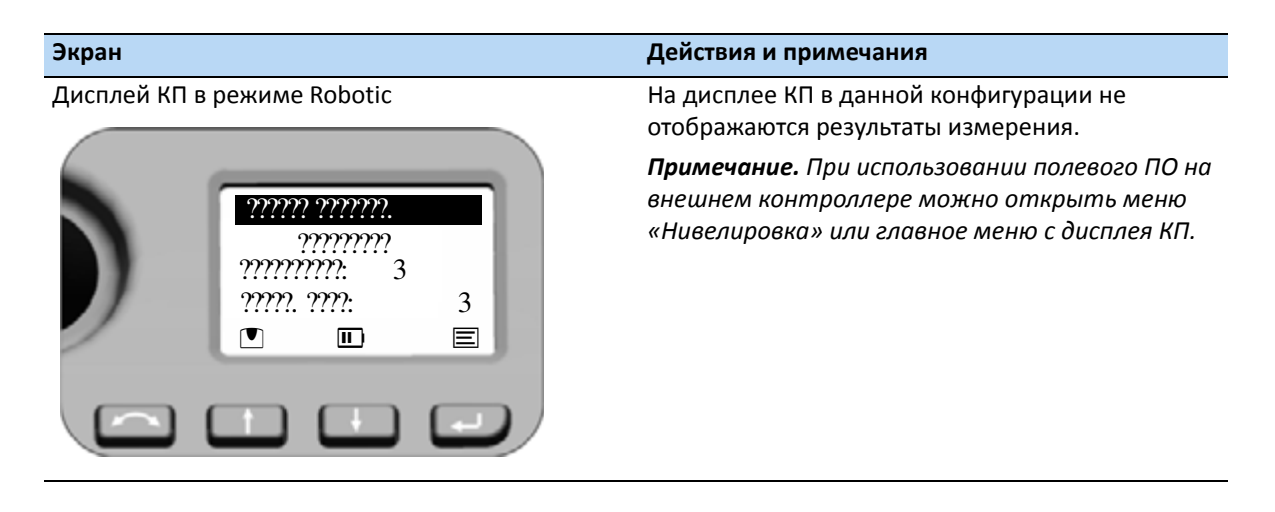

### **Яркость и контраст**

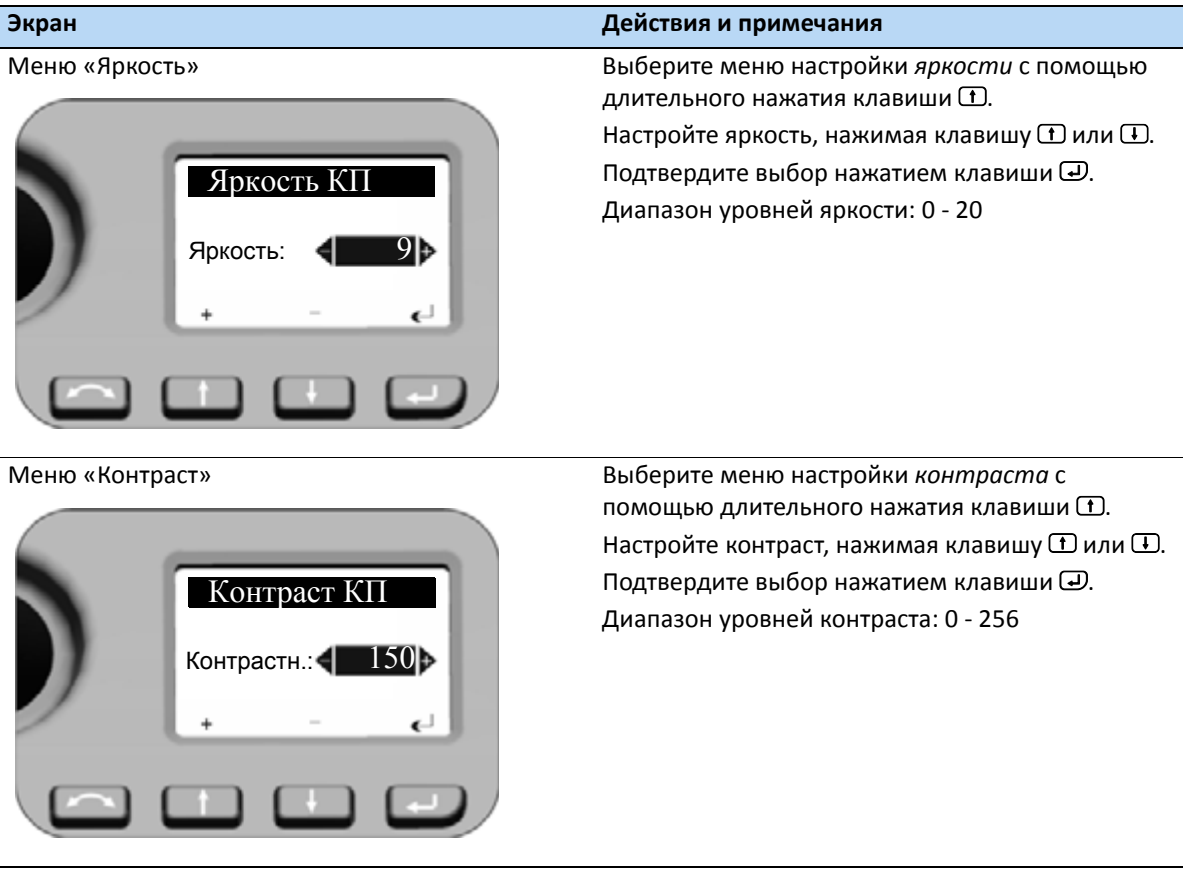

*Примечание. Функция настройки яркости и контраста доступна во всех меню КП.*

## **Главное меню КП - информация и настройки**

На дисплее КП можно получить доступ к ряду функций и процедур без запуска полевого ПО на панели управления КЛ.

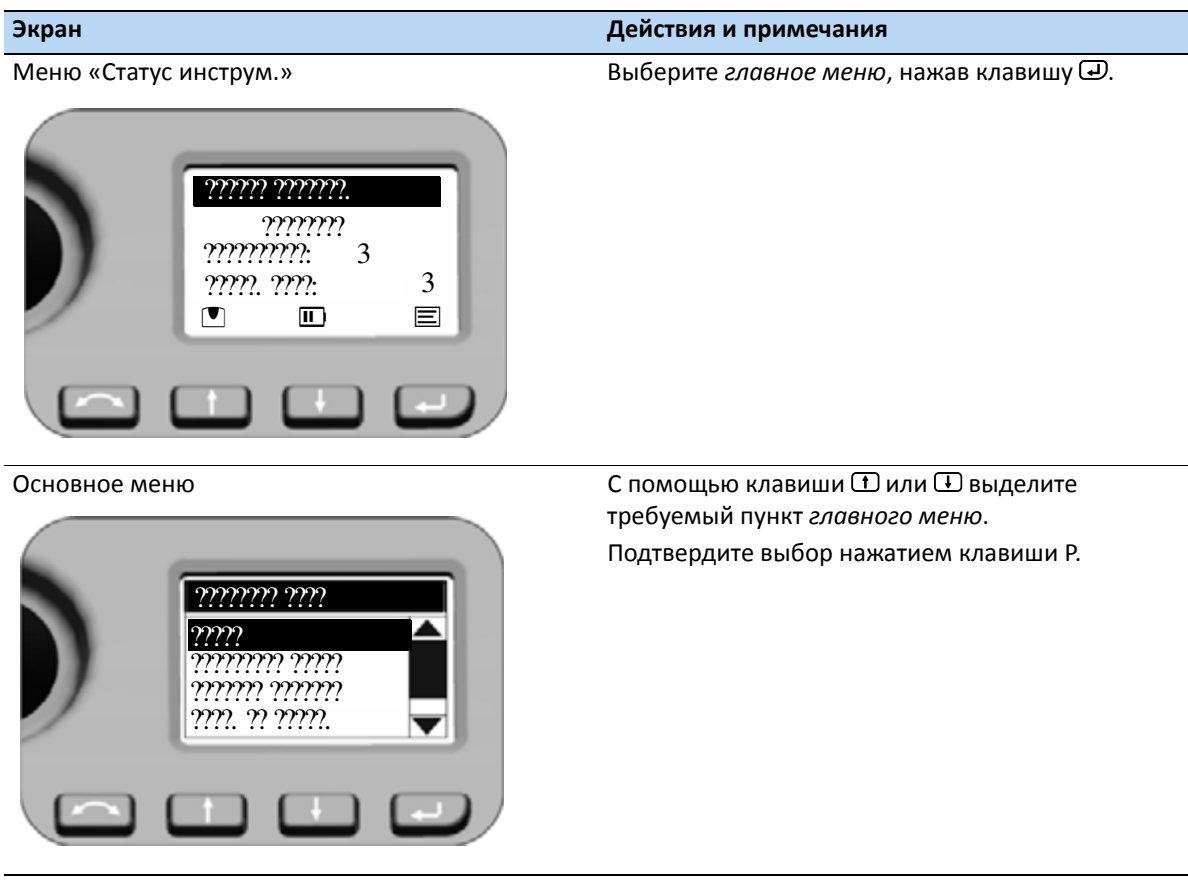

Ниже приведена структура *главного меню*.

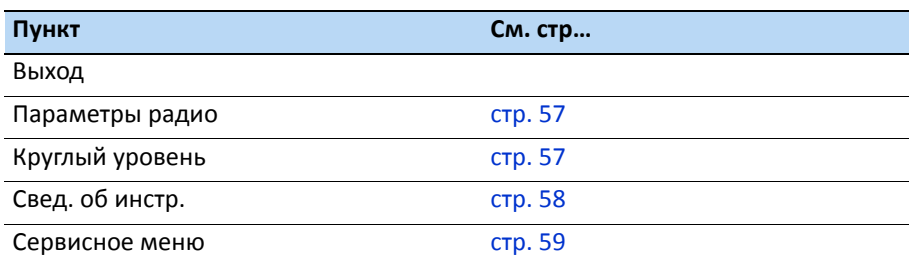

#### <span id="page-58-0"></span>**Параметры радио**

В меню «Параметры радио» можно установить радиоканал и идентификационный номер сети.

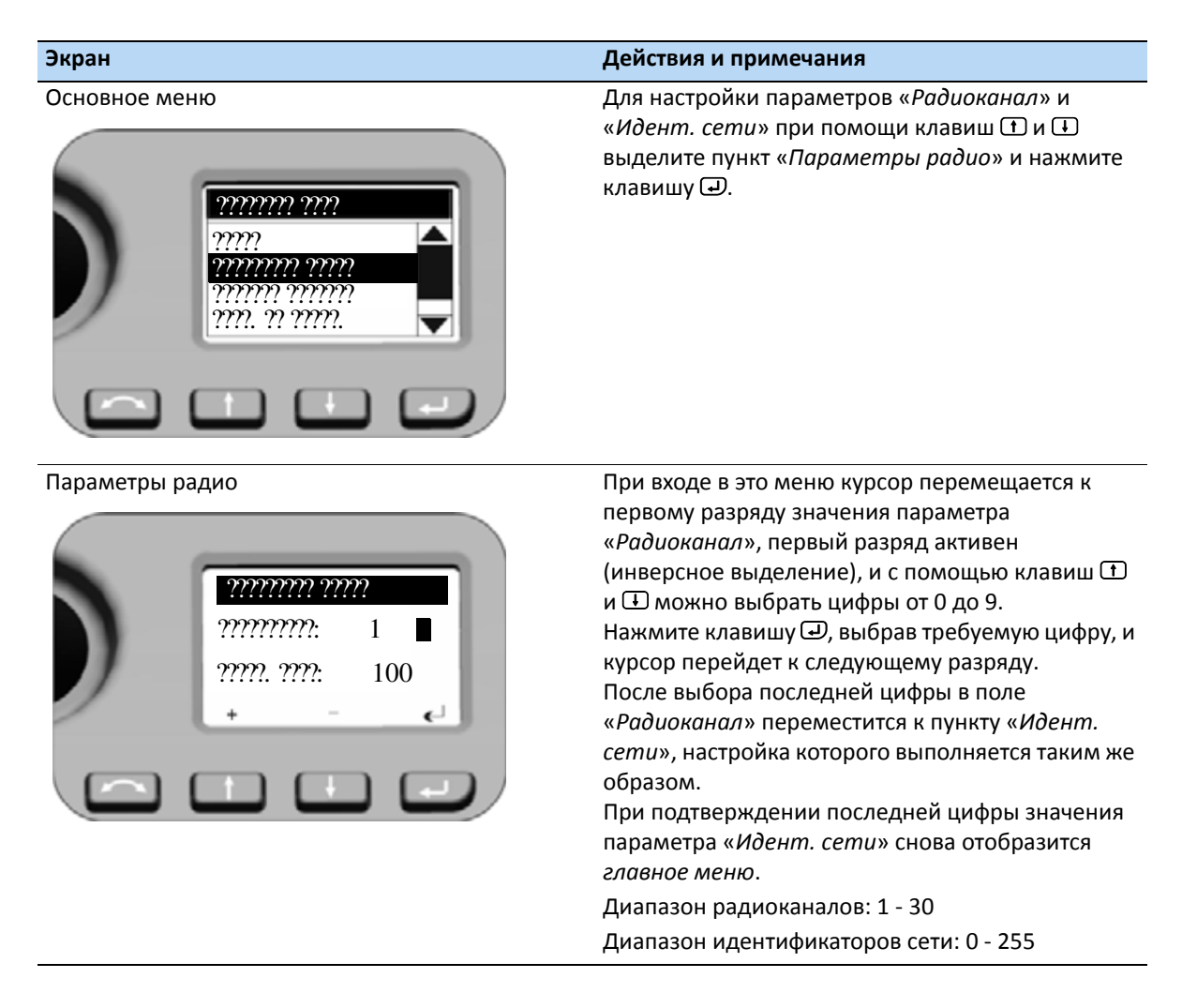

#### <span id="page-58-1"></span>**Круглый уровень**

Сведения об этих настройках даны выше в разделе [Нивелировка](#page-53-1), на стр. 52.

#### <span id="page-59-0"></span>**Свед. об инстр.**

В меню «*Свед. об инстр.*» отображается *модель инструмента*, *имя инструмента* (задается пользователем), *серийный номер* и *версию встроенного ПО*.

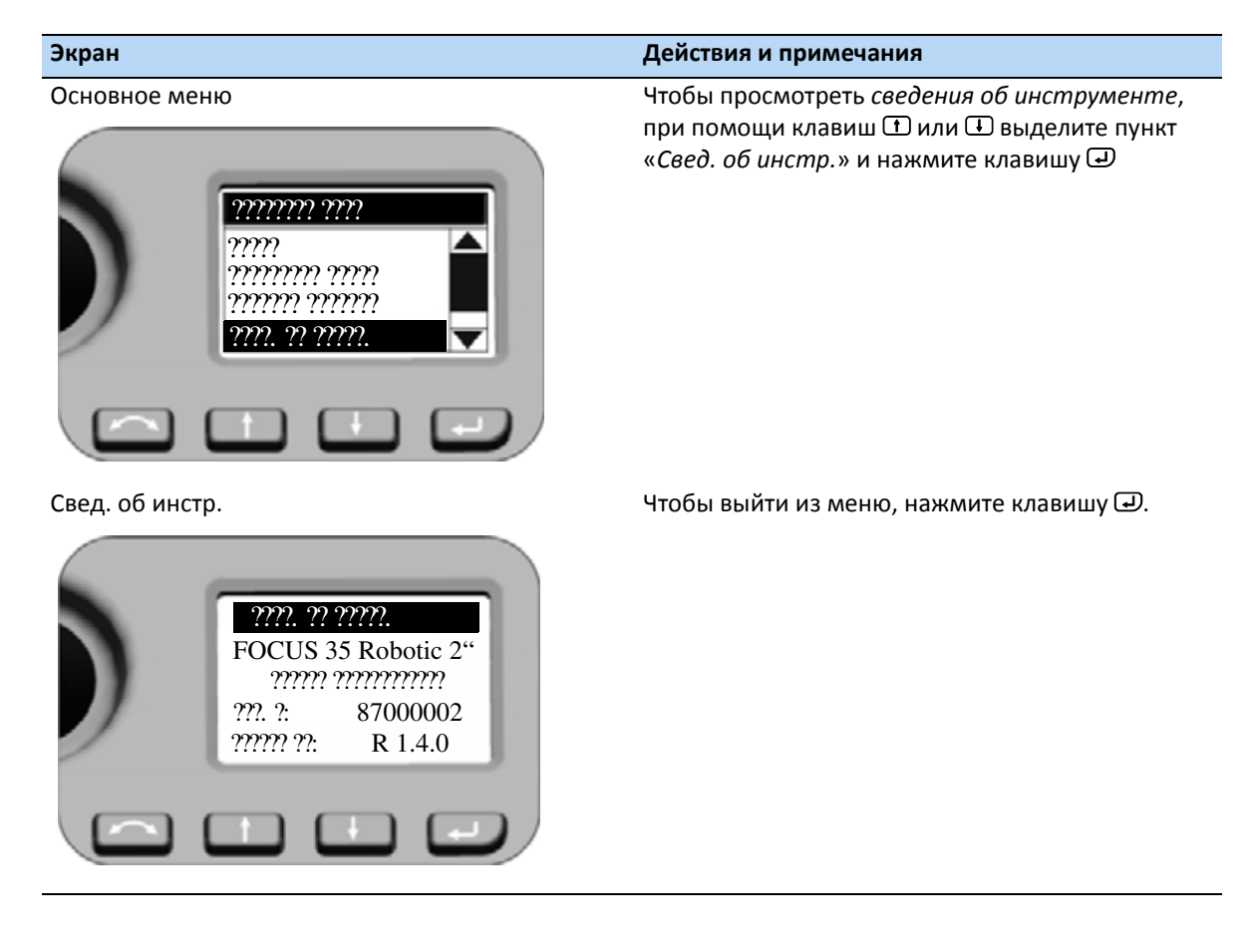

#### <span id="page-60-0"></span>**Сервисное меню**

Ниже приведена структура *сервисного меню*.

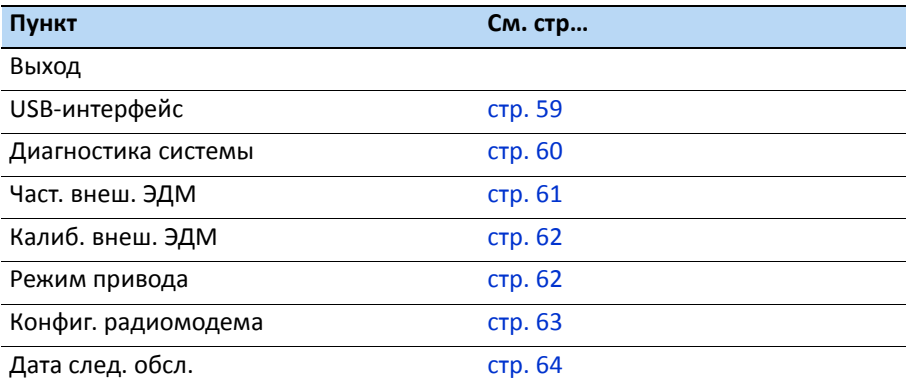

*Примечание. Сервисное меню скрыто — обратитесь к продавцу продукции Spectra Precision за инструкциями по активации данной функции.*

*Сервисное меню* позволяет выполнять следующие действия:

• настраивать параметры USB-интерфейса;

<span id="page-60-1"></span>Диагностика сист ????????? USB

????. ????. ???

- просматривать и вводить внешнюю калибровку электронного дальномера (масштаб и сдвиг) для дополнительной корректировки дальномеров;
- настраивать конфигурацию радиомодема (только для Франции).

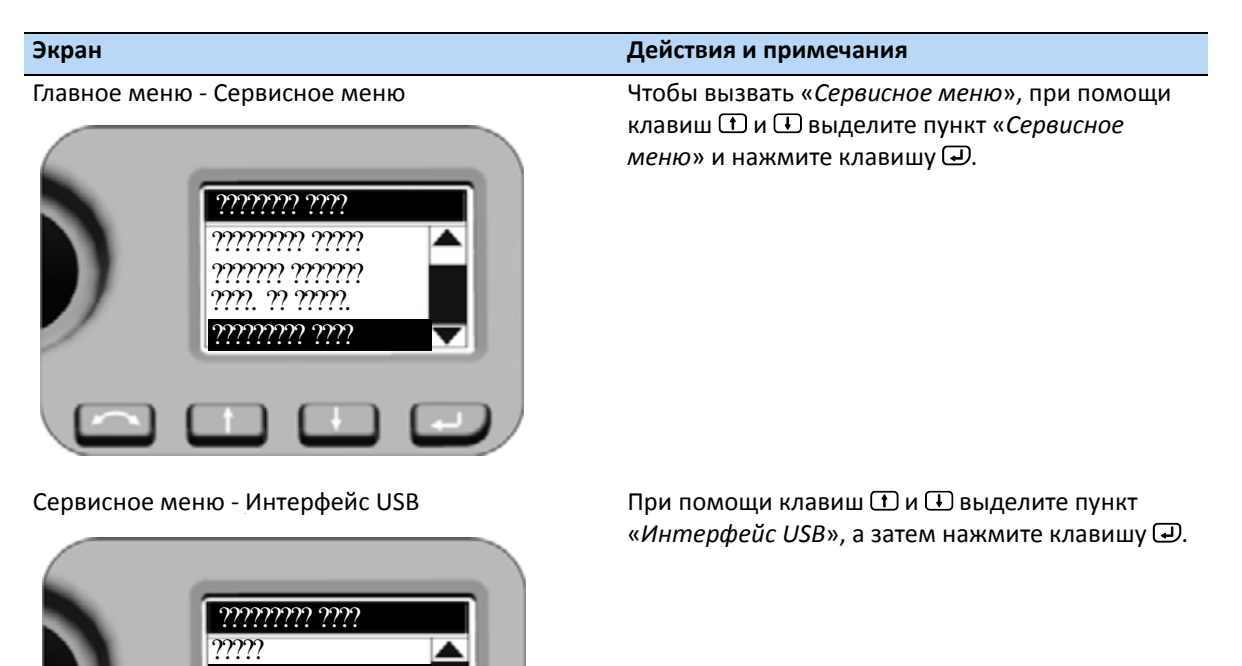

#### **Экран Действия и примечания**

#### Интерфейс USB

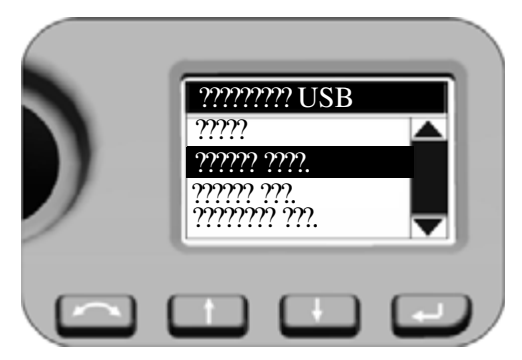

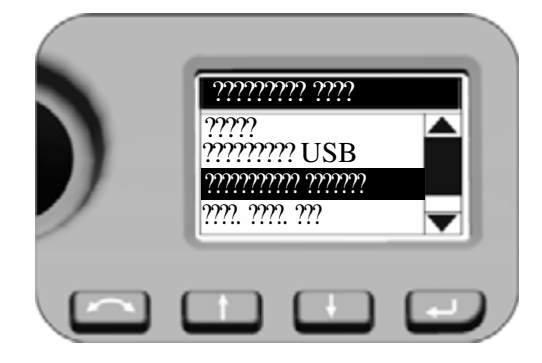

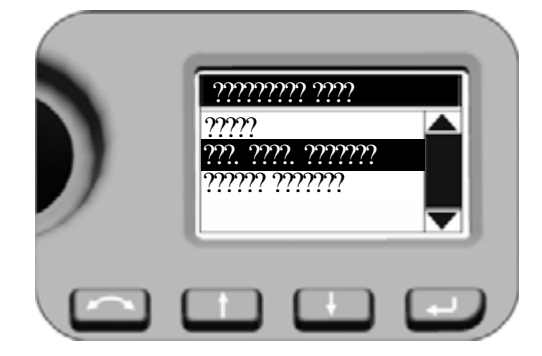

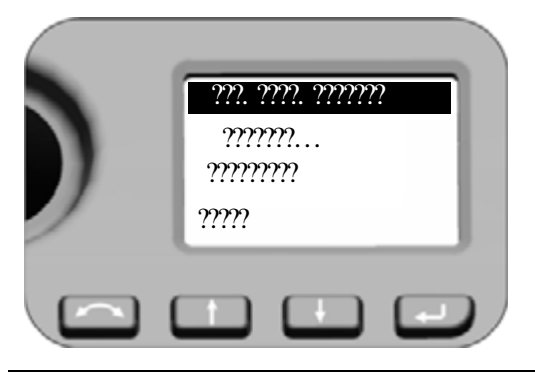

- $\overrightarrow{X}$  **Совет** Убедитесь, что по умолчанию установлен режим *интерфейса USB* «*Всегда выкл.*».
- $\overleftrightarrow{C}$  **Совет** Если требуется обновление встроенного ПО тахометра FOCUS 35, для установки обновления необходимо выбрать режим интерфейса USB «*Всегда вкл.*».

<span id="page-61-0"></span>Сервисное меню - Диагностика системы При помощи клавиш  $\mathbf D$  и  $\mathbf D$  выделите пункт «*Диагностика системы*», а затем нажмите клавишу  $\overline{\mathbf{\omega}}$ .

Сервисное меню - Зап. диаг. системы При помощи клавиш  $\mathbf D$  и  $\mathbf D$  выделите пункт «*Зап. диаг. системы*», а затем нажмите клавишу P**.**

B**Совет –** При выборе пункта «*Статус системы*» отображаются самые последние результаты диагностики.

Диагностика системы Программа диагностики проверяет все функции системы. Во время процедуры диагностики могут отображаться указания нажать определенные кнопки инструмента и навести инструмент на призму. В конце процедуры программа отобразит результаты и предложит сохранить их.

## ???. ???. ??? ??????????? ??????? ????????? ???? ??? USB ?????. ????. ???

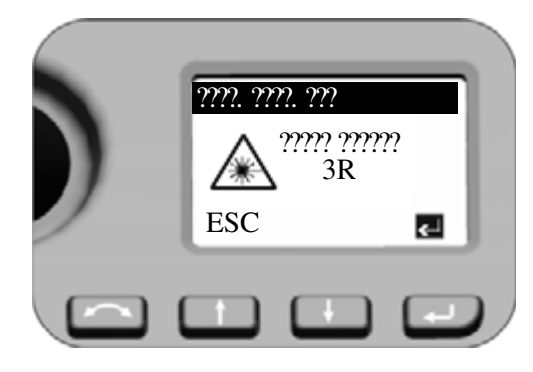

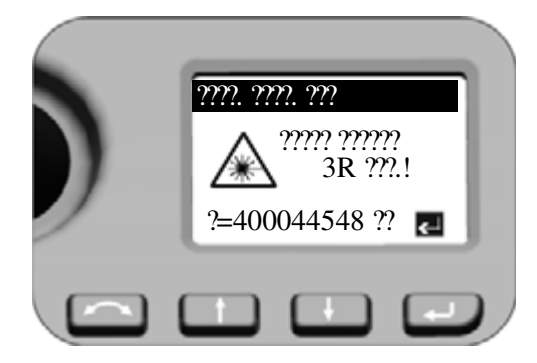

#### **Экран Действия и примечания**

<span id="page-62-0"></span>Сервисное меню — Част. внеш. ЭДМ При помощи клавиш  $\mathbf D$  и  $\mathbf D$  выделите пункт «Част. внеш. ЭДМ», а затем нажмите клавишу  $\bigoplus$ .

Частота ЭДМ Нажмите клавишу → Для включения лазерного излучателя дальномера с модулированной частотой.

Для выхода из меню нажмите клавишу  $\bigoplus$  (ESC).

Частота ЭДМ C **ПРЕДУПРЕЖДЕНИЕ!** Дальномер <sup>в</sup> режиме калибровки частоты генерирует видимое лазерное излучение в центре объектива зрительной трубы. Мощность лазерного излучения соответствует Классу 3R. Внешнюю калибровку частоты необходимо выполнять с соблюдением всех мер предосторожности и предупреждений, представленных в разделе [Правила](#page-2-0) техники [безопасности](#page-2-0) при работе с лазерной [аппаратурой](#page-2-0), на стр. 3.

> Отобразится номинальная частота. Нажмите клавишу  $\bigoplus$  для выхода из меню.

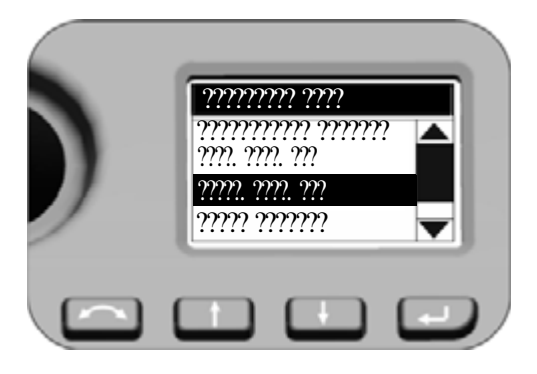

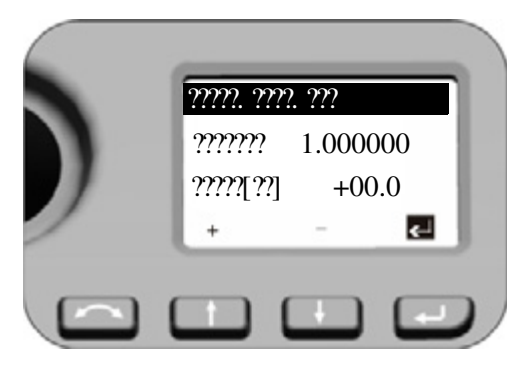

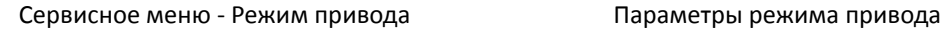

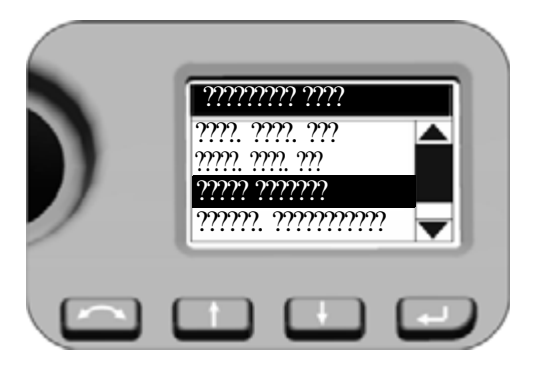

#### **Экран Действия и примечания**

Сервисное меню — Калиб. внеш. ЭДМ Параметры, отображающиеся после выполнения внешней калибровки электронного дальномера При помощи клавиш  $\mathbf \oplus$  и  $\mathbf \oplus$  выделите пункт «*Калиб. внеш. ЭДМ*», а затем нажмите клавишу  $\boldsymbol{\omega}$ .

> <span id="page-63-0"></span>C **ПРЕДУПРЕЖДЕНИЕ!** Оба значения *внешней калибровки ЭДМ* оказывают непосредственное влияние на измеренное расстояние! Для обеспечения точной калибровки значения должны быть определены посредством точной внешней калибровки.

Калиб. внеш. ЭДМ При входе в это меню курсор всегда остается у клавиши  $\overline{\omega}$ . Нажмите клавишу  $\overline{\omega}$ , выбрав правильное число, и снова отобразится *сервисное меню*.

> Для ввода значения нажимайте клавиши  $\mathbf \oplus$  и  $\mathbf \oplus$ , чтобы выделить первый разряд значения «*Масштаб*» (инверсное выделение), и с помощью клавиш  $\bigoplus$  и  $\bigoplus$  выбирайте цифры от 0 до 9. Нажмите клавишу  $\bigoplus$ , выбрав требуемую цифру, и курсор перейдет к следующему разряду.

После ввода последней цифры значения «*Масштаб*» нажмите клавишу  $\bigoplus$ . Курсор переместится к параметру «*Сдвиг*». Ввод этого значения выполняется таким же способом, как описано выше.

После подтверждения последней цифры значения «*Сдвиг*» курсор вернется к клавише  $\overline{\mathbf{\Theta}}$  с обратным выделением.

Нажмите клавишу → еще раз, и снова отобразится *сервисное меню*.

<span id="page-63-1"></span>

*Режим привода* имеет значение при использовании системы слежения LockNGo для съемки в режиме Robotic, а также при смене круга.

При помощи клавиш  $\mathbf D$  и  $\mathbf D$  выделите пункт «Режим привода», а затем нажмите клавишу  $\bigoplus$ .

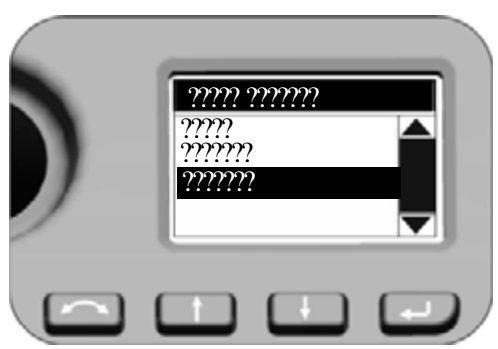

Сервисное меню - Конфиг. радиомодема Настройка конфигурации радиомодема

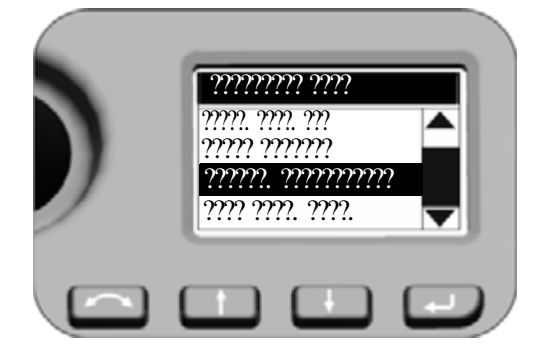

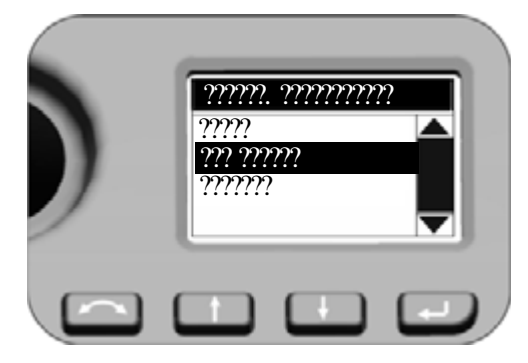

#### **Экран Действия и примечания**

Режим привода при помощи клавиш  $\mathbf D$  и  $\mathbf D$  выделите пункт «*Обычный*», а затем нажмите клавишу *P***.** *Обычный*

> Это режим по умолчанию. Данный режим подходит

при любых способах установки инструмента. *Быстрый*

данный режим следует выбирать при установке инструмента на штативе.

<span id="page-64-0"></span>

При помощи клавиш  $\mathbf D$  и  $\mathbf D$  выделите пункт «*Конфиг. радиомодема*», а затем нажмите клавишу  $\mathbf{\Theta}$ .

Конфиг. радиомодема C **ПРЕДУПРЕЖДЕНИЕ!** Информация только для пользователей во Франции! Для выполнения действующих во Франции нормативных требований к радиомодемам необходимо установить особую конфигурацию радиомодема.

> При помощи клавиш  $\mathbf \oplus$  и  $\mathbf \oplus$  выделите пункт «*Франция»*, а затем нажмите клавишу  $\overline{\mathbf{\Theta}}$ .

## ?????. ????. ??? ????????? ???? ????? ??????? ??????. ??????????? ???? ????. ????.

**Экран Действия и примечания**

Сервисное меню - Дата след. обсл. Установка даты следующего обслуживания При помощи клавиш N и O выделите пункт «Дата след. обсл.», а затем нажмите клавишу  $\bigoplus$ .

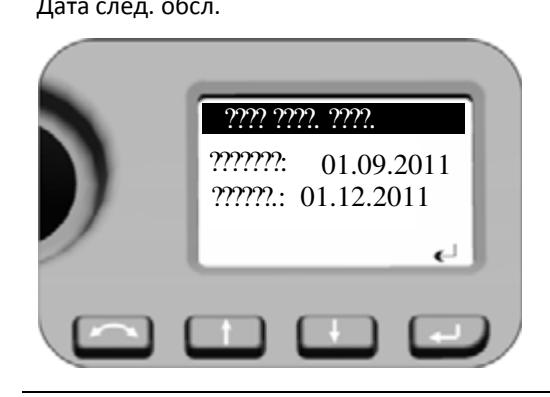

Дата след. обсл. Пажмите клавишу P для выхода из меню.

<span id="page-65-0"></span>Если дата *обслуживания* уже прошла, программа предложит отсрочить дату следующего обслуживания (на три месяца от текущей даты). Данное изменение будет зарегистрировано внутри системы.

## <span id="page-66-0"></span>**Юстировка и калибровка инструмента**

В данном разделе приведено описание процедур юстировки и калибровки инструмента, а также юстировки лазерного указателя (см. стр[. 70](#page-71-0)), оптического центрира (см. стр[. 74](#page-75-0)) и круглого уровня трегера (см. стр[. 75](#page-76-0)).

Эти юстировки и калибровки изменяются со временем и самые распространенные изменения вызваны следующими причинами:

- износ в процессе эксплуатации;
- толчки и удары во время транспортировки;
- значительные изменения температуры эксплуатации.

Компания Spectra Precision рекомендует выполнять регулярную поверку коллимации и калибровки в следующих случаях:

- после любой длительной неконтролируемой транспортировки инструмента (например, после технического обслуживания или перевозки на новое место);
- после любого случайного удара или падения;
- каждый раз в случае изменения температуры эксплуатации более чем на 10 °С;
- каждый раз в случае изменения высоты над уровнем моря более чем на 500 м ;
- каждый раз, когда требуется получение высокоточных координат;
- периодически с определенным интервалом (ежемесячно, еженедельно и т.д.).

Компания Spectra Precision также рекомендует, чтобы оператор регистрировал даты и значения измерений, чтобы можно было легко обнаружить какие-либо значительные изменения. Значительные изменения указывают на необходимость поверки в авторизованном сервисном центре.

При проведении всех калибровок будет выполнено несколько наблюдений при обоих кругах, чтобы гарантировать возможность устранения любых незначительных ошибок наведения при точном определении текущих значений ошибок коллимации. Все измеренные значения калибровки и коллимации сохраняются и используются до тех пор, пока не будет определен новый набор значений.

В новом инструменте эти значения должны быть близки к нулевым, но со временем они изменяются.

## **Компенсатор**

Перед началом процедуры выполните нивелировку инструмента. В боковой батарейный отсек должна быть установлена внутренняя батарея инструмента. У инструментов с батарейным отсеком КЛ этот батарейный отсек должен быть пуст. Перед началом калибровки инструмент автоматически проверит, установлен ли компенсатор в пределах допусков.

Процесс калибровки включает автоматическое считывание инструментом значения компенсатора с помощью ряда предопределенных положений на полном повороте инструмента. Для выполнения процесса требуется примерно одна минута. Во время процесса инструмент должен находиться на устойчивой платформе, защищенной от вибрации, и его не должен касаться пользователь.

## **Оптическая коллимация (ГК/ВК) и наклон горизонтальной оси вращения**

В инструменте Spectra Precision FOCUS 35 используются точные угловые и линейные измерения для определения положения измеряемой точки. Конструкция инструмента облегчает возможность измерения всех точек одним наведением на цель в положении КЛ. Все электронные тахеометры подвержены ошибкам коллимации в системах измерения горизонтального и вертикального углов, а также ошибкам, вызванных тем, что ось зрительной трубы не совсем перпендикулярна вертикали инструмента.

Чтобы компенсировать эти ошибки, процедура коллимации позволяет оператору точно определить текущие ошибки в инструменте и сохранить ошибки в качестве поправок, которые должны применяться ко всем измерениям, выполненным при однократном наведении на цель. Таким образом, тахеометр Spectra Precision FOCUS 35 будет всегда обеспечивать точные измерения.

Юстировка инструмента для коллимации ГК/ВК и компенсации наклона горизонтальной оси – это процесс из двух этапов.

## <span id="page-67-0"></span>**Система слежения LockNGo**

Только на инструментах оснащенных системой LockNGo

Конструкция системы слежения LockNGo является соосной перекрестию инструмента. Если по какой-либо причине ось системы слежения отклоняется от линии перекрестия зрительной трубы, это приведет к ошибкам в измеренных координатах точки. По этой причине поверку коллимации системы слежения LockNGo необходимо проводить регулярно, чтобы компенсировать любое незначительное несовмещение. Выполняйте поверку примерно на том же расстоянии, на котором вы будете работать, но не менее 100 м.

Призменный отражатель должен быть неподвижным во время поверки (компания Spectra Precision рекомендует использовать штатив или двуногу для цели) и должен находиться в условиях прямой видимости без каких-либо преград. Инструмент калибруется точно по точке в центре отражателя по горизонтальной и вертикальной осям. Калибровка используется для корректировки координат всех точек, измеренных с использованием системы слежения LockNGo.

## **Процедуры юстировки в ПО Survey Pro (если имеется)**

Запустите прикладное ПО Spectra Precision Survey Pro. Во время данного процесса инструмент должен находиться на устойчивой платформе.

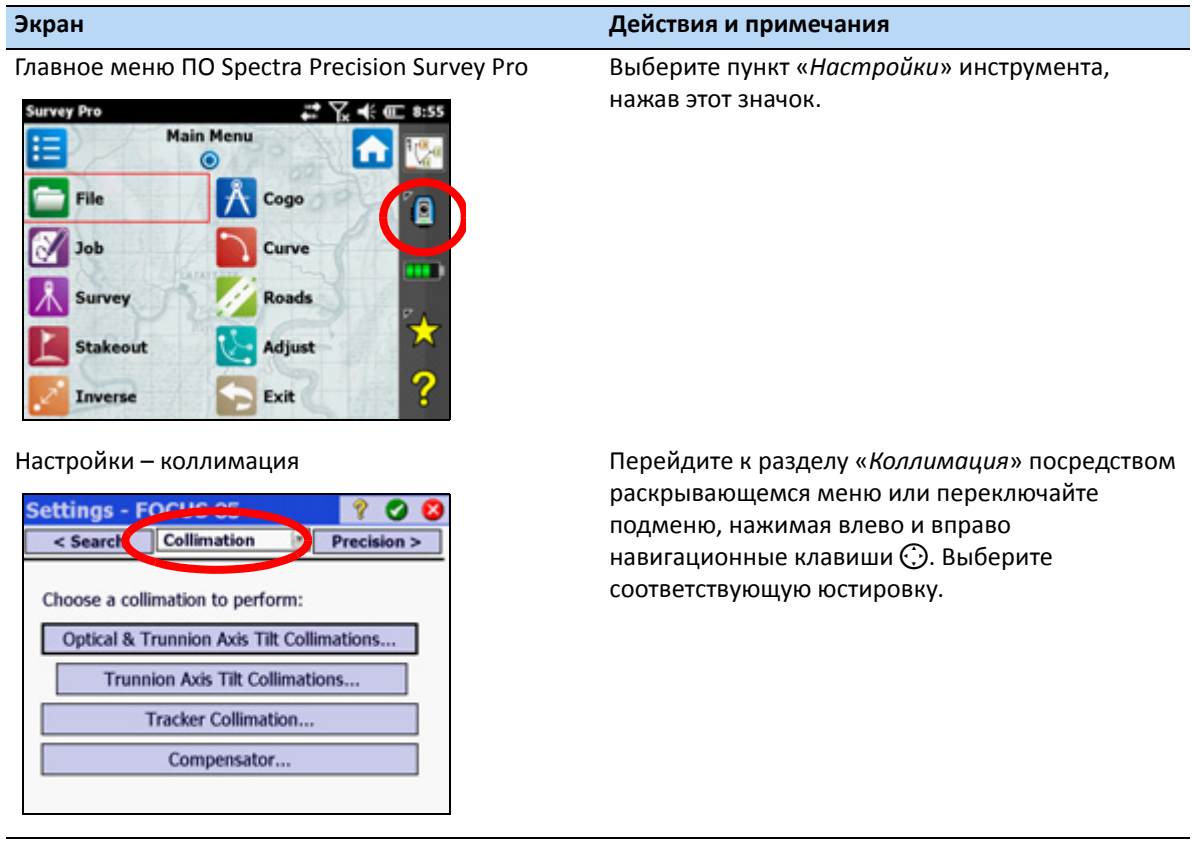

#### **Оптическая коллимация**

Ниже приведена структура процедуры.

#### **Экран Действия и примечания** Условия коллимации Убедитесь, что измерения выполняются с соблюдением указанных условий. **Settings - FOCUS 35** Q.  $\bullet$ **Survey Pro** Please aim at the target approximately  $\bf(i)$ 330 ft (100 m) from the instrument. Also make sure the target is within 5 degrees (6 gons) from the horizon. OK Измерения для оптической коллимации Выполните измерения согласно отображаемой

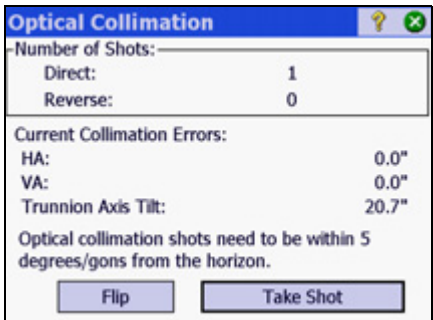

Оптическая коллимация / Горизонтальная ось вращения

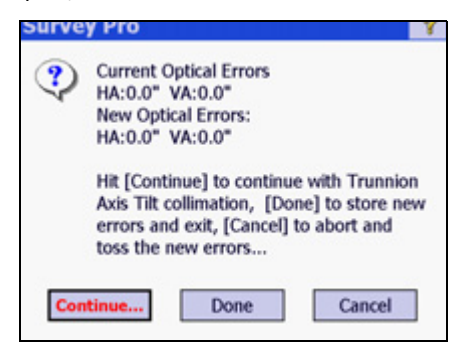

информации, подтвердите и сохраните значения.

Решите, исходя из отображаемой информации, следует ли перейти к коллимации наклона горизонтальной оси вращения, или подтвердите и сохраните новые значения для оптической коллимации.

### **Коллимация системы слежения и коллимация компенсатора**

Ниже приведены экраны запуска:

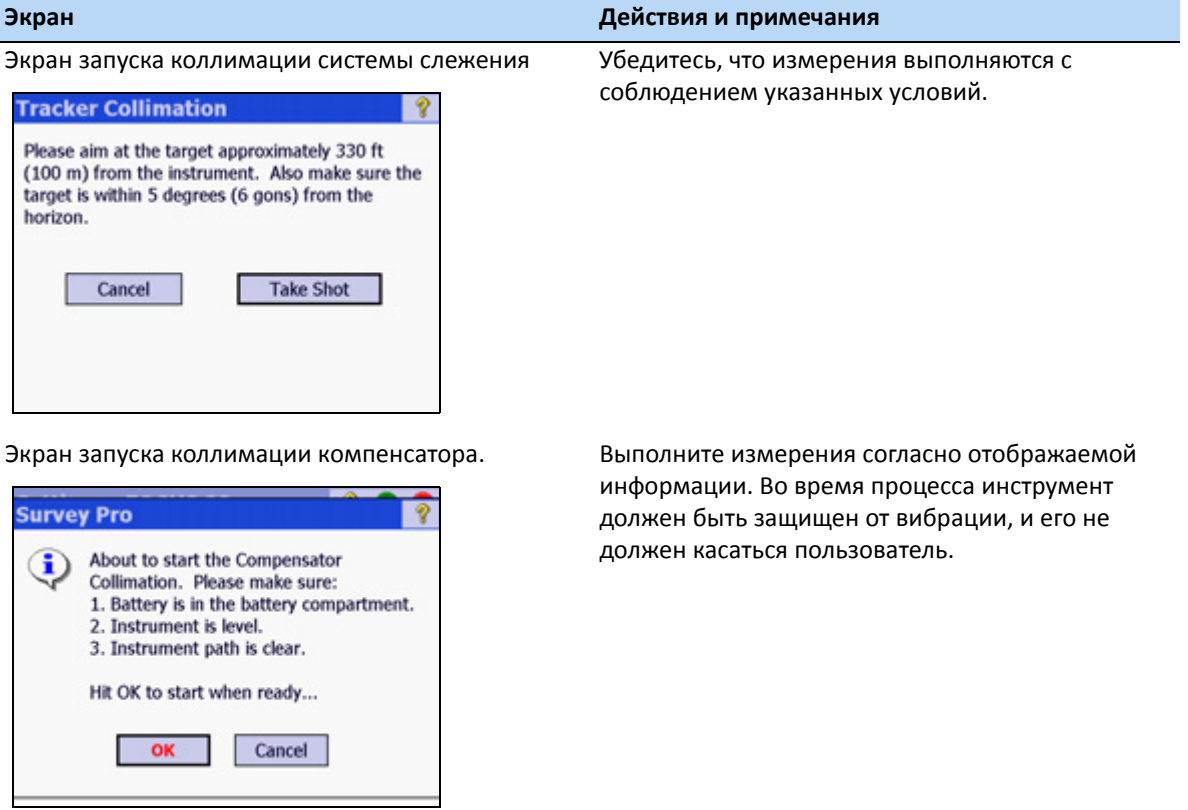

## <span id="page-71-0"></span>**Лазерный указатель**

В тахеометре Spectra Precision FOCUS 35 используется красный лазерный луч для измерения и в качестве лазерного указателя. Лазерный указатель расположен соосно с линией визирования зрительной трубы. При надлежащей юстировке инструмента красный лазерный луч указателя совпадает с линией визирования. Внешние воздействия, такие как удары или значительные перепады температуры, могут привести к смещению оси красного лазерного луча указателя относительно линии визирования.

#### **Юстировка лазерного указателя**

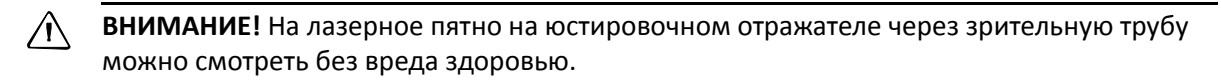

C **ПРЕДУПРЕЖДЕНИЕ!** Не пытайтесь выполнять юстировку <sup>с</sup> помощью призмы, см. раздел Правила техники [безопасности](#page-2-0) при работе с лазерной аппаратурой, на стр. 3.

**∕ ПРЕДУПРЕЖДЕНИЕ!** Не используйте лазерный указатель в качестве вспомогательного средства при поиске призм, см. раздел Правила техники [безопасности](#page-2-0) при работе с лазерной [аппаратурой](#page-2-0), на стр. 3.

Во избежание неправильных измерений при использовании лазерного указателя используйте входящий в комплект юстировочный отражатель для регулярной поверки юстировки лазера перед выполнением высокоточных измерений расстояния.

- 1. Установите юстировочный отражатель на расстоянии 10–15 м, направив его на инструмент.
- 2. Наведите инструмент на центр пластины отражателя и проверьте положение красного лазерного пятна по отношению к перекрестию зрительной трубы.
- 3. Если красное лазерное пятно лежит вне перекрестия, регулируйте направление луча до тех пор, пока он не совпадет с перекрестием, см. иллюстрацию «Пластина для юстировки лазера» ниже.

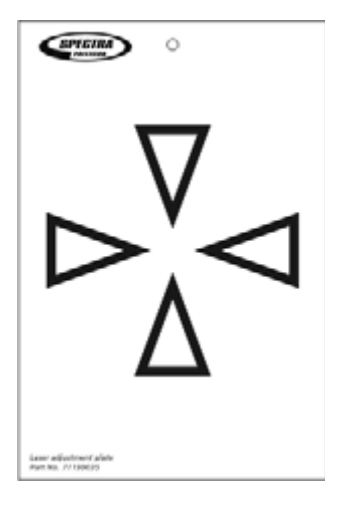
#### **Юстировка лазерного луча**

1. Извлеките две заглушки из юстировочных отверстий в корпусе зрительной трубы.

На изображении показаны отверстия для юстировки лазерного луча.

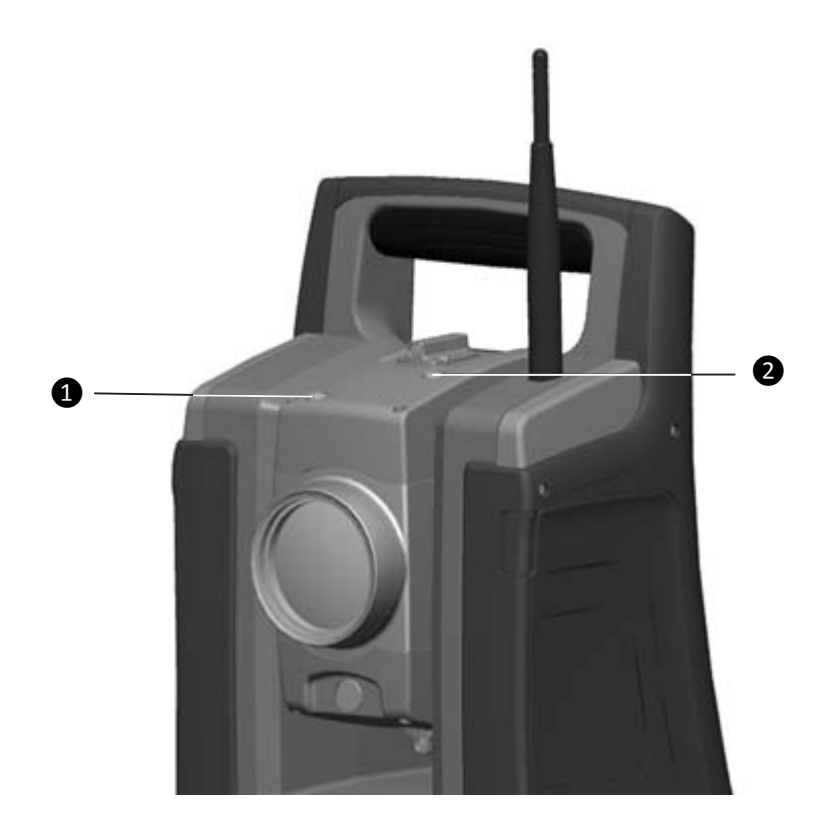

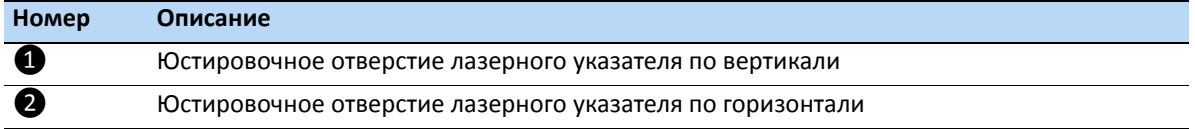

2. Для корректировки вертикального положения лазерного пятна вставьте шестигранный ключ в отверстие вертикальной юстировки и поворачивайте его, как показано на иллюстрации.

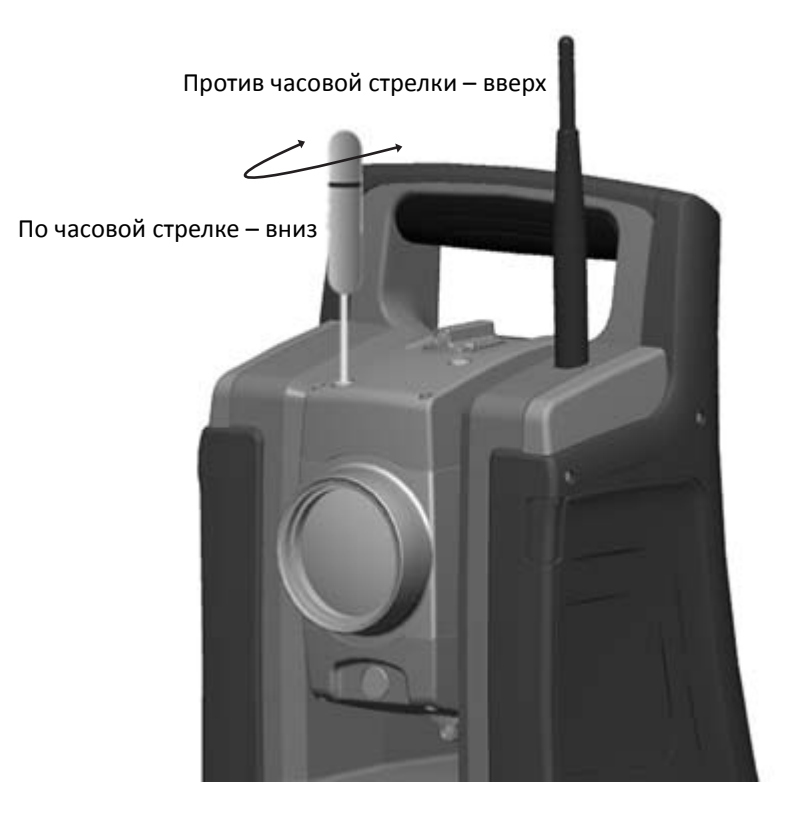

3. Для корректировки горизонтального положения лазерного пятна вставьте шестигранный ключ в отверстие горизонтальной юстировки и поворачивайте его, как показано на иллюстрации.

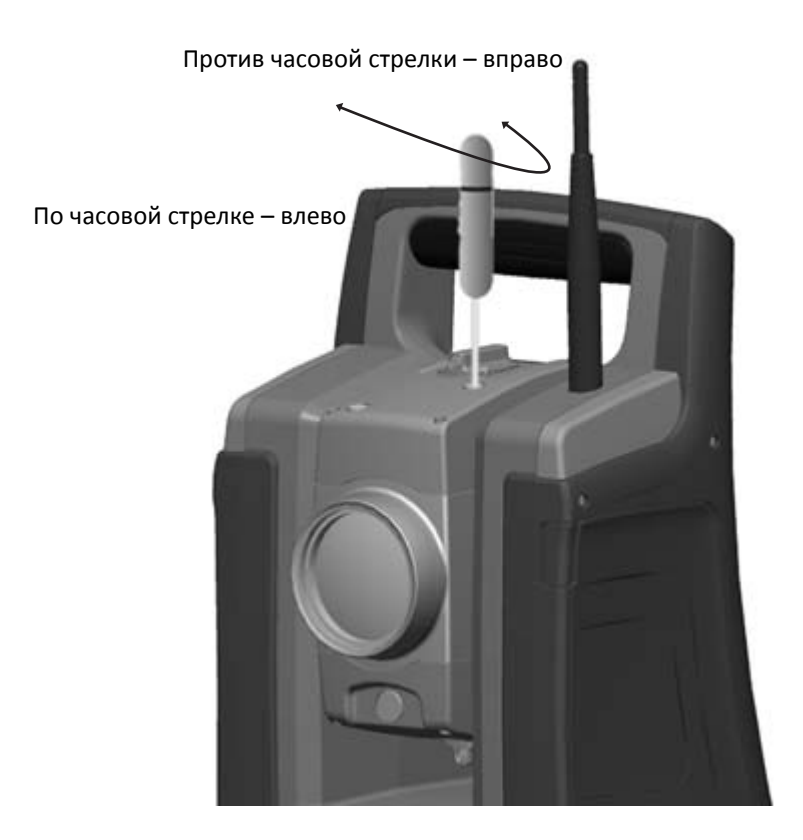

- 4. Проверьте совмещение лазерного пятна и перекрестия. Во время процедуры юстировки удерживайте зрительную трубу в направлении юстировочного отражателя. Юстировочные винты сильно затянуты, потому что они самоблокирующиеся. Винты затянутся автоматически после юстировки.
- 5. Установите заглушки на место в юстировочные отверстия. Заглушки должны быть правильно установлены для обеспечения должной герметизации крышки.

 $\sqrt{N}$  **ВНИМАНИЕ!** Для предохранения инструмента от влаги и пыли убедитесь в надлежащей установке заглушек в юстировочные отверстия.

### **Оптический центрир**

- 1. Установите инструмент и нивелируйте его над маркой на земле так, чтобы высота штатива составляла 1,5 м (± 0,1 м), см. иллюстрацию ниже.
- 2. Отметьте положение внутреннего круга оптического центрира по отношению к марке на земле.
- 3. Поверните инструмент на 200 град (180 градусов).
- 4. Отметьте положение внутреннего круга оптического центрира по отношению к марке на земле. Если внутренний круг сетки визирных нитей оптического центрира перемещается по отношению к марке на земле, вам необходимо отрегулировать положение сетки визирных нитей центрира.
- 5. Отъюстируйте половину ошибки с помощью четырех юстировочных винтов на оптическом центрире.
- 6. Поверните инструмент на 200 град (180 градусов).
- 7. При отсутствии перемещения внутреннего круга сетки визирных нитей оптического центрира относительно марки на земле дальнейшая юстировка не требуется.

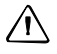

 $\sqrt{N}$  **ВНИМАНИЕ!** При юстировке оптического центрира с помощью четырех юстировочных винтов важно правильно регулировать винты. При регулировке одного винта противоположный винт необходимо регулировать в обратном направлении, чтобы поддержать правильное натяжение оптической системы. Не затягивайте чрезмерно винты, это может привести к повреждению оптической системы.

#### Юстировка оптического центрира

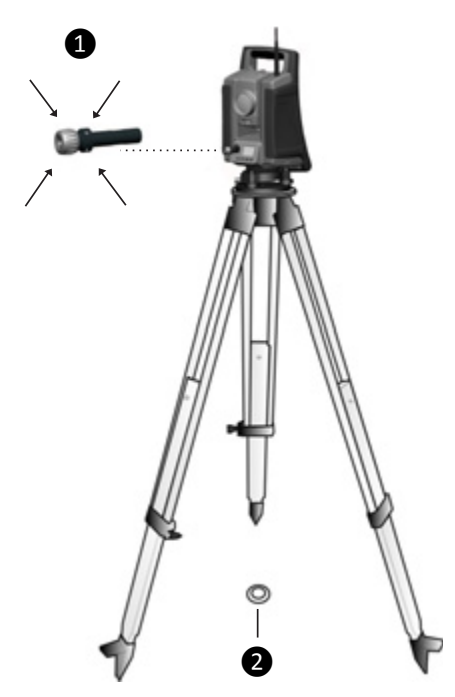

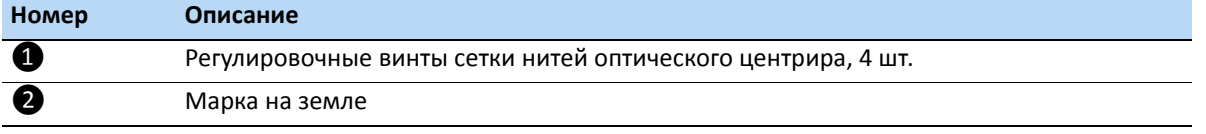

### **Круглый уровень трегера**

- 1. Выполните нивелировку инструмента с помощью электронного уровня инструмента.
- 2. Снимите инструмент с трегера.
- 3. Используйте входящий в комплект юстировочный ключ и отрегулируйте положение пузырька с помощью трех юстировочных винтов. Пузырек должен находиться в центре.

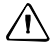

 $\bigwedge$  **ВНИМАНИЕ!** При юстировке круглого уровня с помощью трех юстировочных винтов важно правильно регулировать винты. При регулировке одного винта противоположный винт необходимо регулировать в обратном направлении, чтобы поддержать правильное натяжение деталей круглого уровня. Не перетягивайте юстировочные винты.

#### Юстировка круглого уровня

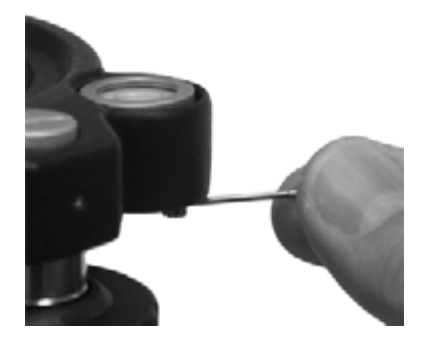

## **Измерение высоты инструмента**

На боковой стороне инструмента есть две измерительных отметки. Верхняя отметка  $\bullet$ соответствует горизонтальной оси вращения инструмента. Нижняя отметка ❷ находится на 0,158 м ниже верхней отметки. Измерьте расстояние от нижней отметки до верхнего края отметки.

Отметки высоты инструмента

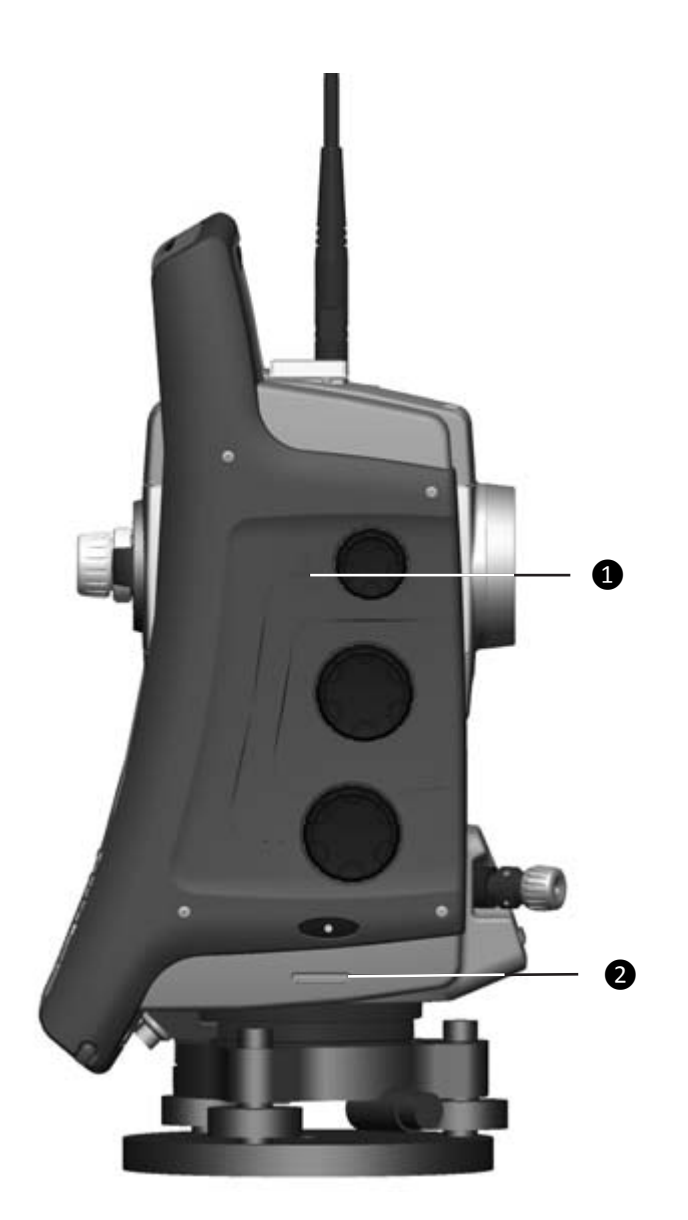

Работающее ПО Spectra Precision Survey Pro предоставляет дополнительные функции, которые уменьшают измеренную высоту нижней отметки до требуемой вертикальной высоты инструмента до горизонтальной оси вращения, см. иллюстрацию ниже и следующий параграф.

#### Измерение высоты инструмента

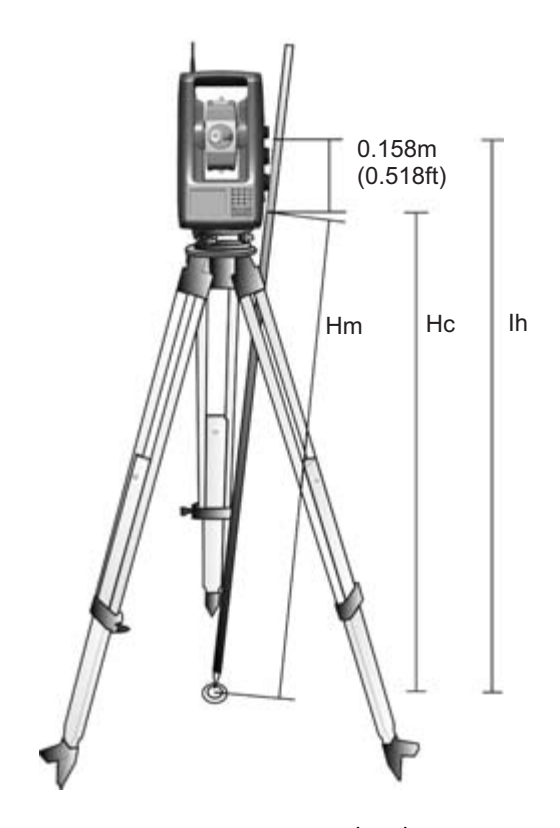

В измеренное расстояние (Hm) вносится поправка на наклон измерения для получения вертикальной высоты до нижней отметки (Нс). Постоянная от нижней отметки до верхней отметки (0,158 м ) добавляется к Hc для получения вертикальной высоты инструмента от марки на земле до горизонтальной оси вращения (Ih). Для получения дополнительной информации см. документацию ПО Spectra Precision Survey Pro.

Кроме того, для получения точной высоты до верхней отметки (Ih) можно вручную измерить наклонное расстояние от земли до нижней отметки (Hm). Для вычисления общей высоты инструмента (Ih) подставьте измеренное наклонное расстояние (Hm) в приведенную ниже формулу:

$$
Ih = 0.158 + \sqrt{Hm^2 - 0.085^2}
$$

## **Контрольный перечень перед началом измерений**

Перед началом измерения или разбивки проверьте приведенные ниже пункты.

- Объектив чистый.
- Инструмент корректно выставлен по уровню, установлен корректный наклон оси вращения.
- Скорректирована ошибка коллимации ГК/ВК.
- Скорректирована ошибка коллимации системы слежения LockNGo (если инструмент ей оснащен).
- Отъюстирован луч лазерного указателя.
- Выбран правильный радиоканал (только для измерений в режиме Robotic).
- Измерена высота инструмента.
- Прошло достаточное время для адаптации инструмента к температуре окружающей среды, см. раздел [Устойчивость](#page-42-0) установки, на стр. 41.

## **Подключение к внешнему контроллеру**

Контроллеры Spectra Precision Ranger™, T41™, Nomad® и Recon® можно использовать для сбора данных с тахеометров Spectra Precision FOCUS 35.

Контроллер можно подключить к тахеометру Spectra Precision FOCUS 35 посредством кабеля или радиомодема.

### **Подключение посредством кабеля - инструмент моделей StepDrive и LockNGo**

Контроллер подключается к COM-порту тахеометра Spectra Precision FOCUS 35 посредством порта USB или RS232.

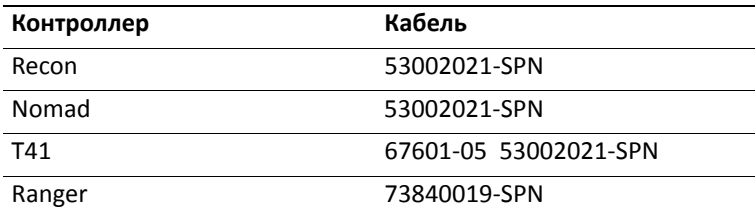

На иллюстрации показан внешний контроллер, подключенный к тахеометру Spectra Precision FOCUS 35 посредством кабеля для измерений в режимах StepDrive и LockNGo.

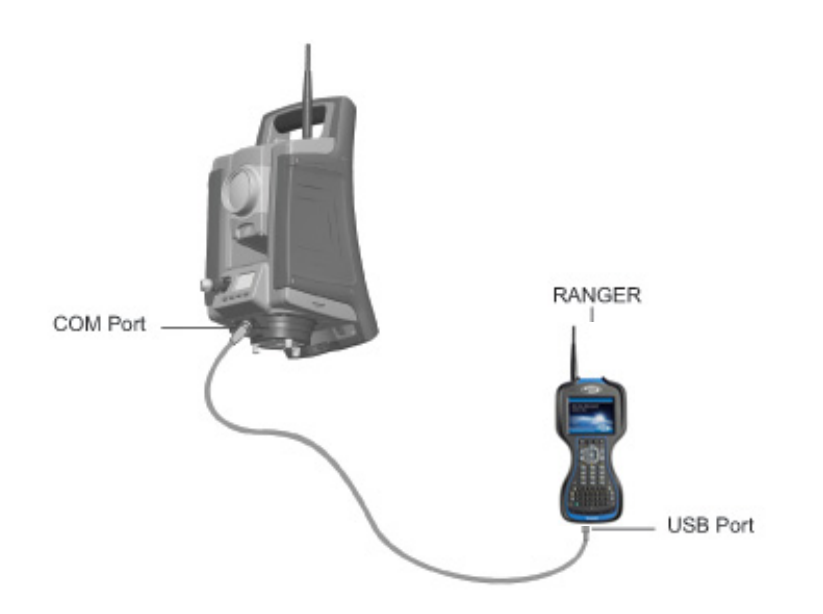

### **Подключение посредством радиомодема инструменты версий Robotic и RX**

Контроллер подключается напрямую к инструменту посредством встроенного радиомодема. На иллюстрации показан внешний контроллер, подключенный к тахеометру Spectra Precision FOCUS 35 посредством радиомодема для измерений в режиме Robotic.

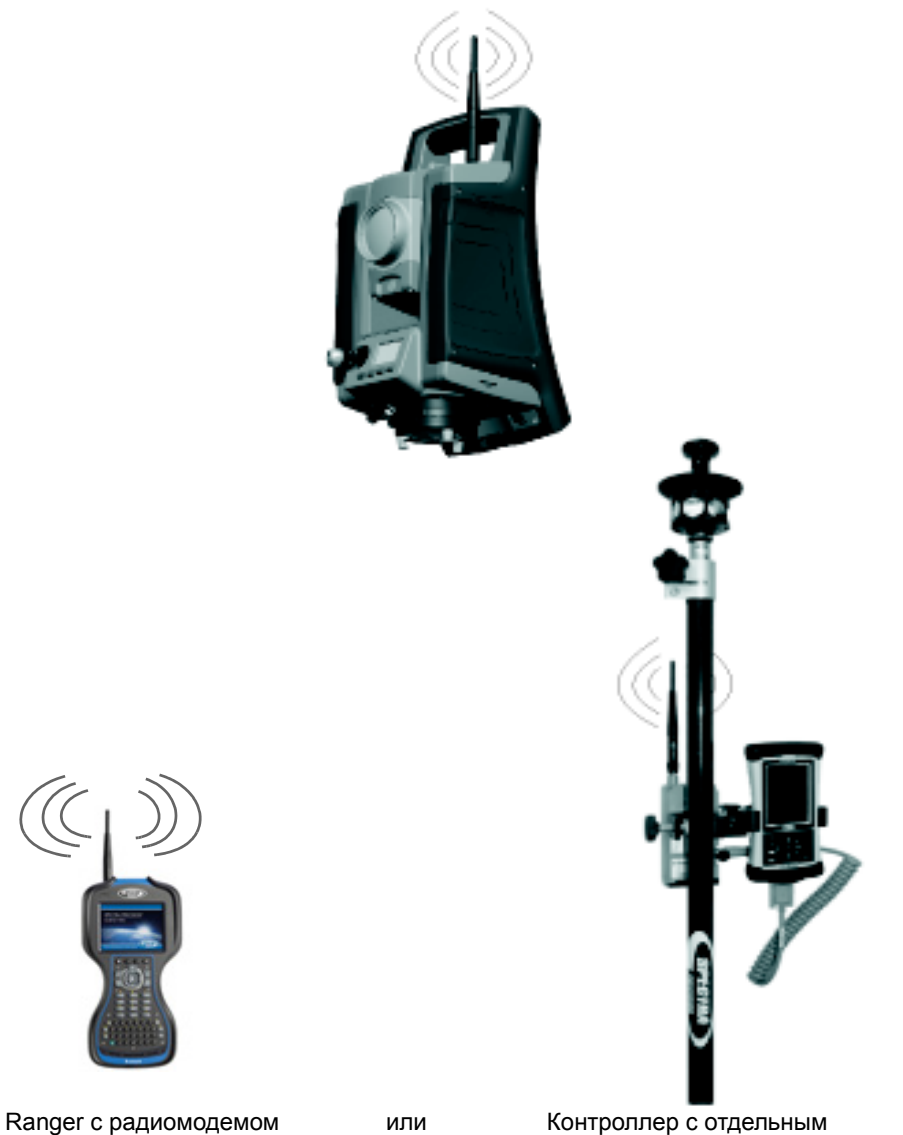

**ГЛАВА**

**5**

# **Способы работы с инструментом <sup>5</sup>**

#### **Разделы данной главы:**

- [Введение](#page-83-0)
- [Традиционные](#page-83-1) измерения с системой привода [StepDrive](#page-83-1)
- **[Измерения](#page-83-2) в режиме LockNGo**
- [Технология](#page-84-0) GeoLock
- **[Измерения](#page-84-1) в режиме Robotic**

## <span id="page-83-0"></span>**Введение**

В данной главе приводится описание следующих способов работы с тахеометром Spectra Precision FOCUS 35:

- традиционные измерения с системой привода StepDrive;
- измерения в режиме LockNGo;
- технология GeoLock;
- измерения в режиме Robotic.

## <span id="page-83-1"></span>**Традиционные измерения с системой привода StepDrive**

В данной главе приводится описание следующих способов работы с тахеометром Spectra Precision FOCUS 35:

- В сочетании с прикладным ПО:
	- при выносе в натуру или разбивке инструмент выполняет расчет и автоматически наводится на рассчитанное положение выбранной точки;
	- инструмент автоматически наводится на выбранную опорную цель для проверки перемещения инструмента во время выполнения измерений.
- ПО инструмента в реальном времени вносит поправки на ошибки коллимации или наклона горизонтальной оси вращения.
- Система привода StepDrive является непрерывной и не имеет конечных положений, что обеспечивает быстрое ручное наведение инструмента без ограничений.

*Note – Для получения точных координат точки с помощью инструмента необходимо точно навести инструмент на цель.*

## <span id="page-83-2"></span>**Измерения в режиме LockNGo**

Сочетание возможностей привода StepDrive с системой слежения на основе изображений позволяет выполнять измерения в режиме LockNGo. Функция LockNGo позволяет инструменту автоматически захватывать призму и затем точно следовать за ней при ее перемещении. Это означает, что инструмент самостоятельно выполняет наведение и координаты могут постоянно обновляться по мере перемещения цели по участку работ. Функция LockNGo особенно полезна при выполнении быстрой топографической съемки на участке работ и во время разбивки с помощью обычной бригады из 2 человек. Она также исключительно полезна для работы в условиях плохой видимости, в темноте и для автоматической проверки работы инструмента по опорным целям во время измерений.

## <span id="page-84-0"></span>**Технология GeoLock**

Технология GeoLock™ — это функция ПО Spectra Precision Survey Pro, которая позволяет тахеометру Robotic выполнять полуавтоматический поиск оптической цели с использованием начальных GPS-координат. Эта технология значительно сокращает время определения положения и захвата цели.

При использовании технологии Speсtra Precision GeoLock одновременно осуществляется GNSSпозиционирование, выполняются измерения тахеометром FOCUS 35 Robotic и работает оператор с ровером Robotic. Удаленный инструмент при этом можно направить на оператора с ровером Robotic с помощью GNSS-позиционирования и быстро выполнить последующий поиск для повторного захвата цели на ровере Robotic.

## <span id="page-84-1"></span>**Измерения в режиме Robotic**

Сочетание возможностей привода StepDrive с системой слежения на основе изображений и радиомодема дает инструменту возможность выполнения автоматизированных измерений. Это позволяет одному оператору управлять инструментом и выполнять измерения или вынос в натуру (разбивку) с вехи на точке.

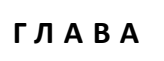

**6**

# **Технология инструмента <sup>6</sup>**

#### **Разделы данной главы:**

- Технология угловых [измерений](#page-86-0)
- Технология измерения [расстояний](#page-89-0)
- [Створоуказатель](#page-93-0) Tracklight
- Система привода [StepDrive](#page-94-0) и система [фокусировки](#page-94-0)
- Система [слежения](#page-97-0) LockNGo
- [Управление](#page-97-1) питанием
- [Источник](#page-99-0) питания
- [Внешняя](#page-100-0) связь

## <span id="page-86-0"></span>**Технология угловых измерений**

Принципы угловых измерений основаны на считывании интегрированного сигнала с двух противоположных участков градуированного круга и вычислении среднего углового значения. Это позволяет устранить погрешности, вызванные эксцентриситетом и ошибками градуировки.

Кроме того, система угловых измерений автоматически компенсирует следующие ошибки:

- неточная нивелировка инструмента (отклонение от вертикальной оси);
- горизонтальные и вертикальные коллимационные ошибки;
- наклон горизонтальной оси вращения, см раздел Поправка на наклон [горизонтальной](#page-88-0) оси [вращения](#page-88-0), стр. 86.

### **Поправка на неточность нивелировки**

Тахеометр Spectra Precision FOCUS 35 автоматически компенсирует погрешности нивелировки до ±5,5'. Инструмент немедленно предупреждает оператора о любых неточностях нивелировки, превышающих ±5,5' (±0,1 град).

Значения поправок для горизонтального угла, вертикального угла и наклонного расстояния вычисляются в полевом прикладном ПО и применяются ко всем измерениям.

#### **Калибровка компенсатора**

Процесс калибровки включает автоматическое считывание инструментом значения компенсатора с помощью ряда предопределенных положений на полном повороте инструмента. Для выполнения процесса требуется примерно одна минута. Во время процесса инструмент должен находиться на устойчивой платформе, защищенной от вибрации, и его не должен касаться пользователь.

Spectra Precision рекомендует регулярно выполнять калибровку компенсатора, особенно в следующих ситуациях:

- после небрежной транспортировки инструмента;
- если температура окружающей среды отличается более чем на 10 °C от температуры при предыдущей поверке калибровки;
- непосредственно перед проведением высокоточных угловых измерений при одном круге.

### **Поправка на коллимационные ошибки**

#### **Коллимация ГК / ВК**

Горизонтальная коллимационная ошибка – это отклонение оси визирования от требуемого положения под прямым углом относительно горизонтальной оси вращения.

Вертикальная коллимационная ошибка – это разница между нулем вертикального круга и вертикальной осью инструмента.

Обычно коллимационные ошибки устраняются посредством наблюдения углов при двух кругах инструмента. В тахеометре Spectra Precision FOCUS 35 перед измерением выполняется поверка коллимации для определения коллимационных ошибок. Выполняются угловые измерения при двух кругах инструмента, вычисляются коллимационные ошибки, а в памяти инструмента сохраняются соответствующие поправки. Значения поправок на коллимацию затем применяются ко всем последующим угловым измерениям, включая относящуюся к расстоянию коллимационную ошибку фокусировочных линз. К значениям угловых измерений, выполненных при одном круге, применяется поправка на коллимационные ошибки, что устраняет необходимость измерения при двух кругах инструмента.

Выполняйте поверку коллимации в следующих случаях:

- после небрежной транспортировки инструмента;
- если температура окружающей среды отличается более чем на 10 °C от температуры при предыдущей поверке коллимации;
- непосредственно перед проведением высокоточных угловых измерений при одном круге.

#### **Тахеометр Spectra Precision FOCUS 35 с системой слежения LockNGo**

Тахеометр Spectra Precision FOCUS 35 с системой слежения LockNGo может автоматически захватывать и отслеживать призменный отражатель при его перемещении. Ошибки наведения, вызванные незначительным нарушением юстировки системы слежения инструмента, оказывают такое же воздействие на коллимационные ошибки ГК и ВК, как описано выше.

Для коррекции коллимационных ошибок системы слежения выполните поверку коллимации системы слежения LockNGo. При поверке коллимации системы слежения LockNGo автоматически выполняются угловые измерения до цели при двух кругах, вычисляются коллимационные ошибки системы слежения, а в памяти инструмента сохраняются соответствующие значения поправок.

Значения поправок коллимации затем применяются ко всем последующим угловым измерениям, выполненным при включенной системе слежения LockNGo. К значениям угловых измерений, выполненных при одном круге, применяется поправка на коллимационные ошибки, что устраняет необходимость измерения при двух кругах инструмента.

Выполняйте поверку коллимации системы слежения LockNGo в следующих случаях:

- после небрежной транспортировки инструмента;
- если температура окружающей среды отличается более чем на 10 °C от температуры при предыдущей поверке коллимации;
- непосредственно перед проведением высокоточных угловых измерений при одном круге.

### <span id="page-88-0"></span>**Поправка на наклон горизонтальной оси вращения**

Погрешность наклона горизонтальной оси вращения — это отклонение горизонтальной оси вращения зрительной трубы от требуемого положения под прямым углом к вертикальной оси инструмента.

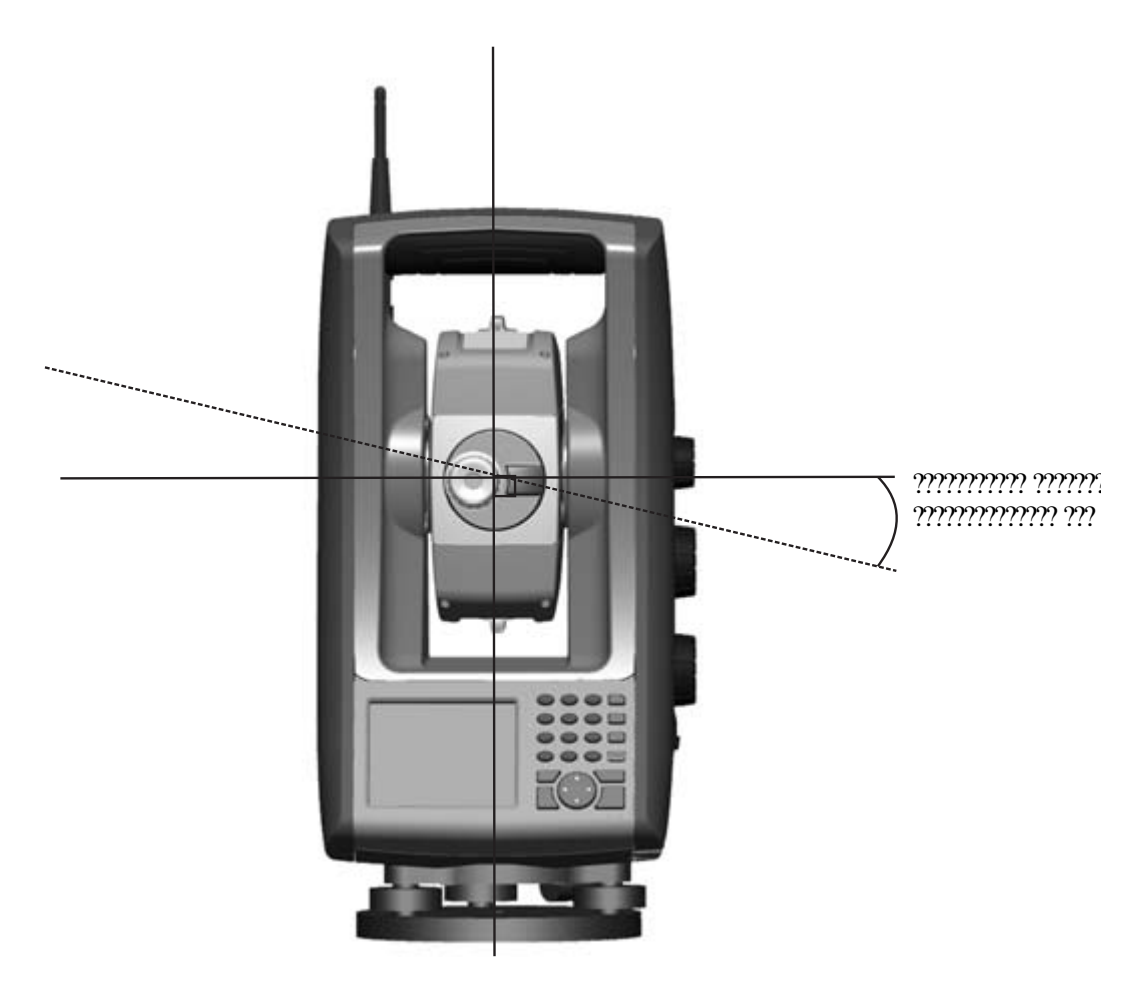

В тахеометре Spectra Precision FOCUS 35 перед измерением выполните поверку наклона горизонтальной оси вращения для определения ошибки наклона горизонтальной оси вращения. Угловые измерения выполняются при двух кругах инструмента, вычисляется ошибка наклона горизонтальной оси вращения, а в памяти инструмента сохраняются соответствующие значения поправок. Значение поправки на наклон горизонтальной оси вращения затем применяется как поправка к значению горизонтального угла.

Выполняйте поверку наклона горизонтальной оси вращения в следующих случаях:

- после небрежной транспортировки инструмента;
- если температура окружающей среды отличается более чем на 10°C от температуры при предыдущей поверке коллимации;
- непосредственно перед проведением высокоточных угловых измерений при одном круге.

### **Усреднение измерений для сокращения ошибок**

#### **визирования**

Тахеометр Spectra Precision FOCUS 35 автоматически сокращает ошибки визирования, вызванные несовмещением инструмента с отражателем или перемещением вехи в ходе измерения.

Можно использовать приведенные ниже методы.

- Использование системы слежения LockNGo. При включенной системе слежения LockNGo инструмент автоматически захватывает и отслеживает цель. Сокращаются ошибки ручного визирования.
- Автоматическое усреднение углов во время измерения расстояний. При измерении в стандартном режиме инструмент выполняет угловые измерения во время измерения расстояния. Значения углов, поступающие на инструмент с частотой 200 Гц, усредняются в течение этого периода для получения усредненных угловых измерений.
- Использование методов усреднения измерений в полевом ПО.

## <span id="page-89-0"></span>**Технология измерения расстояний**

Тахеометры Spectra Precision FOCUS 35 оснащены комбинированным дальномером. Это означает, что инструмент может измерять расстояние до призмы или до обычных поверхностей (в безотражательном режиме).

Принцип действия лазерного дальномера основан на методе сравнения фаз. Дальномер расположен соосно с линией визирования и излучает оптический измерительный луч, модулированный по интенсивности, который отражается призмой или рассеивается естественной поверхностью, на которую направлен луч. Разность фаз между переданным световым сигналом и полученным отраженным сигналом определяется и представляет расстояние.

В отражательном режиме устройство работает как быстрый и точный дальномер с большим радиусом действия. В безотражательном режиме устройство передает красный коллимированный лазерный луч до цели, а затем вычисляет расстояние между переданным и полученным световым сигналом.

Программное обеспечение дальномера определяет отдельные ошибочные измерения расстояния, например, вызванные препятствием на пути измерительного луча, и игнорирует такие показания при вычислении итогового значения расстояния.

Дальность однозначного определения расстояния:

- отражательный режим 7350 м (24 114 футов);
- безотражательный режим 1100 м (3609 футов).

*Примечание. Не выполняйте измерения на призму в безотражательном режиме. Недопустимо измерять расстояния менее 1100 м (3609 футов), так как в безотражательном режиме используется лазер класса 3. Для расстояний более 1100 м (3609 футов) точность дальномера не гарантируется.*

### **Расходимость луча**

Измерительные лучи всех дальномеров расходятся по мере увеличения расстояния от инструмента. Расходимость луча дальномера характеризует увеличение размера области измерения, а не снижение точности измерения .

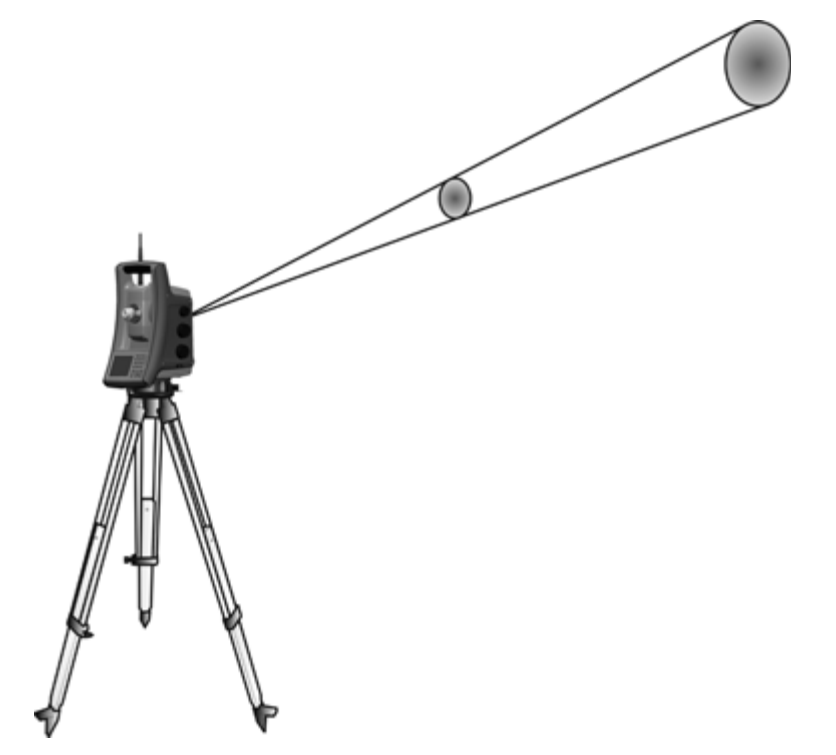

Область измерения большего размера на более далеком расстоянии обычно лучше, потому что она дает возможность определить и точно измерить расстояние до меньших объектов, например ЛЭП и антенн. При меньшей области измерения эти небольшие объекты можно легко пропустить. Область измерения меньшей площади имеет преимущества при измерении острых углов и вершин на небольшом расстоянии. При проведении измерений до острого угла, расходимость луча дальномера представляет ошибку дальности, связанную с размером площади измерения.

Измерение расстояния до внутренних и внешних углов:

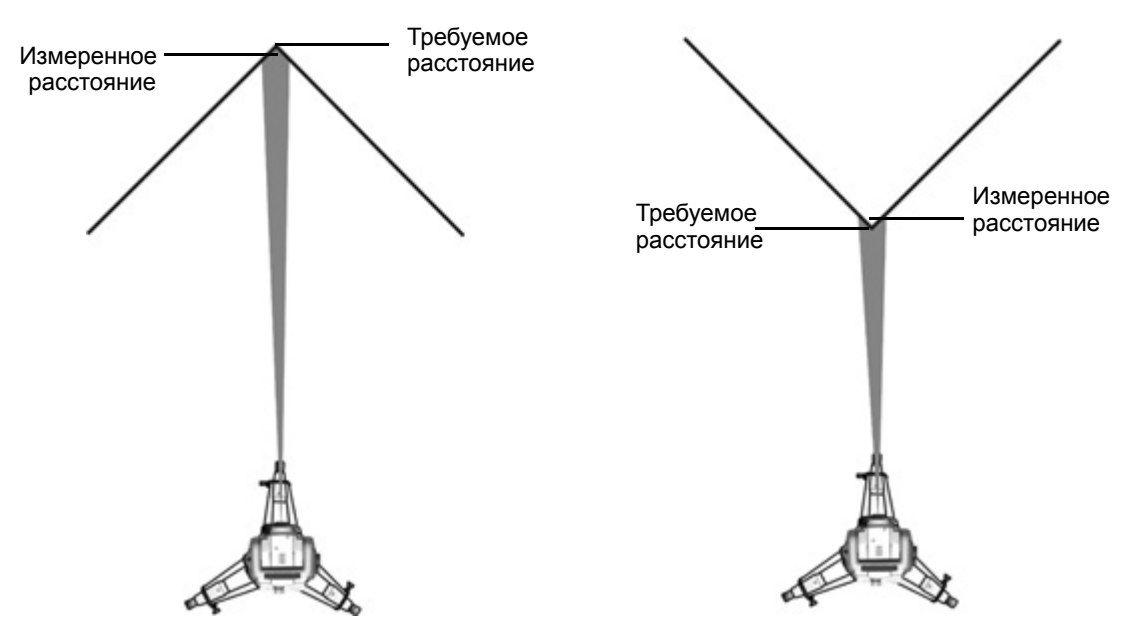

Несмотря на уменьшение проблемы при использовании луча с меньшей областью измерения, ошибку невозможно устранить полностью. Наиболее точным решением для измерения расстояния до острых углов и устранения ошибок, вызванных расходимостью луча, является использование метода измерения со смещением, например, используемого в полевом прикладном ПО.

Выполните указанные ниже действия.

- 1. Измерьте две точки на стене здания.
- 2. Наведите инструмент на угол, чтобы записать правильные значения горизонтального и вертикального углов.

#### Измерение со смещением:

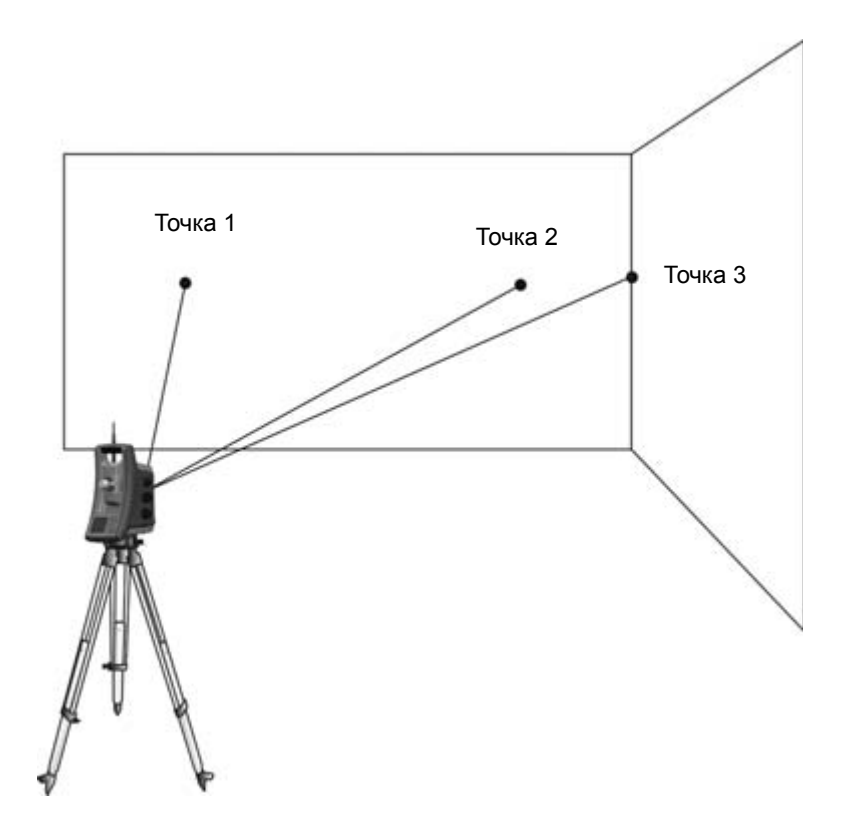

При измерении со смещением можно точно выполнять измерения до труднодоступных мест в безотражательном режиме и устранить ошибку расходимости луча. Более подробные сведения см. в документации полевого прикладного ПО.

## <span id="page-93-0"></span>**Створоуказатель Tracklight**

Tracklight — это видимый направляющий световой луч, который дает возможность реечнику встать на текущей линии визирования инструмента. Створоуказатель Tracklight можно использовать во время разбивки во всех рабочих режимах, и он также очень полезен при работе в режиме Robotic для проверки отслеживания цели инструментом, при попытке повторного захвата посредством захода в линию визирования системы слежения LockNGo, а также при использовании дистанционного управления с джойстиком в режиме Robotic. Створоуказатель Tracklight состоит из мигающего двухцветного источника света, каждый цвет которого лежит в отдельном секторе боковой проекции. Если реечник находится слева от измерительного луча, он увидит красный мигающий свет, а если он находится справа, он увидит зеленый мигающий свет.

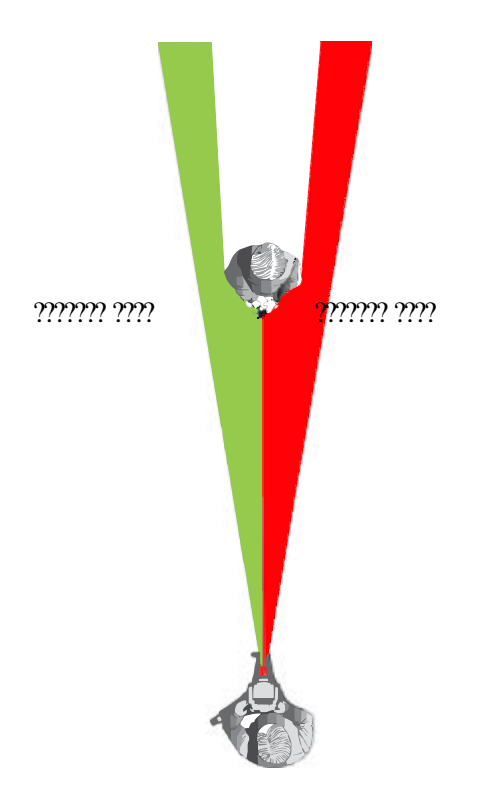

 $\chi$ <sup>\*</sup> **Совет** – Можно использовать створоуказатель Tracklight для очистки линий визирования и как вспомогательное средство при поиске призм в темноте или в плохих условиях визирования.

 $\bigwedge$  ПРЕДУПРЕЖДЕНИЕ! Не используйте лазерный указатель в качестве вспомогательного средства при поиске призм, поскольку отраженный свет может ослепить глаза. Не пытайтесь выполнять юстировку с помощью призмы, см. раздел [Правила](#page-2-0) техники [безопасности](#page-2-0) при работе с лазерной аппаратурой, стр. 3.

## <span id="page-94-0"></span>**Система привода StepDrive и система фокусировки**

Тахеометр Spectra Precision FOCUS 35 оснащен системой привода StepDrive для позиционирования инструмента и зрительной трубы, а также сервоприводом для фокусировки зрительной трубы.

В связи с высокой точностью инструмента важно использовать высококачественные штатив и трегер. Также важно установить штатив в наиболее устойчивое положение, как показано на иллюстрации. Неустойчивая установка может снизить точность измерений.

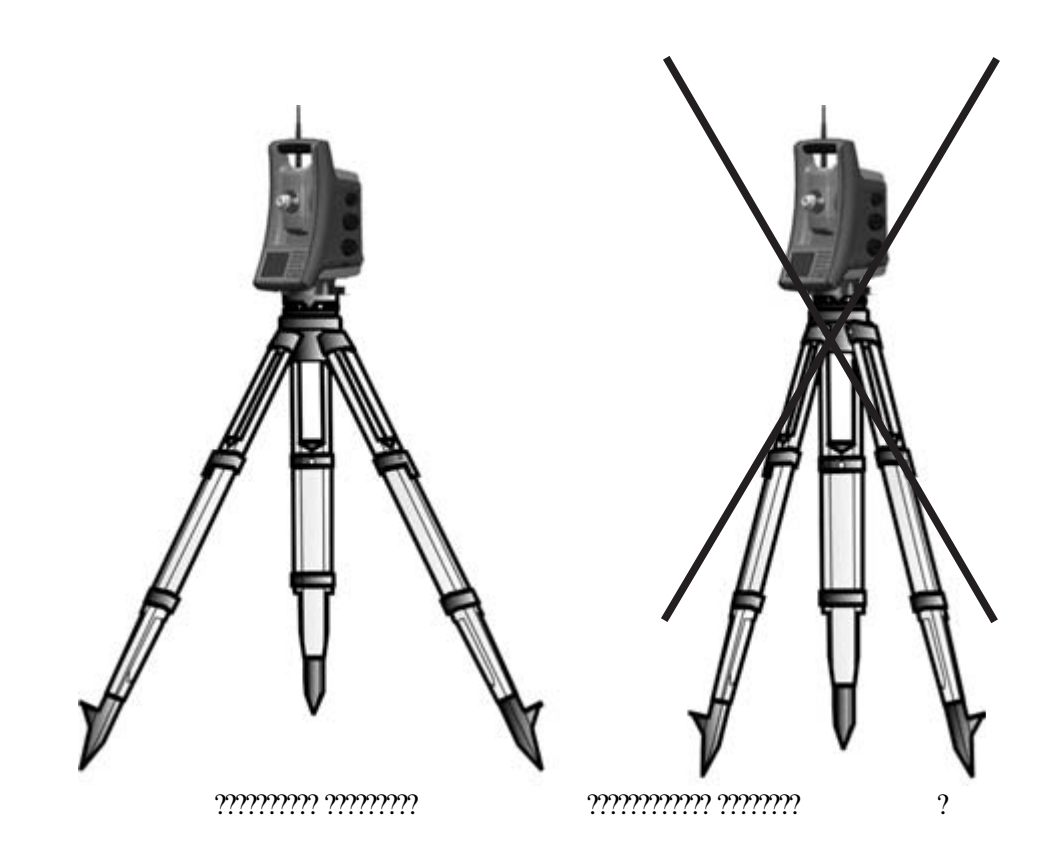

### **StepDrive**

StepDrive — это система механического привода с грубой и точной настройкой, которая обеспечивает высокую скорость и точность вращения. Система обеспечивает бесконечное горизонтальное и вертикальное перемещение, включая бесконечную точную юстировку. Инструмент использует систему привода StepDrive при выполнении ряда различных операций, например, при повороте ручек горизонтального и вертикального перемещения, для автоматической поверки и калибровки, а также при использовании системы слежения LockNGo для съемки в режиме Robotic, см. иллюстрацию ниже. См. также раздел [Параметры](#page-63-0) режима привода, стр. 62.

Ручки перемещения привода StepDrive:

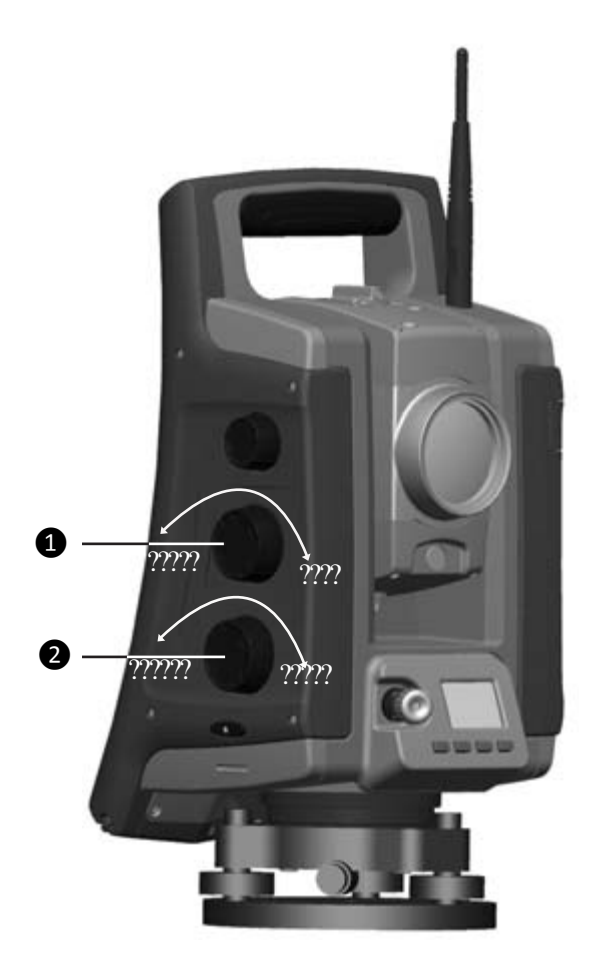

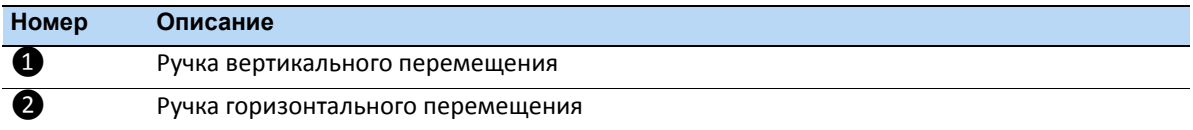

### **Система фокусировки**

Инструмент оснащен моторизованным приводом фокусировки. Ручка фокусировки находится на боковой стороне инструмента для облегчения доступа.

Ручка фокусировки подключена к серводвигателю, который встроен в зрительную трубу. При вращении ручки фокусировки серводвигатель регулирует положение фокусировочных линз.

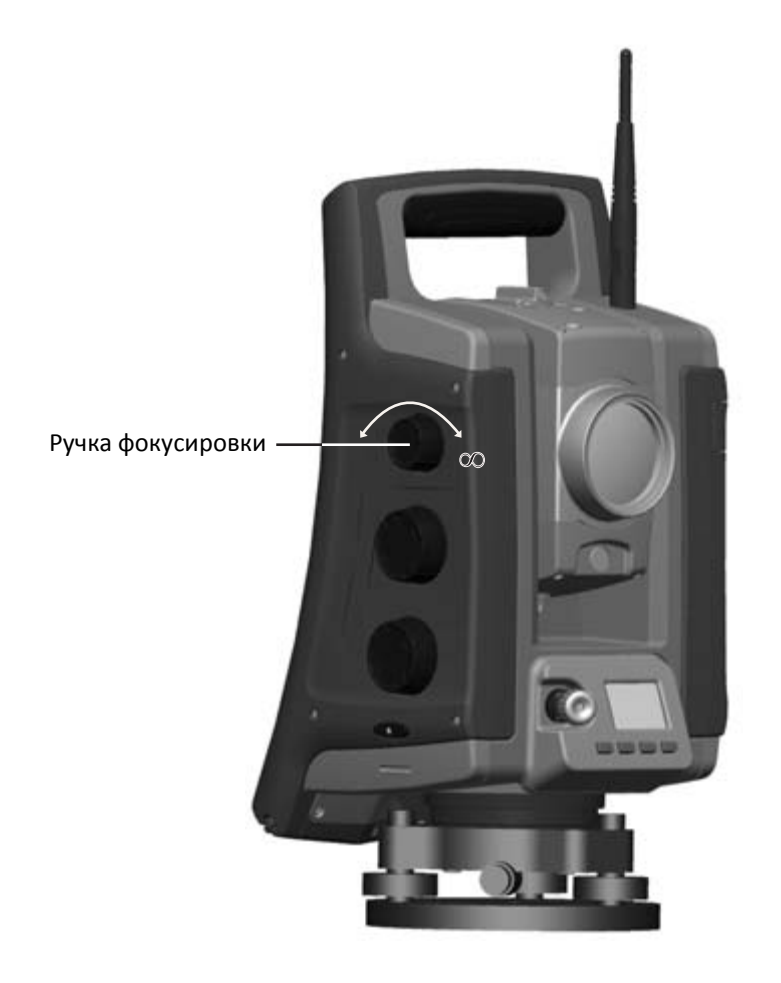

## <span id="page-97-0"></span>**Система слежения LockNGo**

Тахеометр Spectra Precision FOCUS 35 оснащен системой слежения на основе изображений, которая используется при выполнении автоматизированных и традиционных измерений для захвата и отслеживания призмы.

Система слежения LockNGo управляет системами привода StepDrive и наводит инструмент точно на цель.

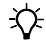

 $\overrightarrow{X}$  **Совет** – Для обеспечения максимальной производительности при использовании системы слежения LockNGo содержите объектив в сухом и чистом состоянии.

Функция слежения LockNGo тахеометра Spectra Precision FOCUS 35.

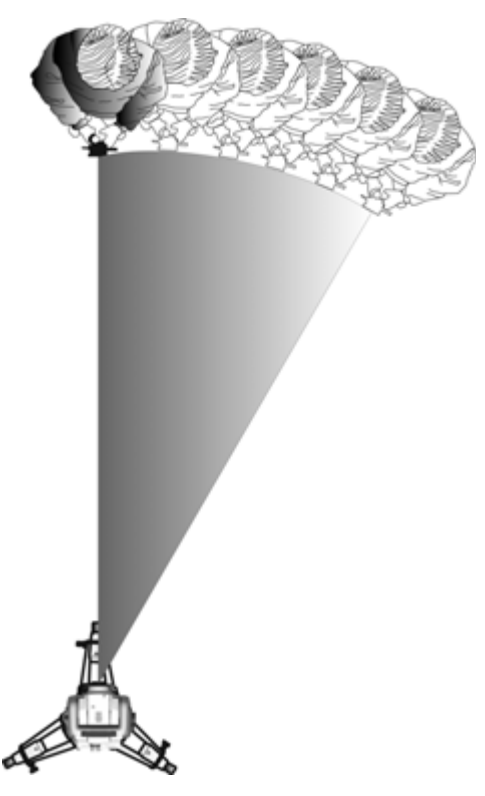

Тахеометр Spectra Precision FOCUS 35 может захватывать и отслеживать призму.

## <span id="page-97-1"></span>**Управление питанием**

Функция управления питанием тахеометра Spectra Precision FOCUS 35 может переключать инструмент в один из трех различных режимов.

- *Режим выключения*
- *Рабочий режим* действуют все функции инструмента.
- *Дежурный режим* для экономии энергии и замены разряженной батареи.

*Примечание. Сократить расход инструментом энергии также можно посредством экономичного использования подсветки панели управления КЛ, сведения о настройках см. в разделе Подсветка дисплея [панели управления](#page-31-0) КЛ, стр. 31.*

### <span id="page-98-0"></span>**Инструмент**

#### **Режим выключения**

• Для включения инструмента нажмите и удерживайте кнопку запуска в течение 1 секунды (прозвучит однократный сигнал).

*Примечание. В режиме выключения индикатор кнопки запуска не светится.*

#### **Режим работы**

- При включении инструмент перейдет в *режим ожидания*, в котором он будет ожидать внешнее подключение в течение примерно 5 минут. В режиме ожидания индикатор кнопки запуска будет мигать с интервалом в 1 секунду, а на дисплее КП отобразится надпись «Ожидание». В течение этого времени можно запустить прикладную программу или подготовить настройки для измерений в режиме Robotic. В течение этого времени можно использовать систему привода StepDrive и систему фокусировки.
- Если инструмент не используется в течение 5 минут (по умолчанию), то он перейдет в *дежурный режим*, и на дисплее КП отобразится надпись «Ожидание (дежурный режим)».
- Для выключения инструмента нажмите и удерживайте кнопку запуска в течение 3 секунд прозвучит один однократный сигнал и один двойной сигнал.
- Инструмент автоматически перейдет в *дежурный режим* при извлечении основной батареи (а также батареи КЛ, если имеется).
- Инструмент перейдет в *дежурный режим* при низком заряде батареи (менее 5%), что позволяет заменить батарею в течение 10–15 минут.
- Если не заменить батарею, инструмент *выключится*, если заряд батареи составляет менее 2%, при этом любые несохраненные данные будут потеряны.

*Примечание. В рабочем режиме индикатор кнопки запуска светится постоянно.*

#### **Дежурный режим**

- Можно возобновить работу с того места в программном обеспечении, которое использовалось до перехода инструмента в *дежурный режим*.
- Вы можете заменить разряженную батарею заряженной в течение 30 секунд.
- В дежурном режиме радиомодем и дисплей КП будут включены. На дисплее КП будет отображаться надпись «Дежурный режим»
- Для включения инструмента нажмите и удерживайте кнопку запуска в течение одной секунды (прозвучит однократный сигнал) или установите соединение с инструментом из удаленного приложения.
- Для выключения инструмента нажмите и удерживайте кнопку запуска в течение 3-х секунд.
- В *дежурном режиме* инструмент выключится автоматически по окончании таймера дежурного режима (по умолчанию 120 минут).

*Примечание. В дежурном режиме индикатор кнопки запуска будет мигать с интервалом в 5 секунд.*

### **Конфигурация Robotic**

Отдельный контроллер, подключенный к инструменту посредством кабеля или радиомодема. Процедуру включения инструмента см. в разделе [Инструмент](#page-98-0), стр. 96.

#### **Режим работы**

- Если управление инструментом осуществляется с отдельного контроллера, то инструмент не перейдет в *дежурный режим* при заряженной батарее.
- Для переключения инструмента в дежурный режим отключите инструмент от отдельного контроллера, подключенного посредством кабеля или радиомодема, и инструмент перейдет в дежурный режим. Инструмент выключится автоматически по окончании периода дежурного режима (по умолчанию 120 минут).
- Инструмент перейдет в *дежурный режим* при низком заряде батареи (менее 5%), что позволяет заменить батарею инструмента в течение 10–15 минут (см. подробную информацию и предупреждения).
- Если батарею не заменить, инструмент *выключится* при заряде батареи менее 2%.

## <span id="page-99-0"></span>**Источник питания**

Функция управления питанием тахеометра Spectra Precision FOCUS 35 предназначена для обеспечения максимального времени работы инструмента в полевых условиях. Система управления питанием включает внутреннюю батарею, дополнительный внешний источник питания и зарядное устройство.

### **Внутренний источник питания**

Основной источник питания тахеометра Spectra Precision FOCUS 35 — это съемная литийионная аккумуляторная батарея.

### **Второй внутренний источник питания**

В некоторые модели можно установить вторую внутреннюю батарею в батарейный отсек КЛ. Эта батарея работает как внешний источник питания и она расходуется перед основной внутренней батареей.

### **Внешний источник питания**

Тахеометр Spectra Precision FOCUS 35 оснащен одним внешним портом в основании инструмента для связи и подключения внешнего источника питания. Внешним источником питания может служить автомобильный аккумулятор (12 В) с соответствующим кабелем.

## <span id="page-100-0"></span>**Внешняя связь**

Порт связи в основании тахеометра Spectra Precision FOCUS 35 можно использовать для внешней связи с компьютером или контроллером.

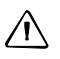

 $\bigwedge$  **ВНИМАНИЕ!** Используйте только серые кабели с 6-контактными разъемами Hirose производства Spectra Precision при подключении кабеля к инструменту.

### <span id="page-100-1"></span>**Радиомодем**

Тахеометр Spectra Precision FOCUS 35 (версии Robotic и RX) оснащен встроенным радиомодемом для поддержания автоматизированной работы. Встроенный радиомодем – это радиомодем мощностью 100 мВт, работающий на свободной гражданской частоте 2,4 ГГц. В радиомодеме используется технология скачкообразной перестройки частоты для снижения радиопомех и поддержания радиосвязи даже в самых неблагоприятных условиях для передачи радиосигнала. Скорость передачи данных радиомодема тахеометра Spectra Precision FOCUS 35 составляет 115 200 бит/с. Высокая скорость передачи данных сокращает задержку измерений, что обеспечивает просмотр данных измерений на вехе через 100 мс после отправки измерений с инструмента. Для поддержания радиосвязи с инструментом контроллер на вехе должен быть также подключен к внешнему 2,4-ГГц радиомодему или должен быть оснащен встроенным радиомодемом (Spectra Precision Ranger).

**7**

# **Принадлежности и опции <sup>7</sup>**

#### **Разделы данной главы:**

- Веха и [призмы](#page-102-0)
- **[Компоненты](#page-104-0) Robotic**
- Кабели для внешнего [источника](#page-109-0) питания и [передачи](#page-109-0) данных
- [Защитная](#page-110-0) пленка для экрана панели [управления](#page-110-0)
- [Принадлежности](#page-111-0) для зрительной трубы
- [Принадлежности](#page-111-1) футляра для [инструмента](#page-111-1)

## <span id="page-102-0"></span>**Веха и призмы**

### **Стандартная веха Spectra Precision**

Стандартная веха Spectra Precision поставляется с тахеометром Spectra Precision FOCUS 35. Веха имеет следующие особенности:

- градуированная шкала в метрах и футах;
- фиксированное положение высоты цели;
- круглый уровень.

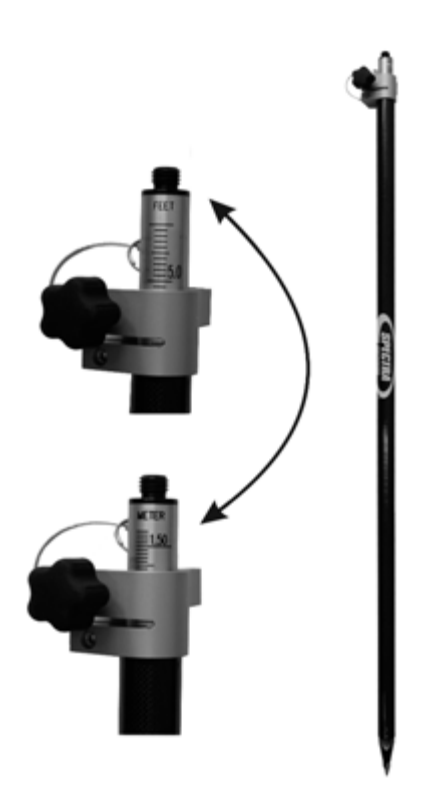

### **Призма Spectra Precision на 360°**

Призма на 360° состоит из 7 призм по 25 мм; высота: 135 мм, постоянная призмы: 2 мм. При использовании переходника для призмы высоту можно определить непосредственно по стандартной вехе Spectra Precision.

*Примечание. Тахеометр FOCUS 35 является устройством пассивного отслеживания, позволяющим измерять и отслеживать различные призмы. Для получения высокоточных результатов измерений рекомендуется выполнять обязательные операции контроля постоянной призмы и качества.*

Призма на 360° с переходником высоты

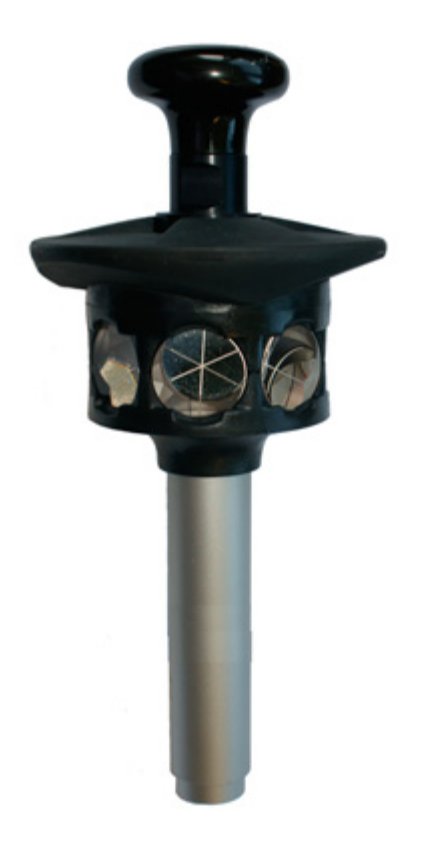

## <span id="page-104-0"></span>**Компоненты Robotic**

Ровер Robotic - для работы в режиме Robotic имеется два варианта установки внешнего 2,4-ГГц радиомодема:

- радиомодем, встроенный во внешний контроллер, например Spectra Precision Ranger (приобретается отдельно);
- отдельный внешний радиомодем, используемый с контроллерами Spectra Precision Nomad и Spectra Precision Recon и состоящий из радиомодема контроллера и кабеля, см. иллюстрацию ниже.

Веха Robotic с контроллером Nomad и внешним радиомодемом

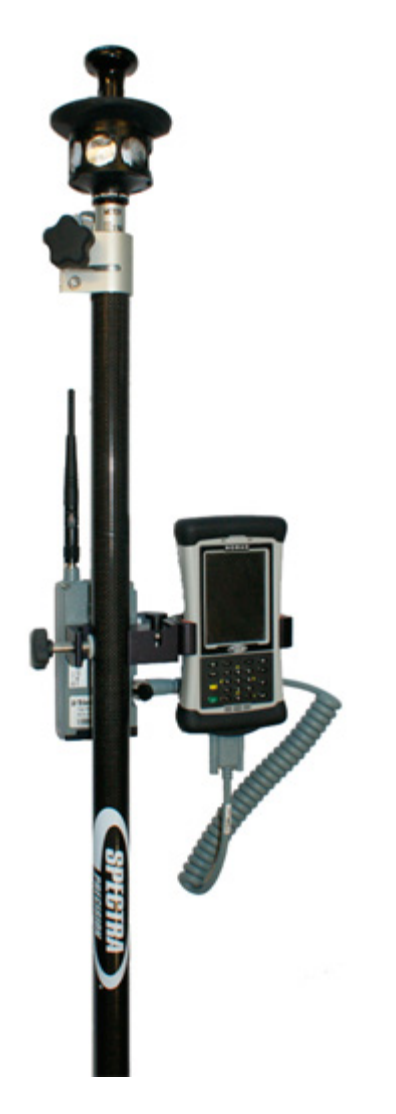

### **Внешний радиомодем**

Внешний радиомодем доступен в качестве опции для измерений в режиме Robotic при использовании контроллера, не оснащенного внутренним радиомодемом (Nomad/Recon). Во внешнем радиомодеме с частотой 2,4 ГГц в качестве источника питания используется одна литий-ионная батарея напряжением 7,4 В. Батарея емкостью 2,4 Ач обеспечивает работу радиомодема в течение 15 часов. Техническую информацию см. в разделе [Радиомодем](#page-100-1), стр[. 98.](#page-100-1)

Внешний 2,4-ГГц радиомодем

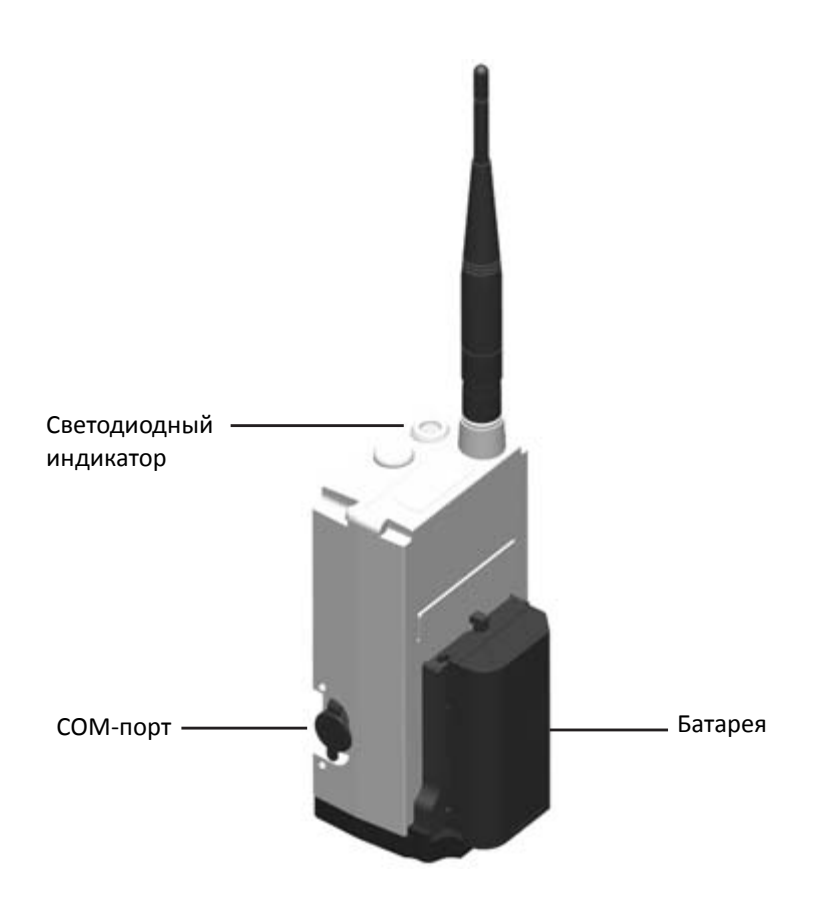

Сведения о зарядке батареи см. в разделе Зарядка батарей инструмента и [радиомодема](#page-20-0), стр[. 20.](#page-20-0)

C **ВНИМАНИЕ!** Всегда извлекайте батарею из внешнего радиомодема после использования.

#### **Установка батареи**

Процедура установки батареи на радиомодем:

1. Поместите батарею в держатель батареи.

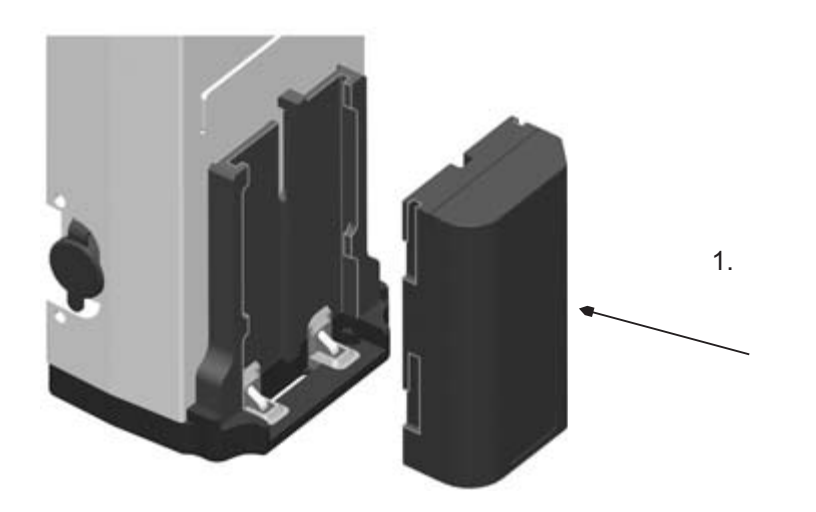

2. Нажмите на батарею вниз, чтобы она защелкнулась на месте.

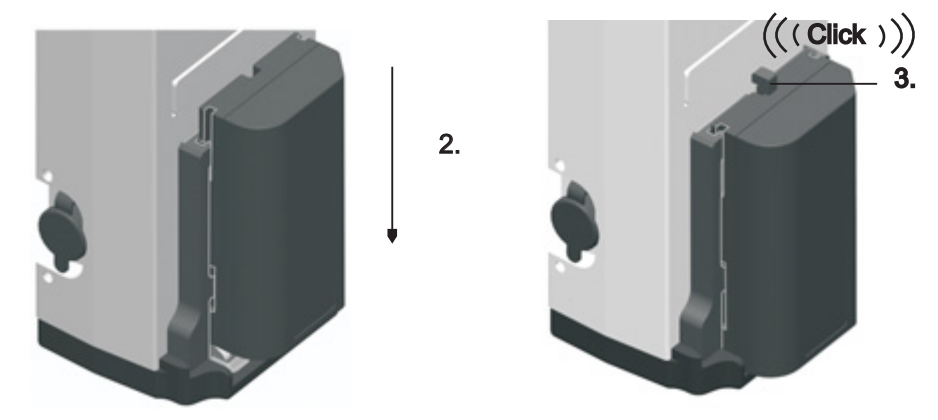

#### **Снятие батареи**

Процедура снятия батареи с радиомодема:

- 1. Прижмите фиксатор к радиомодему.
- 2. Сдвиньте батарею вверх.

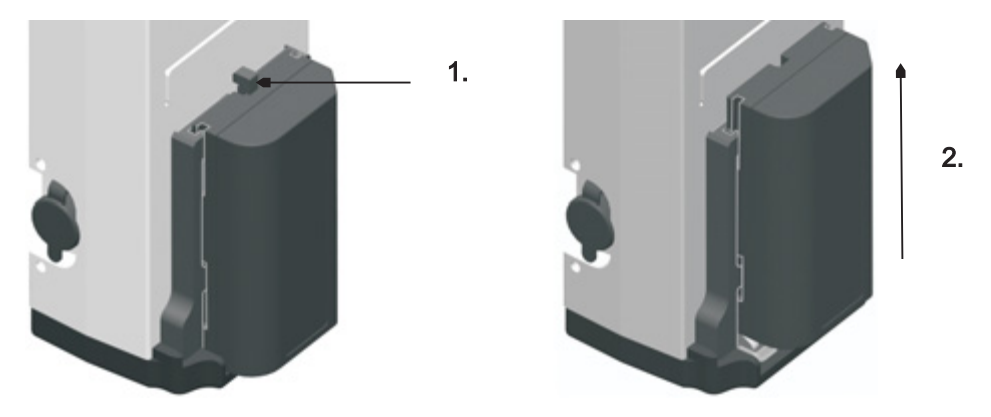

3. Извлеките батарею из держателя батареи.

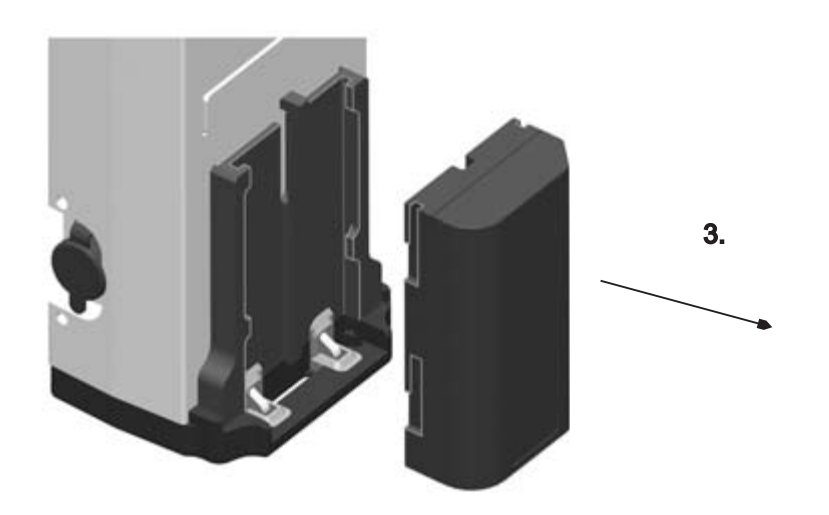
### Кабель между контроллером и радиомодемом

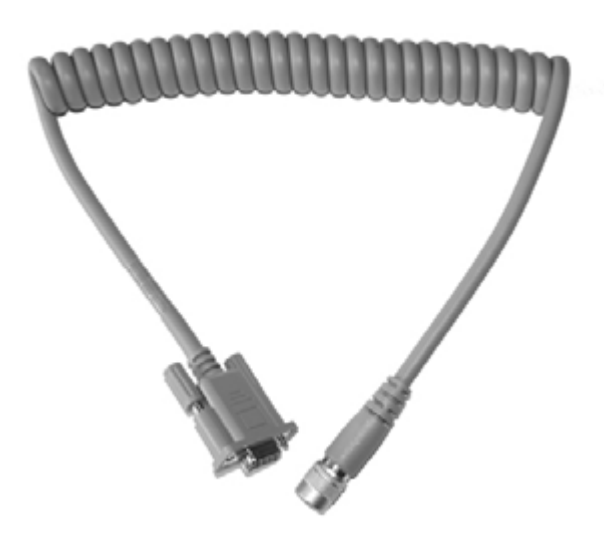

## **Кабели для внешнего источника питания и передачи данных**

#### **Кабель для внешнего источника питания**

Кабель для подключения инструмента к автомобильному аккумулятору (12 В) с зажимами типа «крокодил» на одном конце и 6-контактным разъемом Hirose на другом конце.

Кабель длиной 3 метра

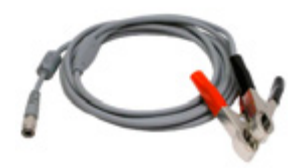

### **Кабель для передачи данных**

Кабель для подключения инструмента к ПК с 6-контактным разъемом Hirose на одном конце и разъемом USB A на другом конце.

Кабель длиной 2,5 м

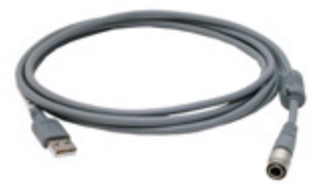

Кабель для подключения инструмента к USB-накопителю с 6-контактным разъемом Hirose на одном конце и гнездом USB A на другом конце.

Кабель длиной 0,18 м

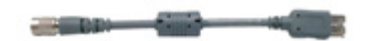

### **Защитная пленка для экрана панели управления**

Набор защитных пленок для экрана панели управления КЛ тахеометра Spectra Precision FOCUS 35.

Для панели управления КЛ (если имеется). Комплект состоит из двух пленок, безворсовой ткани и карточки для разглаживания пленки.

Имеется пленка двух типов:

- ULTRA-Clear глянцевая;
- ANTI-Glare матовая.

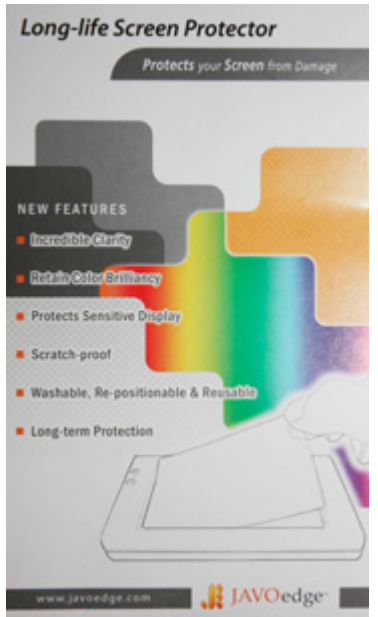

# **Принадлежности для зрительной трубы**

#### **Призма для визирования под острым углом**

Призма для визирования под острым углом обеспечивает удобный обзор при измерении расстояния вверх под зенитным углом 30 градусов.

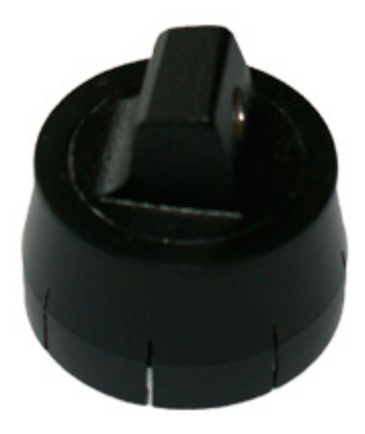

## **Принадлежности футляра для инструмента**

#### **Ремни для переноски**

Ремень для переноски для транспортировочного футляра, (2 шт.)

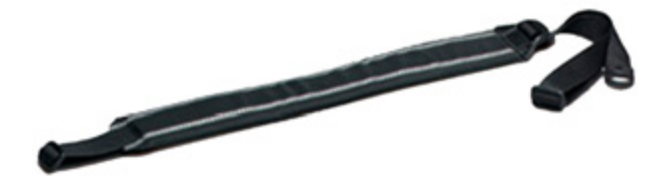